**Harald Harders**

# **Erstellen von Büchern für den Springer Vieweg Verlag mit LATEX**

**Autorenrichtlinien und Installationsanleitung für Version v2.02 der Dokumentklasse**

Mit 10 Abbildungen, 5 Tabellen und 6 Aufgaben

Springer Vieweg Verlag Wiesbaden

### Vorwort zu Version 1.21

Als ich gemeinsam mit Prof. Joachim Rösler und Dr. Martin Bäker das im Teubner Verlag erschienene Buch »Mechanisches Verhalten der Werkstoffe« [15] geschrieben habe, war mir keine Dokumentklasse für LATEX zu Erstellung von Büchern für den Teubner Verlag bekannt. Auch die Autorenrichtlinien kannte ich nicht. Daher habe ich selbst ein Layout entwickelt, mit dem ich das Manuskript Herrn Dr. Feuchte von Teubner Verlag zur Ansicht übergeben habe.

Obwohl es Autorenrichtlinien und eine Dokumentklasse für den Teubner Verlag gab, bat Herr Dr. Feuchte nur um geringfügige Änderungen wie z. B. die Anpassung an den festgelegten Satzspiegel.

Als ich Herrn Dr. Feuchte das endgültige Manuskript übergab, bot ich ihm an, eine Dokumentklasse für den Teubner Verlag basierend auf dem Layout unseres Buches zu entwickeln. Das Lektorat des Teubner Verlags hat daraufhin einige weitere Veränderungen gegenüber meinem Layout beschlossen (z. B. Verwendung der Times als Brotschrift sowie Kolumnentitel außen) und mir den Auftrag erteilt, eine Dokumentklasse zu entwickeln.

Die hier vorliegenden Autorenrichtlinien beschreiben zum einen das Layout, das der Dokumentklasse zugrunde liegt, zum anderen, wie Autoren die Dokumentklasse verwenden können.

Dieses Dokument ist zwar sehr lang, arbeiten Sie aber wenigstens den zweiten Teil (»Durchführung mit LATEX«) ab Seite 27 durch und beachten Sie die Checkliste ab Seite 91. Dadurch können Sie viele Probleme vermeiden, die dann entstehen, wenn Sie Ihre normale Vorlage mit wenigen Änderungen übernehmen.

Bei diesen Autorenrichtlinien ist genau das aufgetreten, was eigentlich nie passieren darf: Das Stichwortverzeichnis ist bei weitem nicht ausführlich genug. Mir war an dieser Stelle wichtiger, dass alle Dinge korrekt erklärt sind und die Dokumentklasse möglichst fehlerfrei ist, als dass der letzte Feinschliff an diesen Autorenrichtlinien durchgeführt wurde. Durch die laufenden Erweiterungen kann es an einigen Stellen vorkommen, dass Übergänge etwas holprig klingen. Wenn es dadurch schwer verständliche Dinge geben sollte, bitte ich Sie, mir bescheid zu sagen (h.harders@tu-bs.de).

An dieser Stelle möchte ich Herrn Dr. Feuchte danken, zum einen, dass er mein Angebot angenommen hat, zum anderen für die sehr gute Zusammenarbeit.

Braunschweig, im März 2004

*Harald Harders*

### Vorwort zu Version 2.02

Im Laufe der Zeit sind durch die Benutzung der Klasse durch die Autoren immer wieder kleine Mängel zu Tage getreten, und es haben sich Verbesserungsmöglichkeiten ergeben.

Ich bitte zu entschuldigen, wenn sich dadurch hin und wieder Umbrüche ändern. Sofern Sie nicht ein Problem haben, sollten Sie in der Endphase eines Projekts lieber bei der laufenden Version bleiben.

Außerdem wurde die mehrmalige Umbenennung des Verlags über Vieweg+Teubner in Springer Vieweg berücksichtigt.

Mülheim an der Ruhr, im April 2012

*Harald Harders*

### Inhaltsverzeichnis

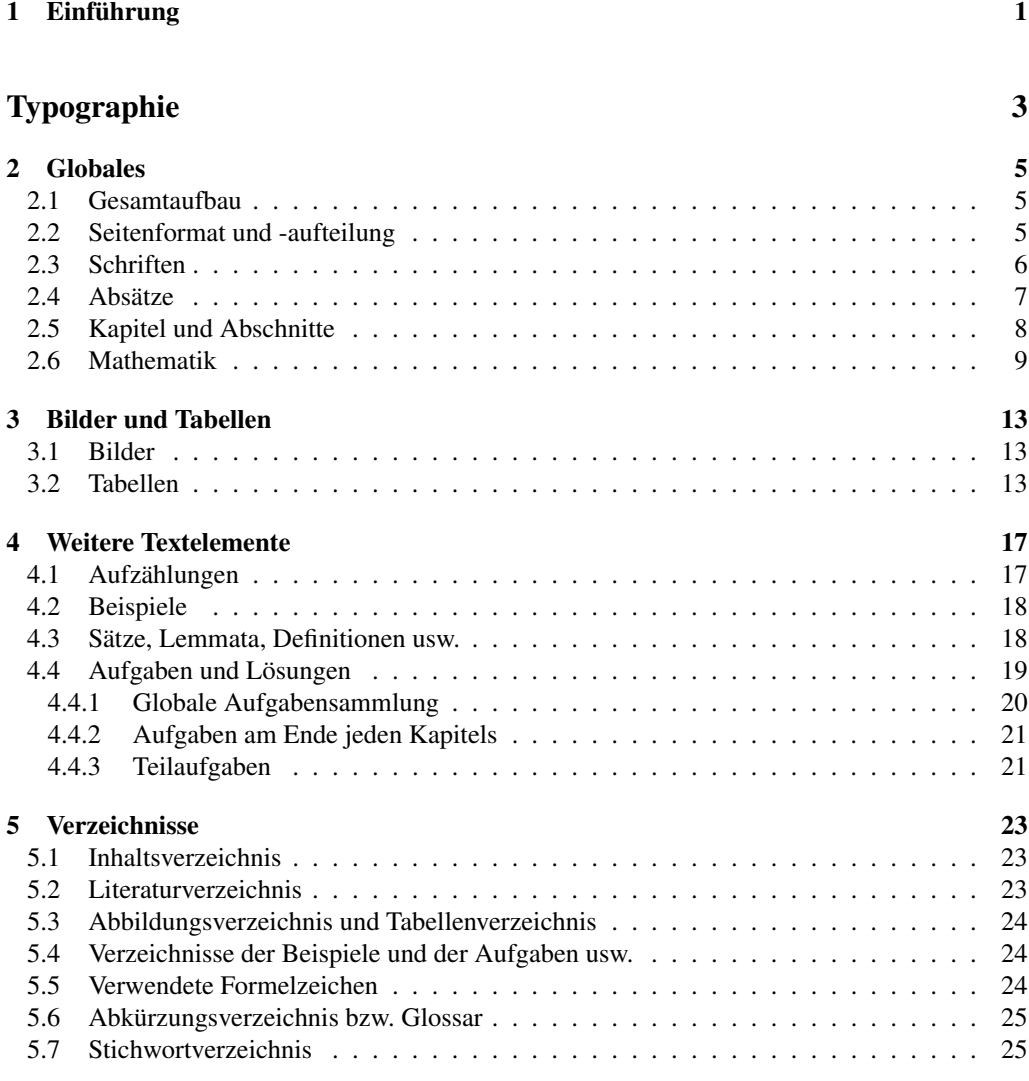

## Durchführung mit LATEX 27

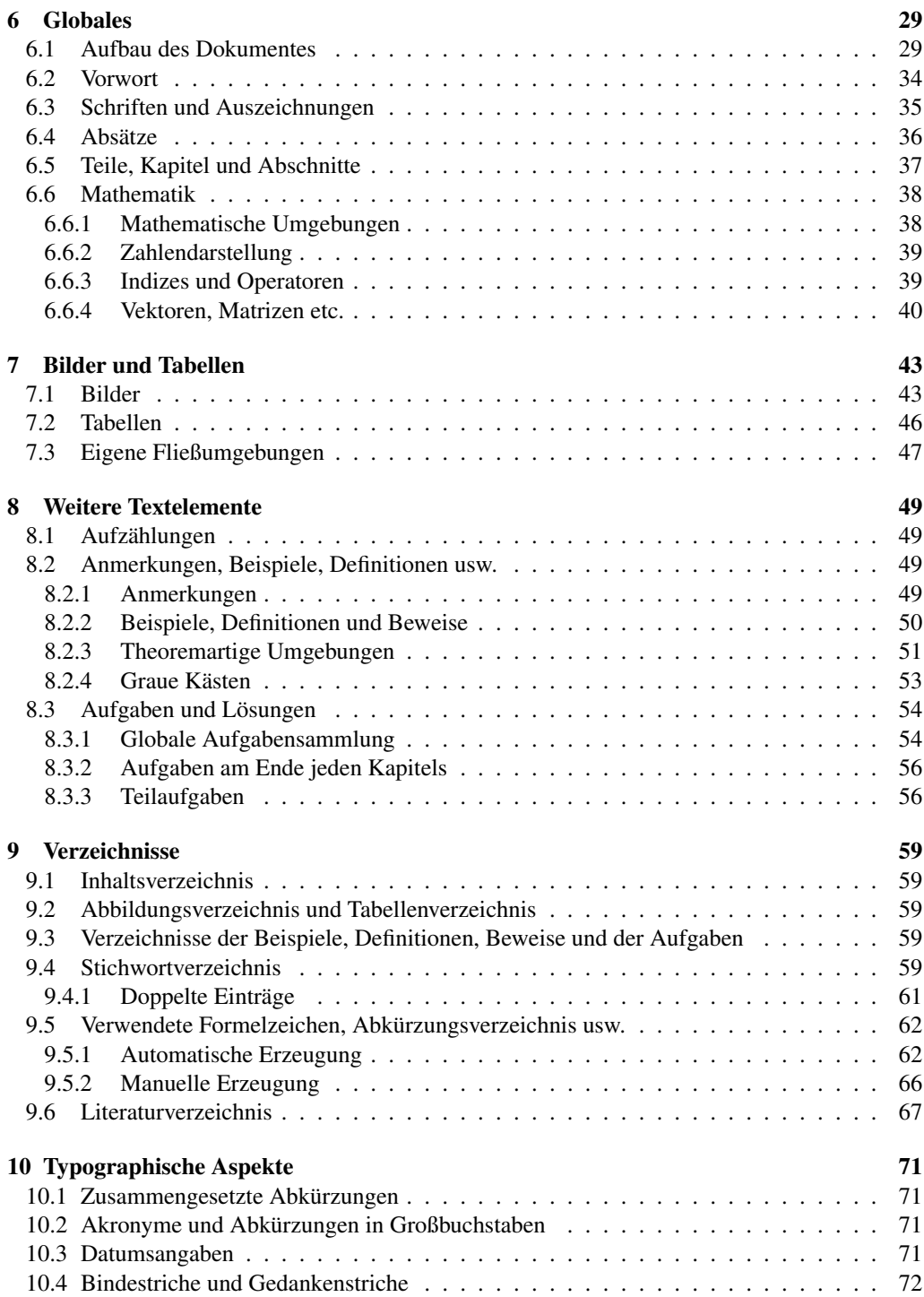

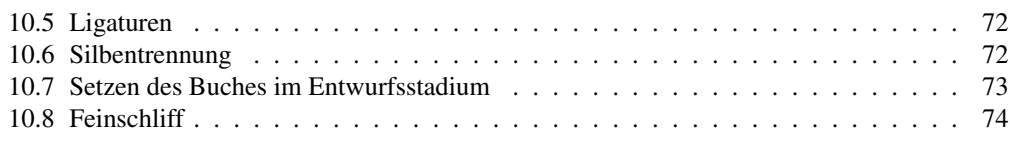

### Anhang 79

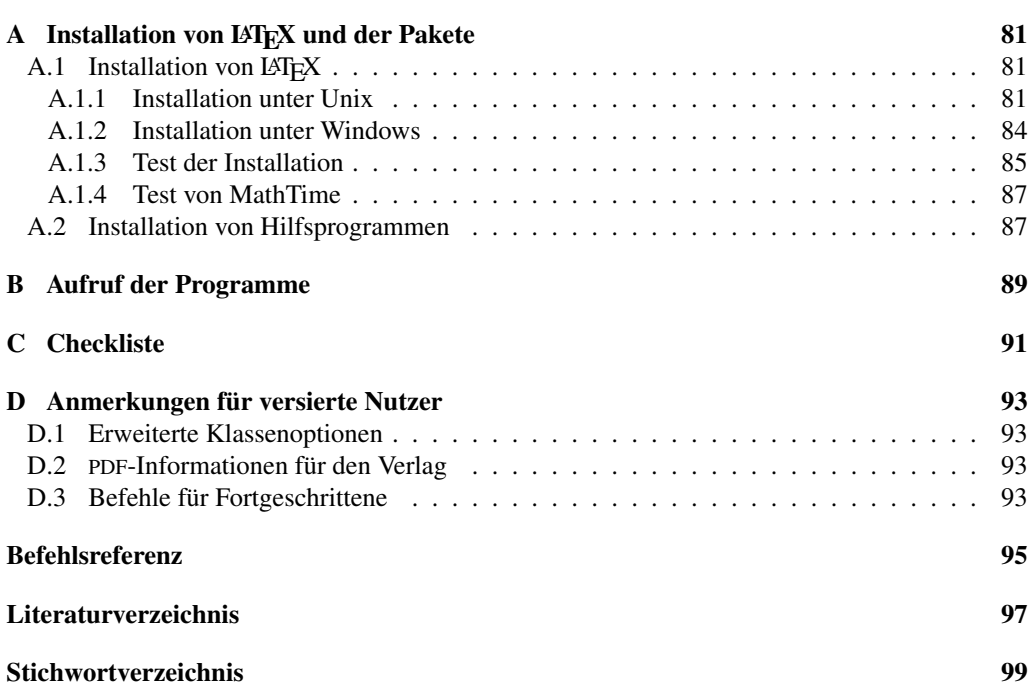

### 1 Einführung

Die mit diesen Autorenrichtlinien beschriebene LATEX-Dokumentklasse soll ermöglichen, dass die mit LATEX gesetzten Bücher des Teubner Verlags ein einheitliches Aussehen erhalten. Nehmen Sie sich bitte die Zeit, die Richtlinien vollständig zu lesen, um mögliche Probleme zu vermeiden.<sup>1</sup> Viele Dinge, die in den verbreiteten LATEX-Dokumentklassen zusätzlich programmiert werden müssen, werden von der Dokumentklasse bgteubner bereits zur Verfügung gestellt. Wenn Sie diese Befehle und Umgebungen verwenden, ersparen Sie sich zusätzliche Arbeit und sorgen außerdem dafür, das vorgegebene Layout zu erfüllen.

Diese Autorenrichtlinien setzen allerdings LAT<sub>E</sub>X 2<sub>ε</sub> -Kenntnisse voraus und ersetzen keinesfalls ein LATEX-Handbuch. Für Dokumente, die die Verwendung von LATEX selbst beschreiben, sei auf die einschlägige Literatur, wie z. B. *Das LATEX Handbuch* [12], den *LATEX Begleiter* [6] oder die frei verfügbaren Dokumente *The Not So Short Introduction to LATEX 2*ε [13] bzw. *LATEX 2*ε *- Kurzbeschreibung* [16] verwiesen.

Im Teil »Typographie« ab Seite 3 werden die wichtigsten Merkmale der gewählten Typographie beschrieben, ohne auf ihre Erstellung in LATEX einzugehen. Machen Sie sich bitte keine allzu großen Gedanken, wie Sie das geforderte Aussehen erreichen können: Das meiste geschieht automatisch, wenn Sie sich an die im Teil »Durchführung mit LATEX« ab Seite 27 beschriebenen Regeln halten.

Gerade die Autoren, die es gewohnt sind, mit Microsoft Word oder ähnlichen Programmen Dokumente zu erstellen, werden sicherlich zu Beginn eine Neigung zu verspüren, von Hand in das Aussehen einzugreifen. Ich bitte jedoch, davon Abstand zu nehmen, um das einheitliche Aussehen nicht zu gefährden. Außerdem stellen sich Gestaltungsmerkmale, die beim ersten Hinsehen ungewohnt erscheinen, später häufig als vernünftig heraus.

Dies gilt auch für versierte LATEX-Anwender: *Verändern Sie nicht das Layout, indem Sie Pakete laden, die verändertes Layout nach sich ziehen! Verzichten Sie also auf Pakete wie* caption2*,* fancyhdr *usw. Die Hauptdatei Ihres Dokuments wird sehr viel weniger Pakete laden müssen, als Sie gewohnt sind. Lesen Sie sich dazu auf jeden Fall Abschnitt 6.1 aufmerksam durch und verzichten Sie wirklich auf Umdefinitionen, auch wenn es Ihnen teilweise nicht gefallen sollte.*

Wenn Sie sich weitergehend mit Typographie beschäftigen möchten, möchte ich Ihnen zwei sehr gute Bücher empfehlen, die beide im Verlag Hermann Schmidt erschienen sind: Hans Peter Willberg, Friedrich Forssman: *Lesetypographie* [17] sowie Friedrich Forssman, Ralf de Jong: *Detailtypografie* [5].

Im Anhang wird unter Anderem beschrieben, wie Sie die Dokumentklasse unter Verwendung der TEXLive-Distribution installieren und die Dokumente mit PDFLATEX übersetzen. In Anhang C ist eine Checkliste enthalten, die vor dem Erstellen einer endgültigen Version abgearbeitet werden sollte.

Die für die bgteubner-Klasse verfügbare Installations-CD ist für die Zusammenarbeit mit der TEXLive-8-Installation vorgesehen und enthält neben den Autorenrichtlinien die notwendigen Pakete, die auf der TEXLive-CD nicht enthalten sind. Mit anderen TEX-Installationen funk-

<sup>1</sup> Ganz eilige können den Teil »Typographie« überspringen und sofort den Teil »Durchführung mit LATEX« ab Seite 27 lesen.

tioniert die Klasse natürlich auch zusammen. Allerdings kann es dann notwendig werden, sich fehlende Pakete von ftp://ftp.dante.de herunterzuladen und selbst zu installieren.

Da der Verlag die Dokumente im PDF-Format entgegennimmt und die Entwicklung von PDF-LATEX noch relativ schnell fortschreitet, sollte eine aktuelle TEX-Distribution verwendet werden. Es kann sinnvoll sein, eine entsprechende LATEX-Version neu zu installieren.

Meine eigenen Erfahrungen mit unterschiedlich erzeugten PDF-Dateien haben gezeigt, dass PDFLATEX ein saubereres PDF-Format erzeugt, als es über den Weg tex→DVI→PostScript→PDF unter Verwendung von LATEX, dvips und Ghostscript<sup>2</sup> möglich ist. Daher sollten Sie – wenn möglich – PDFLATEXzur direkten Erzeugung des Dokuments im PDF-Format verwenden. In manchen Fällen wird dies allerdings nicht möglich sein, wenn Sie zum Beispiel Pakete wie psfrag oder pstricks verwenden. Aber auch dann müssen Sie das Programm pdflatex verwenden und eine Ausgabe im DVI-Format erzwingen, indem Sie als erste Zeile Ihrer Hauptdatei

#### \pdfoutput=0

einfügen. Normales LATEX kann nicht verwendet werden, da Funktionen verwendet werden, die nur in PDFLATEX enthalten sind.

*Wenn Sie bereits mit einer Version der Dokumentklasse vor 1.08 gearbeitet haben, ändern sich einige Umbrüche mit dieser Version.*

*Leider ändern sich innerhalb der Umgebungen* important*(*\**) sowie* longimportant*(*\**) aufgrund notwendiger Fehlerkorrekturen einige Umbrüche beim Update von Version 1.14 auf 1.20.*

<sup>2</sup> Wie die PDF-Qualität ist, wenn man Adobe Acrobat statt Ghostscript verwendet, weiß ich leider nicht.

Typographie

### 2 Globales

#### 2.1 Gesamtaufbau

Das Innere eines Buchs aus dem Teubner Verlag beginnt mit dem *Schmutztitel,* auf dem nur die Autoren und der Buchtitel abgedruckt sind. Auf dieser Seite beginnt die, im Vorspann römische, Seitenzählung mit I. Auf der nächsten rechten Seite wird der *Innentitel,* auf dem alle wichtigen Informationen (Autoren, Titel, Untertitel, Auflage, Erscheinungsjahr, . . . ) enthalten sind, gesetzt. Das *Impressum* befindet sich auf Seite IV. Um diese ersten Seiten des Buches brauchen Sie sich nicht zu kümmern, da diese vom Teubner Verlag separat erstellt werden.

Es folgt auf Seite V das *Vorwort,* das normalerweise die Überschrift »Vorwort« erhält. Daran angeschlossen wird das *Inhaltsverzeichnis.* Eventuelle Formel-, Abkürzungs-, Abbildungs- und Tabellenverzeichnisse werden im Anhang eingefügt. Sie werden *nicht* vor den eigentlichen Inhalt des Buches gesetzt.

Nun wird die Seitenzählung bei 1 in arabischen Zahlen neu begonnen. Diese Seitennummerierung wird für das restliche Buch beibehalten. Auf Seite 1 beginnt das erste Kapitel des Buchs. Der inhaltliche Anteil des Buches kann (muss aber nicht) in mehrere *Teile* eingeteilt werden, die jeweils durch eine ungerade Seite, auf der nur der Name des Buchteils geschrieben steht, begonnen werden. Zum Beispiel stellt Seite 3 dieser Richtlinien eine solche Teilüberschrift dar. Die einzelnen Teile können unnummeriert oder römisch durchnummeriert sein.

Die Kapitel und Abschnitte werden arabisch nach dem Muster 1, 1.1, 1.1.1 nummeriert.

Es folgt ein *Anhang,* der immer ein unnummerierter Teil, entsprechend dem eben beschriebenen, ist. Dort wird die Nummerierung auf A, A.1, A.1.1 umgestellt. Der Anhang beginnt mit Kapiteln, die inhaltlichen Charakter haben, beispielsweise weitergehenden Herleitungen, die aus dem eigentlichen Inhalt des Buches herausfallen.

Die letzten Kapitel des Anhanges werden duch die Verzeichnisse (Literaturverzeichnis, Formelzeichenverzeichnis, Stichwortverzeichnis, . . . ) gebildet. Dabei dürfen einzelne Verzeichnisse fortgelassen werden, sofern sie dem Autoren unnötig erscheinen. Allerdings sind das Literaturund das Stichwortverzeichnis obligatorisch.

#### 2.2 Seitenformat und -aufteilung

Für Bücher des Teubner Verlags stehen zwei Formate zur Auswahl: DIN-A 5 (148 mm×210 mm) und 170 mm  $\times$  240 mm. Die Satzspiegel wurden mit 115 mm  $\times$  174 mm bzw. 135 mm  $\times$  200 mm inklusive Kolumnentitel vom Verlag vorgegeben.

Der äußere Rand auf jeder Seite soll optisch genauso breit sein wie beide Ränder in der Buchmitte zusammen [11]. Damit dies erreicht wird, ist mittlere Rand auf einem vollständig sichtbarem Blatt (z. B. einem Probeausdruck) etwas breiter als der halbe äußere Rand, da in der Mitte etwas Fläche durch die Bindung verloren geht.

#### 2.3 Schriften

Auch für die *Brotschrift* sind zwei Varianten möglich. Normalerweise wird die »Times Roman« verwendet, die der Windows-Standardschrift TimesNewRoman sehr ähnlich ist und daher ein einheitliches Aussehen von Büchern ermöglicht, die mit LATEX oder mit Microsoft Word erstellt wurden.<sup>1</sup> Mit ihr wird gegebenenfalls als serifenlose die »Helvetica« und als Schreibmaschinenschrift die »Courier« kombiniert.

Nach Absprache mit dem zuständigen Lektor kann aber auch die Schrift »European Computer Modern« Antiqua, die bei LATEX weit verbreitet ist, verwendet werden. Sie bricht zwar die Einheitlichkeit im Aussehen der Bücher etwas auf, bietet dafür aber, gerade im mathematischen Satz, einige Vorteile.<sup>2</sup> Sie wird mit ihrer serifenlosen und Schreibmaschinen-Variante kombiniert.

Für beide Schriftfamilien gilt, dass für den Fließtext der Schriftgrad 10 Punkt (abgekürzt  $10 \text{ pt}^3$  verwendet wird. Weitere verwendete Schriftgößen sind für Kapitelüberschriften 14,4 Punkt, für Abschnittsüberschriften 12 Punkt. Einige Bereiche, wie z. B. Bildunterschriften, werden in einer 9-Punkt-Schrift gesetzt, Fußnoten in 8 Punkt.

Bei Verwendung der European-Computer-Modern-Schriftfamilie werden Zahlen im Text als Mediävalziffern (1234567890)<sup>4</sup> geschrieben, da diese weniger als die meist verwendeten *Versal*ziffern (1234567890) aus dem Fließtext herausstechen. Beispielsweise sieht die Zahl 1980 eher nach einem normalen Wort mit Kleinbuchstaben aus als 1980, das aussieht, als wäre es mit Versalien gedruckt. Noch auffälliger ist es bei Telefonnummern. Zum Beispiel fällt  $(0.5, 3.1, 3.91)$  $3062$  im Text weniger auf und ist besser zu lesen als  $(0531)$  391-3062. Wird die Times verwendet, müssen Versalziffern verwendet werden, da für sie keine kostenlosen Mediävalziffern zur Verfügung stehen.

In mathematischem Formelsatz werden im Gegensatz zum Text immer Versalziffern verwendet, um Verwechslungen mit tiefgestellten Zeichen wie Indizes zu vermeiden. Wegen dieser Unterscheidung ist es – zumindest bei Verwendung der European Computer Modern – sehr wichtig, beim Erstellen des Dokumentes darauf zu achten, ob eine Zahl als Bestandteil des Textes (z. B. Jahresangaben, Telefonnummern, Postleitzahlen) oder als mathematische Formel gesehen werden soll. Achten Sie bitte auch dann auf die Unterscheidung, wenn Sie die Times verwenden. Vielleicht soll ja später doch auf European Computer Modern umgestellt werden.

*Hervorhebungen* im Text werden durch *eine kursive Schrift* erzielt. Verwenden Sie bitte keinen Fettdruck, da er beim bloßen Anschauen der Seite sofort ins Auge springt. Normalerweise ist das aber nicht gewünscht. Stattdessen soll der Leser lediglich beim normalen Lesen des Textes erkennen, dass dieses Wort wichtig ist. Völlig verboten sind mehrfache Auszeichnungen wie z. B. *fett und kursiv gleichzeitig.* Es bietet sich an, neu eingeführte Begriffe beim ersten Auftreten einmal kursiv zu drucken, wie es auch in den Autorenrichtlinien getan wird. Führen Sie bitte

<sup>1</sup> Das ist bei diesem Dokument der Fall.

<sup>2</sup> Sofern die kommerziellen Schriftpakete MathTime und MathTimePlus von der Firma Y & Y verfügbar sein sollten, kann durch sie der mathematische Schriftsatz auch mit der Times vernüftig gestaltet werden (siehe dazu Tabelle 6.1 auf Seite 30.

<sup>3</sup> Die Einheit »Punkt« ist nicht eindeutig definiert. In LATEX hat 1 pt die Länge <sup>1</sup>/72,<sup>27</sup> inch. Ein Postscript-Punkt hat die Länge <sup>1</sup>/<sup>72</sup> inch und wird in LATEX mit 1 bp bezeichnet (für *big point*). Da der Unterschied so gering ist, dass er für Schriftgrößen unerheblich ist, gehe ich nicht weiter auf den Unterschied ein.

<sup>4</sup> Die Zahlenbeispiele werden in der European Computer Modern gesetzt, da Mediävalziffern für die Times nicht zur Verfügung stehen.

neue Begriffe nicht mit Anführungszeichen ein. Diese sollten nur dann verwendet werden, wenn wirklich auf einen zitierten Titel verwiesen wird oder das Wort ähnlich wörtlicher Rede (z. B. sprichwörtlich) verwendet wird.

#### Beispiel 2.1:

Die Begriffe *Elastizitätsmodul*, *Streckgrenze* und *Bruchdehnung* haben etwas mit Werkstoffkunde zu tun.

Eine hydraulische Prüfmaschine kann als wahre »Kaputtmachmaschine« angesehen werden.

Als *Anführungszeichen* werden ausschließlich die nach innen zeigenden *Guillemets* (französische Anführungszeichen, auch »Möwchen«) » und « verwendet. Sowohl nach außen zeigende Guillemets «...», die deutschen "..." als auch englische Anführungsstriche ("...") sind verboten. Für einfache Anführungszeichen gilt das Gleiche: Es dürfen nur › und ‹ verwendet werden. Dies ist folgendermaßen zu begründen (aus Friedrich Forssman, Ralf de Jong: *Detailtypografie*, S. 179 [5]):

Die "deutschen Anführungen" sind *nicht so gut lesbar* [...] wie die »Möwchen«,

- denn sie gleichen den *Apostrophen* und *Kommas,*
- sie stören die *Zeilenbildung* durch ihr aus der Zeilenmitte gerücktes Bild.

Die *französischen Anführungen* hingegen ähneln anderen Interpunktionszeichen nicht und unterstützen die Zeilenbildung.

Wenn Ihnen diese Anführungszeichen ungewohnt erscheinen, schlagen Sie einmal einige beliebige Romane auf. Fast immer werden Guillemets verwendet.

#### 2.4 Absätze

Im Fließtext wird *Blocksatz* verwendet. Die erste Zeile eines jeden Absatzes wird um den Betrag des Zeilenabstandes eingerückt. Eine Ausnahme bildet der jeweils erste Absatz nach einer Kapitel- oder Abschnittsüberschrift, nach einem Abschnittswechsel ohne Überschrift oder nach bestimmten, abgesetzt formatieren Bereichen, die später beschrieben werden. Für die richtige Einrückung wird automatisch gesorgt. Ein zusätzlicher *Durchschuss* (größerer Abstand) an Absätzen wird nicht vorgenommen.<sup>5</sup>

Nach abgesetzten mathematischen Formeln hängt es vom Kontext ab, ob die folgende Zeile eingerückt wird oder nicht. Formeln gelten als ganz normale Satzteile. Geht nach ihnen der Satz oder der Gedankengang weiter, darf die nächste Zeile nicht eingerückt werden. Fängt ein neuer inhaltlicher Punkt an, so muss die nächste Zeile eingerückt werden. Das lässt sich an zwei einfachen Beispielen verdeutlichen.

<sup>5</sup> Unter Umständen werden Absätze doch ein wenig auseinander gezogen, wenn dadurch verhindert werden kann, dass am unteren Rand des Satzspiegels Lücken entstehen. Dies ist unerwünscht, vgl. Abschnitt 10.8.

#### Beispiel 2.2:

Irgendwann vor unserer Zeit wurde der mathematische Satz des Pythagoras,

 $a^2 + b^2 = c^2$ ,

entdeckt. Er besagt, dass die Längen eines rechtwinkligen Dreiecks zueinander in Beziehung stehen.

Hier wird der Satz nach der Formel fortgeführt. Es erfolgt keine Einrückung. Im nächsten Beispiel beginnt nach der Formel ein neuer Gedanke, der durch einen neuen Absatz kenntlich gemacht wird.

#### Beispiel 2.3:

Aus den Längenbeziehungen der Kanten eines rechtwinkligen Dreiecks folgt der Satz des Pythagoras

 $a^2 + b^2 = c^2$ .

Anders sieht es bei schiefwinkligen Dreiecken aus. Dort gilt eine entsprechende Gleichung nicht.

In Überschriften, Fußnoten, Bildunter- und Tabellenüberschriften sowie im Literaturverzeichnis wird linksbündiger Flattersatz verwendet. Das geschieht aus unterschiedlichen Gründen: In Fußnoten, Bildunter- und Tabellenüberschriften dient das unter anderem dazu, sie besser vom Fließtext abzuheben. In Überschriften und im Literaturverzeichnis würde Blocksatz zu unschönen Trennungen und zu auseinander gerissenen Wörtern, also zu lückenhaftem Satz führen. Das kann durch Flattersatz verhindert werden. In Kapitel- und Abschnittsüberschriften werden außerdem Silbentrennungen verhindert.

#### 2.5 Kapitel und Abschnitte

Kapitel- und Abschnittsüberschriften werden etwas größer und fett gesetzt. <sup>6</sup> Sie erhalten einen hängenden Einzug, d. h., bei mehrzeiligen Überschriften wird linksbündig auf den Beginn der ersten Zeile ausgerichtet, die auf die Abschnittsnummer folgt. Wie oben gesagt, werden Überschriften im Flattersatz gesetzt, und Silbentrennungen werden in ihnen unterdrückt. Der Einzug der Kapitel- und Abschnittsüberschriften ist für alle Ebenen gleich, um einen Treppeneffekt bei direkt aufeinander folgenden Überschriften einer unterschiedlichen Ebene zu vermeiden.

Bei Verwendung der European Computer Modern werden in Kapitel- und Abschnittsüberschriften mathematische Symbole ebenfalls fett gedruckt, sofern nicht eine fette Auszeichnung für Vektoren und Tensoren verwendet wird. Mit der Times bleiben mathematische Symbole in Überschriften normal gesetzt.

Kapitel beginnen immer auf einer neuen, ungeraden Seite. Es werden die obersten drei Kapitel-

<sup>6</sup> Kapitelüberschriften in 14,4 Punkt, Abschnittsüberschriften mit 12 Punkt und Unterabschnittsüberschriften mit 10 Punkt.

bzw. Abschnittsebenen nummeriert und in das Inhaltsverzeichnis aufgenommen. Die weiteren Ebenen bleiben unnummeriert.

Oberhalb des Textes wird ein so genannter *lebender Kolumnentitel* gesetzt. Ganz außen wird jeweils die Seitenzahl gesetzt. Mit einem festen Abstand vom äußeren Rand wird auf geraden, also linken Seiten, die Überschrift des aktuellen Kapitels in einer 9-Punkt-Schrift gesetzt, auf ungeraden Seiten die des laufenden Abschnittes. Seiten, auf denen ein neues Kapitel beginnt, erhalten keinen Kolumnentitel.

Eine Gliederungsstufe, die über einen Absatz hinaus geht, aber für eine neue Überschrift noch zu gering ist, wird durch einen vertikalen Zwischenraum gekennzeichnet. Der folgende Absatz wird nicht eingerückt, wie es bei diesem Absatz getan wurde.

#### 2.6 Mathematik

Wie schon weiter oben erwähnt, werden im mathematischen Satz Versalziffern verwendet. Dies geschieht automatisch, wenn man die mathematischen Umgebungen des Satzsystems verwendet. Im deutschen Sprachraum ist es üblich, die Vor- und Nachkommastellen durch ein Komma zu trennen. Auch wenn viele Autoren durch den angelsächsischen Einfluss gerne zum Punkt greifen, soll in deutschsprachigen Büchern das korrekte Komma verwendet werden. Lange Zahlen sollten durch kleine Zwischenräume an jeder dritten Stelle besser lesbar gemacht werden, beispielsweise 7 543 031,236 304.

Mathematische Symbole (Variablen, Größen) werden immer kursiv gedruckt, auch wenn sie einzeln im Text vorkommen. Das wird durch folgendes Beispiel illustriert.

#### Beispiel 2.4:

Die Länge der Hypotenuse *c* ergibt sich aus den Katheten *a* und *b* mit Hilfe des Satzes von Pythagoras zu

$$
c^2 = a^2 + b^2.
$$

Indizes werden je nach Bedeutung unterschiedlich gesetzt. Stellt der Index eine Laufvariable oder ein Formelzeichen dar, so wird er kursiv dargestellt.

#### Beispiel 2.5:

Die Komponenten  $\sigma_{ij}$  des Spannungstensors werden nach dem hookeschen Gesetz berechnet:

$$
\sigma_{ij} = \sum_{k=1}^{3} \sum_{l=1}^{3} C_{ijkl} \, \epsilon_{kl} \quad \text{für } i = 1 \dots 3, \, j = 1 \dots 3 \, .
$$

Die Standardabweichung der Größe *x* lautet  $\mu_x$  und nicht  $\mu_x$ .

Bildet der Index hingegen einen Namen oder eine Abkürzung, so wird er aufrecht geschrieben.

#### Beispiel 2.6:

Die Mittelspannung  $\sigma_{m}$  ist der Mittelwert der Oberspannung  $\sigma_{o}$  und der Unterspannung  $\sigma_{\rm u}$ :

$$
\sigma_m=\frac{\sigma_o+\sigma_u}{2}\,.
$$

Operatoren und Funktionsnamen werden aufrecht gesetzt. Das gilt auch für die Differential- und Differenzenoperatoren d und ∆.

#### Beispiel 2.7:

Folgende Gleichungen sind auf jeden Fall richtig:

$$
\sin^2 \alpha + \cos^2 \alpha = 1,
$$
  

$$
\frac{d(x^2)}{dx} = 2x,
$$
  

$$
x_2 - x_1 = \Delta x.
$$

Wie in Abschnitt 2.4 schon erwähnt, handelt es sich bei Formeln um Satzteile, die ganz normal mit entsprechenden Satzzeichen abgeschlossen werden. Das gilt auch, wenn vor der Formel ein ganzer Satz steht, der mit einem Doppelpunkt abgeschlossen ist. Auch mehrere Formeln, die direkt aufeinander folgen, gelten jeweils als Teilsätze, die durch Kommata getrennt werden. Die vorangegangenen und folgenden Beispiele zeigen dies.

#### Beispiel 2.8:

Es gilt folgende Gleichung:

$$
f(x) = 3x^2 + 5x + 3.
$$

Es gelten folgende Gleichungen:<sup>7</sup>

$$
f(x) = 3x2 + 5x + 3,
$$
  
 
$$
g(x) = 7x2 - 10x - 11.
$$

Aber es gilt $8$ 

$$
f(x) = 3x2 + 5x + 3 + 4x2
$$
  
= 7x<sup>2</sup> + 5x + 3.

Die Beziehung

$$
a = b + c
$$

<sup>7</sup> Hier liest es sich: »*f* von *x* ist gleich  $3x^2 + 5x + 3$ , *g* von *x* ist gleich  $7x^2 - 10x - 11$ .«

<sup>8</sup> Hier liest sich die Formel: » *f* von *x* ist gleich  $3x^2 + 5x + 3 + 4x^2$  ist gleich  $7x^2 + 5x + 3$ .

führt auf dieses und jenes Ergebnis. Nach einer unglaublich langen und unübersichtlichen Rechnung mit vielen Kniffen und Tricks, die etwa drei Jahre gebraucht hat, also nach *einfacher Umformung*, ergibt sich

$$
E = mc^2
$$

.

Anders als im Fließtext, in dem Satzzeichen immer direkt auf das vorangehende Zeichen folgen, können sie im Formelsatz etwas von dem letzten Zeichen abgesetzt werden, wie es auch in den Beispielen getan wurde.

Abgesetzte Formeln werden linksbündig mit einem festen Einzug gesetzt, wie es auch die Beispiele zeigen. Dieser Einzug muss dabei nicht für alle Zeilen eines Gleichungssystems gelten, wenn die einzelnen Zeilen auf ein bestimmtes Zeichen (z. B. ein Gleichheitszeichen) ausgerichtet werden. Nur in Einzelfällen darf der Einzug reduziert werden, wenn dadurch verhindert werden kann, dass eine lange Formel über den rechten Rand hinaussteht.

Abgesetzte Formeln können mit Formelnummern versehen werden. Diese werden innerhalb eines Kapitels fortlaufend nummeriert. Entscheiden Sie bitte inhaltlich, welche Formeln eine Nummer erhalten sollen. Nummeriert werden müssen natürlich alle Formeln, auf die innerhalb des Buches verwiesen wird. Dagegen sollten beispielsweise Einzelschritte einer Herleitung, auf die nicht explizit verwiesen wird, keine Formelnummer erhalten. Wichtige Formeln, auf die im Buch zwar nicht verwiesen wird, auf die sich aber vielleicht der Leser irgenwann beziehen könnte, sollten jedoch wieder eine Formelnummer erhalten. Halten Sie sich bitte an die Regel, nicht jeder Formel eine Nummer zu verpassen!

Manchmal gehören mehrere Formelzeilen zusammen und sollten daher eine gemeinsame Nummer erhalten. Wenn nicht auf eine einzelne der Zeilen referenziert werden soll, sollte eine gemeinsame Nummer vertikal zentriert gesetzt werden. Muss auf eine einzelne Zeile Bezug genommen werden, sollte eine Unternummerierung vorgenommen werden, wie das folgende Beispiel zeigt.

#### Beispiel 2.9:

Es gilt folgendes Gleichungssystem:

$$
3a + 4b = 7,
$$
 (2.1a)

$$
6a - 9b = -20.
$$
 (2.1b)

Durch Multiplizieren der Gleichung (2.1a) mit 2 ergibt sich das System

$$
6a + 8b = 14,
$$
  

$$
6a - 9b = -20,
$$

aus dem sich durch Subtrahieren der Gleichungen folgende Ergebnisse berechnen lassen:

$$
a = -\frac{1}{3}, b = 2.
$$
 (2.2)

Die Schreibweisen von Vektoren, Matrizen und Tensoren sind durch den Teubner Verlag nicht einheitlich festgelegt, da die Anforderungen in den einzelnen Werken weit auseinander gehen. Wichtig ist allerdings, dass die Notation innerhalb eines Buches strikt eingehalten und an geeigneter Stelle erklärt wird.

Möglich sind beispielsweise für Vektoren diejenige mit einem Pfeil über dem Symbol  $(\vec{a}, \vec{k}, \vec{k})$  $\vec{y}$ ), das Unterstreichen ( $\vec{a}$ ,  $\vec{k}$ ,  $\vec{y}$ ), der Fettdruck ( $\vec{a}$ ,  $\vec{k}$ ,  $\vec{y}$ )<sup>9</sup> oder Fraktur ( $\vec{a}$ ,  $\vec{k}$ ,  $\vec{y}$ ), wovon ich allerdings abrate, da viele Leser diese Zeichen wohl gar nicht mehr erkennen<sup>10</sup>.

Matrizen können beispielsweise durch doppelte Pfeile  $(\vec{\vec{A}}, \vec{\vec{K}}, \vec{\vec{Y}})$ , eine doppelte Unterstreichung (*A*, *K*, *Y*) oder durch Fettdruck (*A*, *K*, *Y* ) gekennzeichnet werden.

*Einheiten* werden aufrecht geschrieben, um sie von Variablen zu unterscheiden. Zwischen der Zahl und der Einheit erfolgt ein kleiner Zwischenraum.

#### Beispiel 2.10:

 $E = 210000 \text{ MPa}, l = 10 \text{ m}.$ 

Die einzige Ausnahme ist das Gradzeichen, das direkt auf die Zahl folgt. In der Form °C ist aber wieder ein Zwischenraum vorhanden.

#### Beispiel 2.11:

 $\alpha = 30^{\circ}, t = 300^{\circ}$ C.

<sup>9</sup> Bei Verwendung der fetten Auszeichnung bei der Times ist die Qualität der fetten mathematischen Symbole eingeschränkt, da keine fette Schrift für die Mathematik zur Verfügung steht. Bei der European Computer Modern sowie der Times unter Verwendung der kommerziellen Y & Y-Schriften MathTime und MathTimePlus ist die Qualität gut.

<sup>10</sup> Das »k« und das »y« hätte auch ich nicht erkannt.

### 3 Bilder und Tabellen

#### 3.1 Bilder

Fotografien, Zeichnungen und Diagramme werden im Weiteren als »Bild« bezeichnet. Bilder werden horizontal zentriert gesetzt, am oberen Rand des Satzspiegels oder auf Seiten platziert, die nur Bilder oder Tabellen enthalten. Bild 3.1 zeigt die möglichen Positionen.

Bilder werden aus folgendem Grund niemals genau an der Stelle gesetzt, an der auf sie verwiesen wird (Bild 3.2 a): Wird ein Bild im Fließtext an einer Stelle definiert, an der nicht genügend Platz verfügbar ist, so muss das Bild auf die nächste Seite verschoben werden, wodurch eine große Lücke in den Satz gerissen wird, wie es Bild 3.3 zeigt. Aus dem gleichen Grund dürfen auch keine von Text umflossenen Bilder (Bild 3.2 b) erstellt werden. Unten gesetzte Bilder (Bild 3.2 c) bereiten Probleme mit der Platzierung von Fußnoten und sollen unter Anderem deshalb nicht verwendet werden.

Da das Bild nicht unbedingt dort erscheint, wo es im Text beschrieben wird, soll auf jedes Bild verwiesen werden. Das geschieht durch Formulierungen wie »siehe Bild . . . «, »vgl. Bild . . . «, »wie in Bild . . . skizziert« oder einfach durch die Bildnummer in Klammern »(Bild . . . )«. Damit der Verweis möglich ist, erhält jedes Bild eine Bildunterschrift mit laufender Nummer. Die *Bildunterschrift* wird, sofern sie einzeilig ist, zentriert und ansonsten linksbündig mit hängendem Einzug und Flattersatz gesetzt. Als Beispiele für Bildunterschriften können einfach die in diesem Dokument verwendeten Bilder dienen.

Da gerade beim Nachschlagen häufig zuerst ein Bild betrachtet wird, bevor der Text gelesen wird, sollte die Bildunterschrift nicht zu knapp ausfallen, sondern wenigstens eine kurze Beschreibung des Gezeigten enthalten. Enhält die Bildunterschrift einen oder mehrere ganze Sätze, so wird sie mit einem Punkt abgeschlossen. Enthält sie nur eine kurze Beschreibung ohne Prädikat, so wird kein abschließender Punkt gesetzt.

Bei der Erstellung der Bilder ist unbedingt darauf zu achten, dass diese einheitlich gestaltet werden. Das bezieht beispielsweise Liniendicken, Schrifarten und -größen ein. Eine Schriftgröße von 9 pt in den Zeichnungen entspricht der der Bildunterschriften und ist daher eine geeignete Wahl.

Häufig ist es notwendig, innerhalb eines Bildes Teilbilder zu verwenden, die unter Umständen mit eigenen Bildunterschriften versehen werden (beispielsweise in Bild 3.1). Die Unter-Bildunterschriften werden alphanumerisch nummeriert und im Schriftgrad 9 Punkt gesetzt. Die Anordnung der Teilbilder kann je nach Größe und Bedarf neben- oder untereinander erfolgen.

#### 3.2 Tabellen

Für Tabellen gelten viele der für Bilder gesagten Dinge ebenso. Auch sie werden nur am oberen Rand bzw. auf einer eigenen Seite platziert, sowie horizontal zentriert gesetzt. Im Gegensatz zu Bildern haben Tabellen aber eine Überschrift, die – wie der Name schon sagt – über der eigentlichen Tabelle steht.

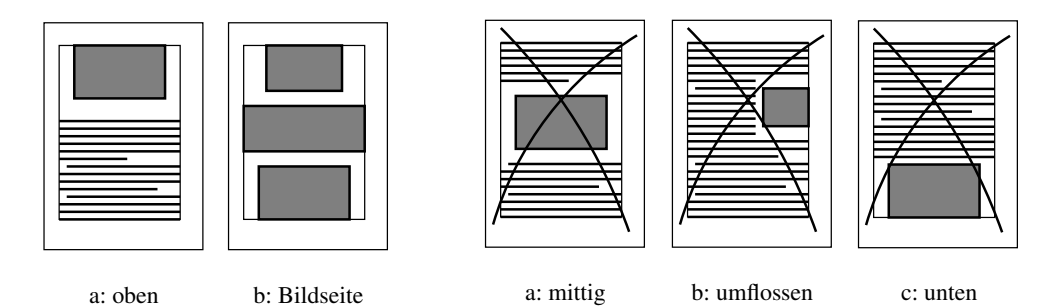

Bild 3.1: Mögliche Bildanordnungen

Bild 3.2: Verbotene Bildanordnungen

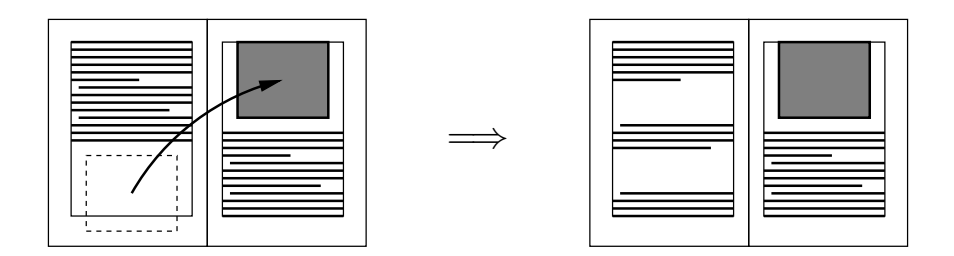

Bild 3.3: Beim Versuch, ein Bild an einer bestimmten Stelle in den Text zu setzen, tritt das Problem auf, dass es nicht mehr auf die Seite passt. Das Bild muss auf die nächste Seite verschoben werden, was große Lücken in den Text reißt.

Wie im professionellen Buchsatz üblich, werden zur Unterteilung ausschließlich horizontale Linien unterschiedlicher Dicke verwendet. Spalten werden durch Zwischenräume voneinander getrennt. Tabelle 3.1 zeigt ein Beispiel.

Verwenden Sie auch die horizontalen Linien sparsam. Es ist zum Erstellen einer übersichtlichen Tabelle nicht notwendig, alle Zeilen durch Linien zu trennen. Fügen Sie nur dann horizontale Linien ein, wenn ein inhaltlicher Unterschied zwischen aufeinander folgenden Zeilen besteht.

Wenn möglich, werden Einheiten nur einmal im Tabellenkopf angegeben und anschließend nur die entsprechenden Zahlenwerte geschrieben. Achten Sie auch in Tabellen darauf, ob eine Zahl als Formel oder als Text angesehen werden soll, da sich, wie in Abschnitt 2.3 beschrieben, ihr Aussehen entsprechend verändern kann.

Unter Umständen können Tabellen sehr lang werden, so dass sie nicht auf eine Seite passen. In diesem Fall können Tabellen über mehr als eine Seite gesetzt werden. In jedem Fall muss dann der Tabellenkopf auf jeder Seite wiederholt werden. Auf jeder Seite soll die Tabelle mit einer horizontalen Linie abgeschlossen werden. Zusätzlich kann ein Hinweis darauf gegeben werden, dass die Tabelle auf der nächsten Seite fortgesetzt wird.

| Materialien mit kubischer Gitterstruktur   |                     |                                     |                           |      |                                                       |          |          |
|--------------------------------------------|---------------------|-------------------------------------|---------------------------|------|-------------------------------------------------------|----------|----------|
| Material                                   | $E_{\text{isotr.}}$ | $E_{\langle 100\rangle}$            | $E_{\langle 111 \rangle}$ | A    | $C_{11}$                                              | $C_{12}$ | $C_{44}$ |
| Einheit                                    | GPa                 | GPa                                 | GPa                       |      | GPa                                                   | GPa      | GPa      |
| Metalle und Halbmetalle                    |                     |                                     |                           |      |                                                       |          |          |
| Al                                         | 70                  | 64                                  | 76                        | 1,23 | 108                                                   | 61       | 29       |
| Au                                         | 78                  | 43                                  | 117                       | 1,89 | 186                                                   | 157      | 42       |
| Сu                                         | 121                 | 67                                  | 192                       | 3,22 | 168                                                   | 121      | 75       |
| $\alpha$ -Fe                               | 209                 | 129                                 | 276                       | 2,13 | 233                                                   | 124      | 117      |
| Ni                                         | 207                 | 137                                 | 305                       | 2,50 | 247                                                   | 147      | 125      |
| Si                                         |                     | 130                                 | 188                       | 1,57 | 166                                                   | 64       | 80       |
| W                                          | 411                 | 411                                 | 411                       | 1,00 | 501                                                   | 198      | 151      |
| Keramiken                                  |                     |                                     |                           |      |                                                       |          |          |
| Diamant                                    |                     | 1050                                | 1200                      | 1,20 | 1076                                                  | 125      | 576      |
| MgO                                        | 310                 | 247                                 | 343                       | 1,54 | 291                                                   | 90       | 155      |
| <b>NaCl</b>                                | 37                  | 44                                  | 32                        | 0,72 | 49                                                    | 13       | 13       |
| <b>TiC</b>                                 |                     | 476                                 | 429                       | 0,88 | 512                                                   | 110      | 117      |
| Materialien mit hexagonaler Gitterstruktur |                     |                                     |                           |      |                                                       |          |          |
| Material                                   |                     | $E_{\text{isotr.}} C_{11} = C_{22}$ | $C_{33}$                  |      | $C_{44}$ $C_{55} = C_{66}$ $C_{12}$ $C_{13} = C_{23}$ |          |          |
| Einheit                                    | GPa                 | GPa                                 | GPa                       | GPa  | GPa                                                   | GPa      | GPa      |
| Zn                                         | 86                  | 143                                 | 50                        | 40   | 63                                                    | 17       | 33       |

Tabelle 3.1: Als Beispiel einer Tabelle: Elastische Konstanten für verschiedene Einkristalle

### 4 Weitere Textelemente

In diesem Kapitel werden einige Textelemente, wie z. B. Beispiele, Aufgaben oder Anmerkungen, besprochen.

#### 4.1 Aufzählungen

Aufzählungen können sowohl nummeriert als auch unnummeriert vorliegen. Allgemein werden sie eingerückt und können geschachtelt auftreten. Es sollte jedoch darauf geachtet werden, die Verschachtelungstiefe nicht zu groß werden zu lassen.

Je nachdem, wie lang die einzelnen Punkte der Aufzählungen sind, können die vertikalen Abstände unterschiedlich gewählt werden. Für sehr lange Einträge bietet es sich an, sowohl am Beginn der Liste als auch zwischen den einzelnen Punkten einen vertikalen Zwischenraum einzufügen, wie es das folgende Beispiel zeigt:

- Hier wird vor dem ersten Eintrag, zwischen den Einträgen und nach dem letzten Eintrag ein vertikaler Zwischenraum eingefügt.
- Bei kurzen Einträgen wirkt der Text durch die Zwischenräume löchrig.

Sind die Einträge kürzer, so bietet es sich an, nur vor und nach der Aufzählung einen Zwischenraum einzufügen, zwischen diesen aber nur einen normalen Zeilenabstand:

- Vor dem ersten Aufzählungspunkt ist ein Zwischenraum,
- zwischen den Einträgen nicht, und
- nach dem letzten Eintrag ist wieder Zwischenraum eingefügt.

Sind die Einträge sehr kurz und vielleicht in einen Satz eingebettet, der über die Aufzählung hinausgeht, so sollte weder

- vor noch
- zwischen noch
- nach

den einzelnen Punkten ein Zwischenraum eingefügt werden.

Wie bei abgesetzten Formeln ist bei Aufzählungen darauf zu achten, ob für den folgenden Text ein neuer Absatz begonnen werden soll oder nicht. Bei den beiden ersten Aufzählungen in diesem Abschnitt ist dies der Fall, bei der dritten nicht.

Das folgende Beispiel zeigt die Kennzeichnung der Punkte in einer nummerierten Aufzählung:

- 1. Die erste Ebene wird mit arabischen Zahlen nummeriert.
	- a. In der zweiten Ebene werden Kleinbuchstaben verwendet.
		- i. Die dritte Ebene wird mit kleinen römischen Zahlen gekennzeichnet.
- Für eine unnummerierte Aufzählung werden folgende Zeichen verwendet:
- Die erste Ebene erhält einen großen Punkt.
- Für die zweite Ebene werden Spiegelstriche verwendet.
	- \* Die dritte Ebene wird mit Sternen gekennzeichnet.

#### 4.2 Beispiele

Es sind zwei Möglichkeiten zum Setzen von Beispielen vorgesehen: Entweder werden Beispiele ohne typographische Kennzeichnung im Fließtext gesetzt. Dann muss jedoch darauf geachtet werden, dass der Anfang und das Ende des Beispiels aus dem Text eindeutig ersichtlich sind. Die zweite Möglichkeit, Beispiele zu kennzeichnen, besteht darin, sie optisch vom Fließtext abzusetzen. Dazu wird eine Überschrift gesetzt, die mit dem Wort »Beispiel« beginnt. Es können optional eine Beispielnummer und ein Titel folgen, wie im folgenden Beispiel illustriert:

#### Beispiel 4.1: Ein Beispielbeispiel

Ein Beispiel wird links und rechts eingerückt. Im Gegensatz zu alten Versionen der Dokumentklasse werden Beispiele per Default in normaler Schriftgröße und mit normalem Zeilenabstand gesetzt. Dies kann jedoch umgeschaltet werden (vgl. Abschnitt 6.1).

Das folgende Beispiel zeigt, wie Beispiele mit kleiner Schriftgröße aussehen.

#### Beispiel 4.2: Kleine Schrift

Mit der Schriftgröße 9 Punkt sieht das Beispiel so aus. Wegen der kleinen Schrift wird der (relative) Zeilenabstand etwas erhöht, um die Lesbarkeit zu gewährleisten.

Beide Setzarten haben Vor- und Nachteile. Zum einen suggeriert die kleinere Schrift (unter Umständen ungewollt), dass der Inhalt der entsprechenden Umgebung unwichtig sei. Andererseits kann es bei normalgroßer Schrift passieren, dass der Leser bei langen Beispielen mit Seitenumbruch nicht merkt, dass er noch innerhalb des Beispiels ist.

Auf nummerierte Beispiele kann dann eine Referenz gesetzt werden (vgl. Beispiel 4.1). Ein nicht nummeriertes Beispiel sieht so aus:

#### Beispiel: Noch ein Beispielbeispiel

Auf ein nicht nummeriertes Beispiel kann natürlich, außer über die Seitenzahl, nicht im Text verwiesen werden.

Die Nummerierung eines Beispiels besteht aus der Kapitelnummer und der Nummer des Beispiels innerhalb des aktuellen Kapitels. Im nächsten Kapitel wird die Zählung erneut bei 1 begonnen.

#### 4.3 Sätze, Lemmata, Definitionen usw.

Außer Beispielen gibt es noch einige weitere Dinge, die durch abgesetzte Formatierung hervorgehoben werden können. Dazu zählen Sätze, Lemmata, Definitionen usw. Sie werden wie Beispiele gesetzt, nur natürlich mit den entsprechenden Überschriften. Eine eventuelle Nummerierung erfolgt getrennt nach den einzelnen Typen.

Häufig möchte man dem Leser weiterführende Informationen geben, die nicht unbedingt zum Verständnis des Buches notwendig sind. Hier kann es zweckmäßig sein, diese in einer kleineren Schrift (8 pt) zu setzen und links und rechts einzurücken, um sie vom übrigen Text abzuheben.

Durch diese Auszeichnung wird dem Leser suggeriert, dass dieser Text unter Umständen nicht ganz so wichtig ist. Deshalb sollte diese Variante auch nur dann verwendet werden, wenn der in der Anmerkung enthaltene Text nicht unbedingt für das Verständnis des Buches notwendig ist.

Wenn man diese Formatierungsart verwendet, ist es zwingend notwendig, dass der Leser im Vorwort oder in der Einleitung darauf hingewiesen wird, dass die so gesetzten Bereiche Ergänzungen bzw. Anmerkungen sind, die für das Verständnis des Buches nicht unbedingt notwendig sind.

Wenn man diese Art der Auszeichnung verwendet, muss dringend darauf geachtet werden, dass sich der Text sowohl dann sinnvoll und flüssig liest, wenn man die Anmerkung mitliest, als auch dann, wenn man sie auslässt.

Manche Autoren möchten besonders wichtige Gleichungen und Textpassagen durch einen grauen Hintergrund hervorheben. Auch dies ist möglich.

#### Beispiel 4.3:

Wenn man sich ständig Textbeispiele ausdenken muss, gehen einem irgendwann die Ideen aus.

Das ist nicht besonders angenehm.

 $\sin^2 \alpha + \cos^2 \alpha = 1$ . (eine beliebige Formel)

Da dieser Satz inhaltlich dazu gehört, ist er ohne Absatzeinzug gesetzt.

 $\sin^2 \alpha + \cos^2 \alpha = 1$ . (eine beliebige Formel)

Es muss inhaltlich entschieden werden, ob ein Absatz folgt oder nicht.<sup>1</sup>

Da dieser Satz nichts mit dem Rest zu tun hat, beginnt mit ihm ein neuer Absatz. Das ist am Absatzeinzug zu erkennen.

Diese grau hinterlegten Boxen sollten kurz gehalten werden, da in ihnen normalerweise kein Seitenumbruch auftreten soll.

#### 4.4 Aufgaben und Lösungen

Für Lehrbücher ist es sinnvoll, im Buch Aufgaben zu stellen, für die direkt danach oder an anderer Stelle Lösungen vorhanden sind. Es ist dabei möglich, eine globale Aufgabensammlung am Ende des Buches zu erstellen oder Aufgabensammlungen am Ende jeden Kapitels zu erstellen. Sie sollten sich für eine der beiden Varianten entscheiden.

<sup>1</sup> Warum hier zwei graue Kästen gezeigt werden, eine mit Text am Anfang, die andere mit einer abgesetzten Gleichung am Anfang, wird in Abschnitt 8.2.4 deutlich.

#### 4.4.1 Globale Aufgabensammlung

Eine globale Aufgabensammlung kann zweckmäßigerweise zwischen dem Textteil und dem Anhang des Buches gesetzt werden. Dabei ist es denkbar, einen Teil mit dem Titel »Übungsteil« einzurichten, in dem dann zwei Kapitel enthalten sind, nämlich »Aufgaben« und »Lösungen«. Eine andere Möglichkeit besteht darin, einfach als letztes Kapitel das Kapitel »Aufgaben« zu setzen und dann am Ende des Anhangs das Kapitel »Lösungen«. Schließlich ist es auch denkbar, nur ein Kapitel »Aufgaben« zu definieren, in dem die Lösungen jeweils direkt auf die entsprechenden Aufgaben folgen. Auf jeden Fall sollte am Beginn des Kapitels »Aufgaben« darauf verwiesen werden, an welcher Stelle die Lösungen gefunden werden können.

Für eine globale Aufgabensammlung ist es sinnvoll, die Aufgaben zu nummerieren, wie es in folgendem Beispiel getan wird:

#### Aufgabe 1: Buch erstellen

Erstellen Sie ein Buch zur Veröffentlichung im Teubner Verlag! Dabei sind die Autorenrichtlinien, die sie gerade lesen, zu beachten.

Da diese Art der Formatierung dafür gedacht ist, dass nur Aufgaben und Lösungen aufeinander folgen und kein normaler Text eingemischt ist (was an dieser Stelle demnach falsch gemacht wird<sup>2</sup>), ist keine Textauszeichnung durch Einrückungen o. ä. notwendig. Die Überschrift der Aufgabe entspricht Abschnittsüberschriften, ein Titel ist obligatorisch.<sup>3</sup>

Wenn die entsprechende Lösung direkt auf die Aufgabe folgt, kann eine Nummerierung der Aufgaben auch entfallen, wie im folgenden Beispiel:

#### Aufgabe: Stichwortverzeichnis

Erstellen Sie für Ihr Buch ein Stichwortverzeichnis! Achten Sie darauf, dass es sinnvoll und nicht zu kurz wird!

Lösungen werden mit einem kleineren Schriftgrad gesetzt, um Platz zu sparen. Unnummerierte Lösungen können (wie hier gezeigt), müssen jedoch nicht, einen Titel erhalten:

#### Lösung: Stichwortverzeichnis

Die Lösung der Aufgabe kann ich Ihnen leider nicht abnehmen. Lesen Sie aber auf jeden Fall Abschnitt 9.4 aufmerksam durch.

Eine unnummerierte Lösung muss direkt auf die entsprechende Aufgabe folgen, da sonst eine Zuordnung nicht möglich ist.

Für nummierierte Lösungen gilt das selbe (hier ohne Titel):

<sup>2</sup> Daher wurde hier nach der Aufgabe ein Abschnittsabstand manuell eingefügt.

<sup>3</sup> Wer partout keinen Titel haben möchte, kann ihn auch leer definieren. Allerdings ist es dann nicht sinnvoll, die Aufgaben ins Inhaltsverzeichnis aufzunehmen oder ein Verzeichnis der Aufgaben zu erstellen.

#### Lösung 1:

Die Lösung zu dieser Aufgabe ist, wie Sie sicherlich schon gemerkt haben, mit großem Aufwand verbunden. Bei der Erstellung dieser Autorenrichtlinien merke auch ich dies aufs Neue.

Bei allen in diesem Abschnitt gezeigten Beispielen besteht das Problem, dass der Übergang von Aufgabe bzw. Lösung zu normalem Text schwierig zu finden ist. Aus diesem Grund sind so formatierte Aufgaben auch nur in Aufgaben- und Lösungssammlungen zu verwenden, in denen auf eine Aufgabe nur eine weitere Aufgabe oder eine Lösung folgen kann.

#### 4.4.2 Aufgaben am Ende jeden Kapitels

Soll am Ende jeden Kapitels eine Aufgabensammlung erstellt werden, so besteht die Aufgabennummer aus der Kapitelnummer und der Aufgabennummer. Die Aufgabensammlung kann in einem eigenen Abschnitt, beispielsweise »Aufgaben«, zusammengefasst werden.

Einige Beispiele:

#### Aufgabe 4.1: Buch erstellen

Erstellen Sie ein Buch zur Veröffentlichung im Teubner Verlag! Dabei sind die Autorenrichtlinien, die sie gerade lesen, zu beachten.

#### Lösung 4.1:

Die Lösung zu dieser Aufgabe ist, wie Sie sicherlich schon gemerkt haben, mit großem Aufwand verbunden. Bei der Erstellung dieser Autorenrichtlinien merke auch ich dies aufs Neue.

#### Aufgabe: Stichwortverzeichnis

Erstellen Sie für Ihr Buch ein Stichwortverzeichnis! Achten Sie darauf, dass es sinnvoll und nicht zu kurz wird!

#### Lösung: Stichwortverzeichnis

Die Lösung der Aufgabe kann ich Ihnen leider nicht abnehmen. Lesen Sie aber auf jeden Fall Abschnitt 9.4 aufmerksam durch.

#### 4.4.3 Teilaufgaben

Häufig ist es zweckmäßig, innerhalb einer Aufgabe Teilaufgaben zu definieren. Diese werden mit Buchstaben, gefolgt von einer Klammer, bezeichnet, wie im folgenden Beispiel:

#### Aufgabe: Mal wieder Buch erstellen

Zur Erstellung eines Buches sollen folgende Dinge erledigt werden:

- a) Recherchieren Sie gründlich!
- b) Schreiben Sie den Text, ohne auf Formatierungen zu achten!

Wenn der inhaltliche Teil fertig ist, geht es an die optischen Dinge:

c) Formatieren Sie den Text!

#### 22 4 Weitere Textelemente

d) Erstellen Sie die Verzeichnisse (Formelverzeichnis, Abkürzungsverzeichnis, Literaturverzeichnis, Stichwortverzeichnis)!

Wie im Beispiel zu sehen, werden die Teilaufgaben innerhalb einer Aufgabe fortlaufend nummeriert, auch wenn Text zur Erläuterung eingefügt ist. Bei jeder Aufgabe beginnt die Nummerierung bei a).

### 5 Verzeichnisse

Verzeichnisse nehmen im Buch eine gesonderte Stellung ein. Sie enthalten keine eigentlichen Inhalte. Stattdessen dienen sie zur Orientierung im Buch. Da es verschiedene Herangehensweisen beim Konsultieren eines Buches gibt, sind auch unterschiedliche Verzeichnisse notwendig.

Die Reihenfolge der einzelnen Verzeichnisse ist nicht exakt festgelegt (bis auf das Stichwortverzeichnis, das als letztes Verzeichnis gesetzt werden muss). Eine mögliche Reihenfolge ist die folgende: Literaturverzeichnis, Formelzeichenverzeichnis, Abkürzungsverzeichnis, Abbildungsverzeichnis, Tabellenverzeichnis, Verzeichnis der Beispiele, Aufgabenverzeichnis, Stichwortverzeichnis.

In den meisten Fällen sind aber einige dieser Verzeichnisse nicht nötig. So werden die meisten Leser nach einem Sachverhalt nicht im Abbildungs-, Tabellen-, Aufgaben- oder Beispielverzeichnis suchen, sondern das Stichwortverzeichnis konsultieren, in dem der im Bild o. ä. verwendete Begriff aufgeführt sein sollte. Ein Formelzeichenverzeichnis beispielsweise sollte aber vorhanden sein.

#### 5.1 Inhaltsverzeichnis

Das Aussehen des Inhaltsverzeichnisses kann am einfachsten anhand des Inhaltsverzeichnisses dieser Anleitung studiert werden.

Einige Hinweise seien jedoch hier gegeben: Teil- und Kapitelüberschriften werden in unterschiedlichen Schriftgraden fett gesetzt, dazu rechtsbündig fett die entsprechende Seitenzahl. Abschnitte sowie Unterabschnitte werden normal gesetzt. Bei ihnen wird zusätzlich eine Punktreihe bis zur Seitenzahl gesetzt.

Im Inhaltsverzeichnis sind auch die weiteren Verzeichnisse wie Formel-, Abkürzungs-, Literatur-, Abbildungs-, Tabellen-, sowie Stichwortverzeichnis eingetragen, sofern vorhanden.

Da das Inhaltsverzeichnis automatisch erzeugt wird, wird auf weitere Einzelheiten verzichtet.

#### 5.2 Literaturverzeichnis

Im Literaturverzeichnis werden alle Literaturstellen, auf die im Buch verwiesen wird, aufgeführt. Es wird eine numerische Bezeichnung der Literaturstellen, jeweils in eckigen Klammern, verwendet. Titel werden kursiv gesetzt, alles andere normal aufrecht. Kapitälchen werden normalerweise nicht verwendet. Es wird Flattersatz eingesetzt, da ansonsten ein sehr unruhiges Satzbild entstehen würde. Da das Literaturverzeichnis automatisch erstellt wird, wird an dieser Stelle auf eine genauere Beschreibung verzichtet.

### 5.3 Abbildungsverzeichnis und Tabellenverzeichnis

Das Abbildungsverzeichnis und das Tabellenverzeichnis werden als unnummerierte Kapitel gesetzt, die im Anschluss an den Anhang eingefügt werden können.

Im Abbildungsverzeichnis werden alle im Buch vorhandenen Bilder aufgelistet. Für jedes Bild wird die Bildnummer, die Bildunterschrift und die Seitenzahl eingetragen. Da die Bildunterschriften mitunter recht lang werden können, sollte dann im Verzeichnis nur eine Kurzform der Bildunterschrift verwendet werden. Für das Tabellenverzeichnis gilt dasselbe wie für das Abbildungsverzeichnis.

Ob ein Abbildungsverzeichnis und ein Tabellenverzeichnis überhaupt erstellt werden soll, bleibt dem Autoren freigestellt. Es müssen aber entweder beide oder keines der beiden Verzeichnisse gedruckt werden. Das Abbildungsverzeichnis muss direkt vor dem Tabellenverzeichnis stehen und am Ende des Anhangs gesetzt werden.

Um Platz zu sparen, werden diese Verzeichnisse in einer 9 Punkt Schrift gesetzt.

### 5.4 Verzeichnisse der Beispiele und der Aufgaben usw.

Diese Verzeichnisse werden wie das Abbildungsverzeichnis gesetzt. Sie enthalten die in den Abschnitten 4.2 und 4.4 eingeführten Beispiele, Aufgaben oder andere entsprechend gesetzte Umgebungen. Auch diese Verzeichnisse sind optional.

Wird eine zentrale Aufgabensammlung für das Buch verwendet, können die Aufgaben auch ins Inhaltsverzeichnis statt in ein gesondertes Aufgabenverzeichnis aufgenommen werden.

### 5.5 Verwendete Formelzeichen

Im Formelzeichenverzeichnis werden tabellarisch alle wichtigen Formelzeichen und Indizierungen des Buches aufgeführt und kurz erklärt oder benannt. Dabei bleibt es dem Autoren freigestellt, ob er alle Formelzeichen in eine gemeinsame Liste setzt, oder ob er einzelne, nach Themen getrennte Listen (z. B. Skalare, Vektoren, Matrizen, . . . ) erstellt.

Ein Formelverzeichnis kann etwa so aussehen:

#### Skalare

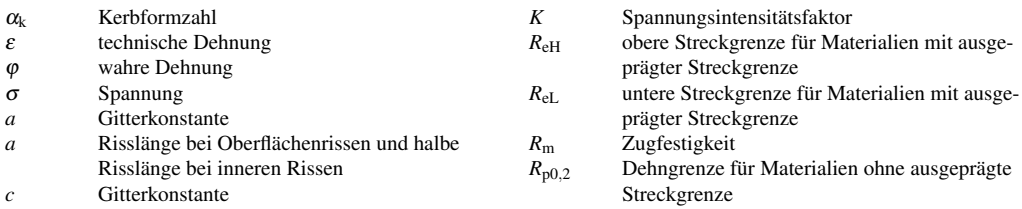

Es ist auch möglich, Buchstaben zur Gliederung einzufügen:

#### Skalare

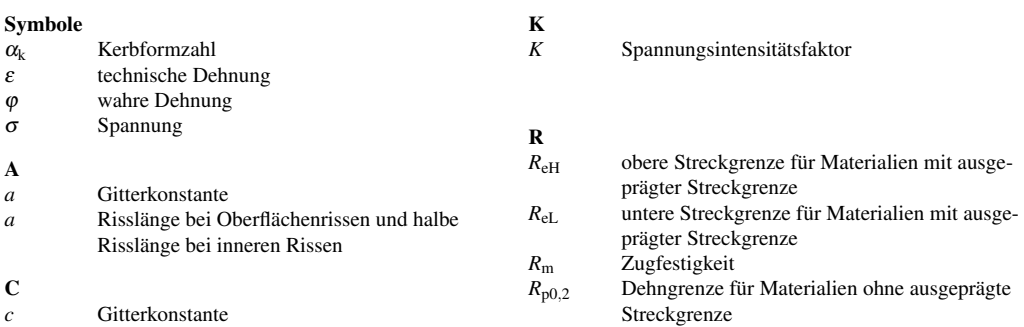

Im Formelverzeichnis sollen die Einträge alphabetisch sortiert sein. Die Symbole, die sich nicht in das lateinische Alphabet einsortieren lassen (z. B. griechische Zeichen), stehen davor und sind – soweit möglich – untereinander sortiert.

Das griechische Alphabet wird folgendermaßen sortiert: *A*α, *B*β, Γ γ, ∆δ, *E*ε, *Z*ζ , *H*η, Θϑ θ, *I*ι, *K*κ, Λ λ, *M*µ, *N*ν, Ξξ , *Oo*, Π π, *P*ρ, Σσ, *T*τ, *Y*υ, Φϕφ, *X*χ, Ψψ, Ωω.

Ob nur ein Verzeichnis als unnummeriertes Kapitel erstellt wird, das alle Formelzeichen enthält, oder ob ein unnummeriertes Kapitel verwendet wird, in dem unterschiedliches Verzeichnisse als unnummerierte Abschnitte eingefügt werden, die beispielsweise nach *Skalaren*, *Vektoren*, *Tensoren* und *Indizes und Operatoren* aufgeteilt sind, bleibt dem Autoren überlassen. Die Formelzeichenverzeichnisse werden in einer 8-Punkt-Schrift gesetzt, um Platz zu sparen. Da hier keine längeren Passagen gelesen werden, ist eine so kleine Schriftart ausreichend groß.

#### 5.6 Abkürzungsverzeichnis bzw. Glossar

Abkürzungsverzeichnisse und Glossare werden wie Formelzeichenverzeichnisse gesetzt. Ein Beispiel:

#### Abkürzungsverzeichnis

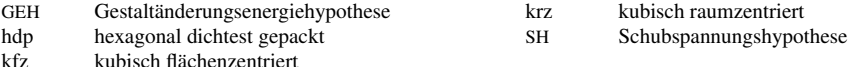

#### 5.7 Stichwortverzeichnis

Das Stichwortverzeichnis wird zweispaltig in einer 8-Punkt-Schrift gesetzt. Die Seitenzahlen, auf denen der jeweilige Begriff auftaucht, werden durch ein Komma getrennt direkt an den Begriff angehängt. Das genaue Aussehen des Stichwortverzeichnisses kann am besten anhand des Verzeichnisses am Ende dieser Anleitung studiert werden.

Einige wichtige Dinge beim Aufbau des Verzeichnisses sollen dennoch hier beschrieben werden: Es sollen nicht alle Stellen, an denen ein Begriff im Buch vorkommt, in das Stichwortverzeichnis aufgenommen werden, sondern nur diejenigen, an denen der Begriff eingeführt oder

maßgeblich verwendet wird. Auch wenn der Begriff selbst nur in einer Kapitel- oder Abschnittsüberschrift vorkommt, soll er im Stichwortverzeichnis vorkommen, sofern er dort wichtig ist.<sup>1</sup> Die Seitenzahl für einen besonders wichtigen Eintrag kann fett gedruckt werden, z. B.

Stichwortverzeichnis, 27, 34, 35

Existieren für einen Begriff auch andere Beschreibungen, so sollen alle möglichen Wörter, unter denen man diesen Begriff suchen könnte, im Stichwortverzeichnis aufgeführt werden. Es kann dann ein Verweis auf denjenigen Begriff gesetzt werden, der im Dokument verwendet wird, z. B.

Cosinus, *siehe* Trigonometrische Funktion Sinus, *siehe* Trigonometrische Funktion Tangens, *siehe* Trigonometrische Funktion Trigonometrische Funktion, 15

Winkelfunktion, 23, *siehe auch* Trigonometrische Funktion

Seien Sie hier nicht zu sparsam. Es ist nichts ärgerlicher, als einen Begriff im Stichwortverzeichnis nicht zu finden, nur weil man einen etwas anderen Begriff als der Autor des Buches verwendet! Meine eigene Erfahrung ist es, dass man in den meisten Fällen über das Stichwortverzeichnis nach Inhalten in einem Buch sucht. Daher ist es besonders wichtig, dass ein Buch ein gutes Stichwortverzeichnis enthält.

Häufig kommt es vor, dass zu einem Überbegriff einige Unterbegriffe existieren. Diese Tatsache sollte auch beim Setzen des Stichwortverzeichnisses berücksichtigt werden, beispielsweise so:

```
Cosinus, 15
  – Hyperbolicus, 15
Sinus, 15
Tangens, 16, siehe auch Trignonometrische Funktion – Tangens
Trigonometrische Funktion, 15, 16
  – Cosinus, 15
  – – Hyperbolicus, 15
  - Sinus, 15
  – Tangens, 16
```
Wie im Beispiel zu erkennen, gibt es zwei Stufen für Unterbegriffe. Dennoch sollten die Unterbegriffe häufig zusätzlich in der Hauptebene aufgenommen werden.

Soll ein Verweis auf einen Unterbegriff vorgenommen werden, so wird dieser wie im Beispiel bei »*siehe auch* Trignonometrische Funktion – Tangens« mit einem Gedankenstrich vom Hauptbegriff getrennt.

<sup>1</sup> Mir ist einmal ein Buch untergekommen, in dem der Begriff *Schweißen* im Stichwortverzeichnis zwar vorkam, aber nur auf eine Seite verwies, auf der der Begriff zwar stand, aber fast nichts über Schweißen geschrieben wurde. Die Seitenzahl des Kapitels über Schweißen war dafür aber nicht im Stichwortverzeichnis enthalten. So etwas darf nicht vorkommen.

Durchführung mit L<sup>AT</sup>EX
# 6 Globales

Zur Erstellung der Bücher für den Teubner Verlag werden die Dokumentklasse bgteubner sowie einige weitere Dateien, wie zusätzliche notwendige Pakete, zur Verfügung gestellt. Wie sie installiert werden können, ist in einer Installationsanleitung ab Seite 81 erläutert. In diesem Teil der Anleitung wird dargestellt, wie das im vorigen Teil vorgestellte Layout mit LATEX verwirklicht wird.

# 6.1 Aufbau des Dokumentes

Zur Erstellung eines Buches wird die Dokumentklasse bgteubner.cls verwendet, die am Beginn des Dokuments mit folgender Zeile aufgerufen wird:

\documentclass[\*Sprachen,Optionen*)]{bqteubner}

Als Sprachen müssen alle im Dokument verwendeten Sprachen angegeben werden. Dazu gehören auch alle im Literaturverzeichnis vorkommenden Sprachen. Die »Hauptsprache« des Buchs wird als *letzter* Eintrag angegeben. Beispielsweise führt der Eintrag

\documentclass[frenchb,english,ngerman]{bgteubner}

zu einem deutschen Buch nach neuen Rechtschreibregeln, in dem englische und französische Sprachabschnitte erlaubt sind. Sollte das Buch noch nach alten Regeln geschrieben werden, so kann statt ngerman german verwendet werden. Es ist nicht notwendig und nicht zulässig, eine Sprache explizit mit einem der Pakete babel oder (n)german zu wählen, da die Klasse bgteubner schon alles notwendige einstellt.<sup>1</sup> Sollten französische Abschnitte oder Literaturverweise vorkommen, so verwenden Sie bitte die Sprachoption frenchb statt french, da das babel-Paket dort einen Bug enthält, der bei frenchb nicht auftritt.

Als h*Optionen*i können unterschiedliche Dinge dienen. Tabelle 6.1 gibt einen Überblick. Die meisten Optionen sollten ohne weitere Erklärung verständlich sein.

Die Option draft verändert einige Kleinigkeiten. Ist sie gesetzt, kann ein Titelblatt erzeugt werden, auf dem die Autoren, der Titel, die Auflage sowie das Übersetzungsdatum gesetzt werden. Weiterhin wird auf fast allen Seiten am unteren Papierrand gesetzt, wann das Dokument übersetzt wurde. Schließlich werden Zeilen mit einem schwarzen Balken markiert, in denen der Umbruchalgorithmus von LATEX kein zufriedenstellendes Ergebnis erzielen konnte.<sup>2</sup> Die Option draft wird *nicht* an das graphics-Paket weitergereicht, so dass trotz gesetzer draft-Option die mit \includegraphics eingebundenen Bilder wirklich eingebunden werden. Möchten Sie, um Zeit zu sparen, nur Platzhalter angezeigt bekommen, können Sie dies erreichen, indem Sie *vor der* \documentclass-Zeile folgende Zeile einfügen:

<sup>1</sup> Intern wird babel verwendet.

<sup>2</sup> Dazu mehr in Abschnitt 10.6.

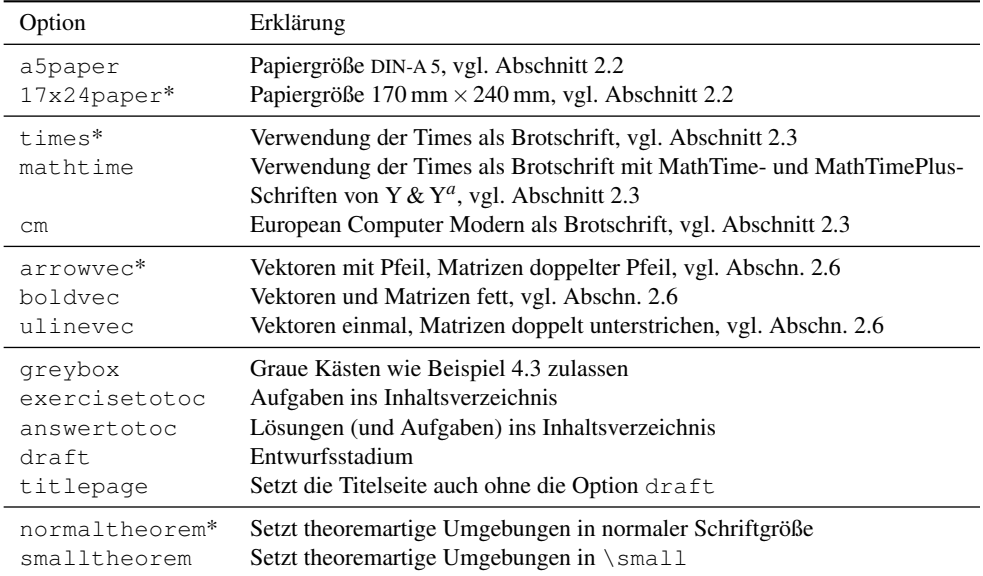

Tabelle 6.1: Klassenoptionen der Klasse bgteubner. Defaultmäßig aktivierte Optionen sind mit einem \* gekennzeichnet.

*a* Die MathTime- und MathTimePlus-Schriftfamilien verbessern den mathematischen Schriftsatz erheblich. Sie sind bei Y & Y (http://www.yandy.com) kommerziell erhältlich. Es wird nur die vollständige Kombination aus MathTime und MathTimePlus unterstützt.

#### \PassOptionsToPackage{draft}{graphicx}

Mit der Option titlepage wird das Titelblatt ohne die anderen Auswirkungen von draft gesetzt.

Zur Übergabe an den Verlag darf weder die Option draft noch die Option titlepage gesetzt sein, da der Verlag die Titelei (Schmutztitel, Titelblatt und Impressum) unabhängig von der übergebenen Datei erzeugt.

Falls Sie nicht wie empfohlen direkt eine PDF-Datei erzeugen wollen, sondern den Umweg über DVI und PostScript gehen wollen, müssen Sie zur Übersetzung dennoch PDFLATEX verwenden und noch vor dem \documentclass-Befehl (also normalerweise als allererste Zeile) folgende Zeile einfügen:

#### \pdfoutput=0

Allerdings sollte möglichst direkt PDF erzeugt werden, da das so generierte Dateiformat sauberer als über den Umweg ist.

Nach dem Laden der Dokumentklasse sollte mit

\usepackage[ $\{Zeichenkodierung\}$ ]{inputenc}

Tabelle 6.2: Eine Auswahl an Paketen, die auf keinen Fall zusätzlich geladen werden dürfen, da sie das Layout zu sehr verändern oder schon verwendet werden. Hier besteht natürlich kein Anspruch auf Vollständigkeit.

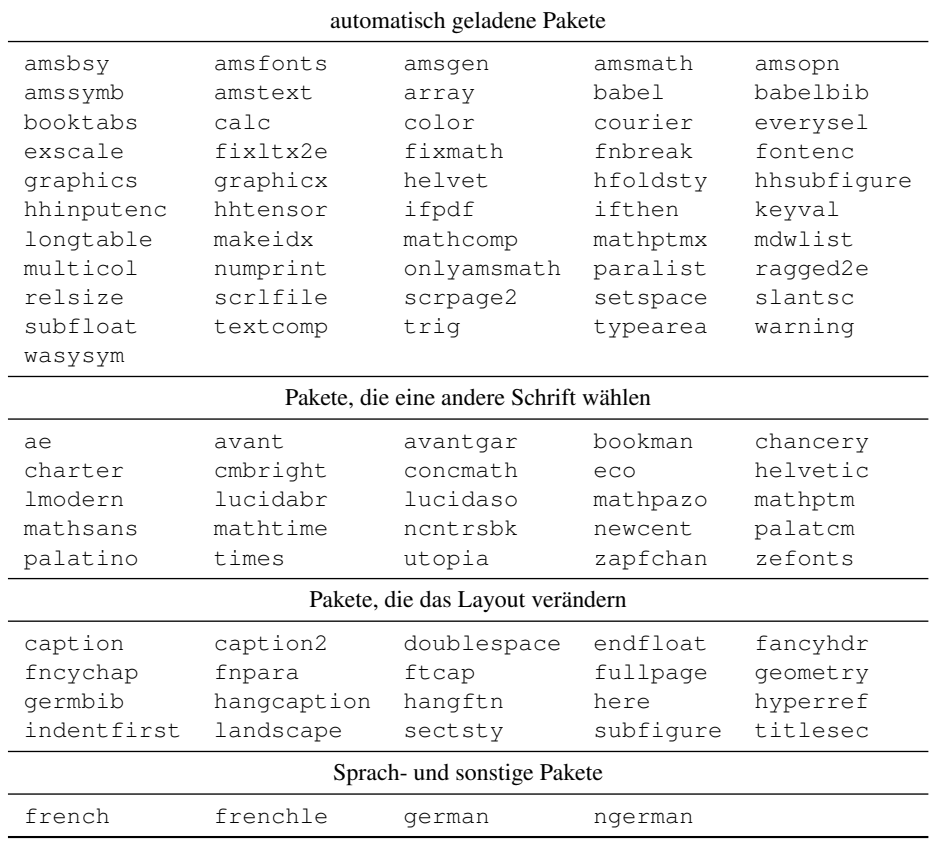

der vom verwendeten Betriebssystem benutzte Zeichensatz eingestellt werden. Dadurch ist es möglich, im Quelltext Umlaute und andere Sonderzeichen wie æ oder ø direkt einzugeben. Für Unix ist statt (Zeichenkodierung) normalerweise latin1, für Windows ansinew einzusetzen. Pakete wie dosuml oder umlaut dürfen *nicht* verwendet werden.

Nun können, falls nötig, mit dem \usepackage-Befehl weitere Pakete geladen werden. Dabei sollte aber sehr sparsam vorgegangen werden, um das Aussehen des Buchs nicht zu sehr zu verändern. In Tabelle 6.2 ist eine Tabuliste enthalten, die Pakete aufzeigt, die entweder sowieso schon geladen werden oder das Aussehen in einer unzulässigen Weise verändern würden. Tabelle 6.3 enthält Pakete, die sinnvoll eingesetzt werden können.

Nach dem Laden zusätzlicher Pakete können noch eigene Befehle definiert werden und beispielsweise globale Trennhilfen mit dem \hyphenation-Befehl gegeben werden. Werden Umlaute im \hyphenation-Befehl direkt eingegeben, können auch diese verarbeitet werden.

| Paket    | <b>Beschreibung</b>                                                               |
|----------|-----------------------------------------------------------------------------------|
| contour  | Umrandete Schrift, um Beschriftungen über Bilder zu legen                         |
| dcolumn  | Ausrichtung von Zahlen in Tabellen                                                |
| eurosym  | Bietet mit der Option gen das Eurosymbol $\in$ mit dem Befehl \euro <sup>a</sup>  |
| fixme    | Anmerkungen im Rand für ausstehende Änderungen                                    |
| float    | Richtet weitere Fließumgebungen ein (vgl. dazu Abschnitt 7.3)                     |
| miller   | Millersche Indizes (Werkstoffkunde)                                               |
| nicefrac | Textbrüche mit schrägem Bruchstrich                                               |
| overpic  | Text o. ä. über Bilder setzen                                                     |
| ur1      | www-Adressen etc. setzen. Sollte geladen werden, wenn im Literaturverzeichnis das |
|          | Feld url verwendet wird.                                                          |
| verbatim | Listings etc. setzen                                                              |

Tabelle 6.3: Eine Auswahl an Paketen, die sinnvoll eingesetzt werden können

*a* Der vom Paket textcomp zur Verfügung gestellte Befehl \texteuro erzeugt mit der Times einen schwarzen Kasten, mit der European Computer Modern ein hässliches Symbol und sollte daher nicht verwendet werden.

Um das Stichwortverzeichnis erzeugen zu können, muss in die Präambel der \makeindex-Befehl aufgenommen werden.

Danach wird der Textteil des Dokuments mit \begin{document} begonnen. Um die römische Seitennummerierung einzuschalten, die auf den ersten Seiten des Dokuments gelten soll, muss der Befehl \frontmatter folgen.

Darauf folgen die Definitionen einiger Dinge wie Titel, Autorennamen usw. *Sie sollten auch dann angegeben werden, wenn kein Titelblatt erzeugt werden soll, da sie als Informationen in der PDF-Datei gespeichert werden.<sup>3</sup>* Im Einzelnen werden folgende Befehle verwendet:

- $\text{title} {\langle} \text{Titel}\rangle}$  definiert den Titel des Buches.
- Der Befehl \subtitle {  $\langle$ *Untertitel*} ist optional und erzeugt einen Untertitel, der kleiner unterhalb des Titels gesetzt wird.
- Die Autoren werden mit dem Befehl \author{ $\langle$ *Autor*} angegeben.
- \edition {*Auflagennummer*}} definiert die Auflage des Buchs, sie wird als einfache, arabische Zahl angegeben.
- Mit dem Befehl \dedication{\*Widmung*}} kann eine Widmung definiert werden. Sie wird nach der Titelseite gesetzt, sofern der \maketitle-Befehl verwendet wird.

Diese Befehle sollen alle *nach* dem \begin{document} stehen, da es ansonsten Schwierigkeiten mit Umlauten geben kann.<sup>4</sup>

Die Titelseiten werden schließlich durch die Verwendung des Befehls \maketitle erzeugt. Er sollte auch dann verwendet werden, wenn aufgrund der Klassenoptionen keine Titelseite erzeugt wird (unter Anderem deshalb, weil eine eventuelle Widmung dennoch durch den Befehl \maketitle gesetzt wird).

Nach dem Vorwort, das im Abschnitt 6.2 beschrieben wird, folgt das Inhaltsverzeichnis, erzeugt mit folgendem Befehl:

<sup>3</sup> Vgl. dazu Anhang D.2.

<sup>4</sup> Das babel-Paket schaltet die Sonderbehandlung des doppelten Anführungsstrichs, z. B. für Umlaute, im Quelltext erst dort an.

\tableofcontents

Nun folgt der eigentliche Inhalt des Buches. Dies wird durch den Befehl \mainmatter gekennzeichnet.

Die einzelnen Kapitel sollten, um das Projekt übersichtlich zu halten, in einzelnen Dateien untergebracht werden, die jeweils mit Hilfe des \include-Befehls eingebunden werden.

Der Anhang wird mit dem Befehl

\appendix

begonnen. Für die einzelnen Anhänge gilt das gleiche wie für die Kapitel des Buches.

Das Dokument wird mit dem Befehl \end{document} abgeschlossen. Es ist nicht notwendig, das Stichwortverzeichnis aufzurufen, da dies automatisch geschieht.

#### Beispiel

Im Folgenden wird eine mögliche Hauptdatei für ein Buch des Teubner Verlags gezeigt:

```
% =========================================================
\documentclass[english,ngerman,ulinevec]{bgteubner}
% =========================================================
% Einstellung des passenden Zeichensatzes
% Für Windows:
%\usepackage[ansinew]{inputenc}
% Für Unix und Linux:
\usepackage[latin1]{inputenc}
% =========================================================
% Pakete laden:
\usepackage{dcolumn}
% =========================================================
% Stichwortverzeichnis erzeugen:
\makeindex
% = =\begin{document}
% =========================================================
% römische Nummerierung
\frontmatter
% =========================================================
% Titel des Buches:
\title{Erstellen von Büchern für den Teubner Verlag}
% Untertitel:
\subtitle{Autorenrichtlinien und Installationsanleitung}
% Angabe der Autoren
\author{Harald Harders}
% Auflagennummer:
\auflage{1}
% =========================================================
% Titelseite erzeugen
\maketitle
```

```
% =========================================================
% Vorwort
\include{vorwort}
% Inhaltsverzeichnis
\tableofcontents
% Arabische Nummerierung, von 1 beginnend
\mainmatter
% =========================================================
% Kapitel
\include{kapitel1}
\include{kapitel2}
\include{kapitel3}
\include{kapitel4}
\include{kapitel5}
\include{kapitel6}
% =========================================================
% Anhang:
\appendix
% =========================================================
\include{anhang1}
\include{anhang2}
% =========================================================
\bibliographystyle{bgteupln}
\bibliography{literatur1,literatur2}
% =========================================================
\end{document}
% =========================================================
```
Eine Datei, die ein Kapitel enthält, kann dann etwa so aussehen (am Beispiel der Datei kapitel2.tex):

```
% =========================================================
\chapter{Kapitel 2}
\section{Ein Abschnitt}
Hier kommt Text.
% =========================================================
```
## 6.2 Vorwort

Das Vorwort wird mit folgender Befehlszeile eingeleitet:

```
\preface{\langleÜberschrift} } %
```
h*Überschrift*i kennzeichnet den Text, der als Überschrift gesetzt wird. Normalerweise wird dies »Vorwort« sein. Bei späteren Auflagen können aber mehrere Vorworte aufeinanderfolgen, wobei

dann auch »Vorwort zur ersten Auflage« o. ä. verwendet werden kann. Es folgt ganz normaler Text.

Abgeschlossen wird das Vorwort mit einer Zeile ähnlich der folgenden:

\signature{Braunschweig}{im Januar 2004}{Harald Harders}

Hier müssen natürlich das Datum und die Namen der Autoren ausgetauscht werden.

## 6.3 Schriften und Auszeichnungen

Ob Times oder European Computer Modern als Brotschrift verwendet wird, wird, wie im Abschnitt 6.1 beschrieben, durch die Klassenoptionen times und cm bestimmt. Auf Schriftgrößenveränderungen durch die Verwendung der Befehle \small, \large, \Large usw. soll im Normalfall verzichtet werden.

Eine Auszeichnung im Text, z. B. zur Betonung oder bei der Definition neuer Begriffe, erfolgt durch *Kursivstellen* mit dem Befehl \emph{h*Text*i}. Der Befehl \em war Bestandteil von LATEX 2.09 und ist nicht mehr aktuell. Um ein logisches Markup zu ermöglichen, stellt die Klasse bgteubner die Befehle \new{h*neuer Begriff*i}, \person{h*Name*i} und \engl{h*englischer Begriff*) zur Verfügung, die jeweils den in ihrem Argument auftretenden Text kursiv stellen. Manche Autoren wollen Namen in Kapitälchen schreiben. Sie können den Befehl \person folgendermaßen umdefinieren:

\let\person=\textsc

Wenn die European Computer Modern als Brotschrift verwendet wird, wird das Paket slantsc [9] von der Dokumentklasse bgteubner geladen. Dann können auch Kapitälchen kursiv gesetzt werden. Da für die Times keine kursiven Kapitälchen verfügbar sind, ist dies dort leider nicht möglich. Tritt zum Beispiel der neue \person-Befehl in einem mit \emph hervorgehobenen bereich auf.<sup>5</sup>

```
Das \emph{ist \textsc{Donald Knuth}, der Erfinder} von \LaTeX,
```
sieht dass dann so

Das ist DONALD KNUTH, der Erfinder von LATEX,

aus.<sup>6</sup>

Durch die Verwendung des slantsc-Pakets ändert sich eine Kleinigkeit bei der Wahl der Schriftschnitte, die normalerweise selten auftritt. Wenn Sie mit \scshape auf Kapitälchen schalten, schalten die Befehle \upshape, \itshape und \slshape Kapitälchen nicht aus. Stattdessen müssen Sie entweder den Befehl \noscshape-Befehl verwenden oder den Kapitälchenbereich einklammern, z. B. durch

 $\langle$ *hormaler Text* $\rangle$  {  $\simeq$   $\langle$ *Text in Kapitälchen* $\rangle$ }  $\langle$  *hormaler Text* $\rangle$ 

<sup>5</sup> Dieses Beispiel funktioniert entsprechend auch nur, wenn die European Computer Modern verwendet wird. Wenn Sie die Times benutzen, werden die Kapitälchen auch in kursiven Umgebungen aufrecht gedruckt.

<sup>6</sup> Leider kann der Effekt bei Verwendung der Times nicht gezeigt werden, und es muss mit der Einschränkung gelebt werden, dass Kapitälchen aufrecht sind.

```
oder
hnormaler Texti \textsc{hText in Kapitälcheni} hnormaler Texti.
Dabei ist das Einklammern normalerweise vorzuziehen.
```
Doppelte Anführungsstriche werden mit " ' und "', mit " > und "<, bzw. mit  $\qquad$ \grqq erzeugt.<sup>7</sup> Einfache Anführungsstriche werden mit \glq und \grq geschrieben.

Wenn als Brotschrift European Computer Modern gewählt wurde, werden Zahlen im Text automatisch als Mediävalziffern<sup>8</sup> geschrieben. Sollten an einer bestimmten Stelle außerhalb mathematischer Ausdrücke dennnoch einmal Versalziffern verwendet werden, so kann dies durch Verwendung des Befehls \newstylenums{h*Zahl*i} getan werden.<sup>9</sup> Mathematische Ausdrücke müssen *immer* wirklich im mathematischen Modus (eingeklammert durch \$... \$ bzw. \(...\)) geschrieben werden. Dadurch werden dort die Zahlen automatisch als Versalziffern gesetzt.

#### 6.4 Absätze

Wie in LATEX üblich, werden Absätze im Quelltext durch eine Leerzeile gekennzeichnet.<sup>10</sup> *Befehle wie* \\*,* \newline *oder* \linebreak *erzeugen keinen neuen Absatz und dürfen nicht zu diesem Zweck verwendet werden.* Wenn Ihnen zu oft ein Absatzeinzug auftritt, liegt das wahrscheinlich daran, dass Sie zur Gliederung des Quelltextes Leerzeilen eingebaut haben. Wie das Problem behoben wird, wird im Laufe dieses Abschnitts beschrieben.

Der Einsatz von Leerzeilen im Quelltext bei abgesetzten Formeln ist am einfachsten anhand der Beispiele aus Abschnitt 2.4 zu erkennen. Soll nach der Formel kein Absatz erfolgen, ist auch keine Leerzeile zu setzen. Beispiel 2.2 auf Seite 8 wurde folgendermaßen erzeugt:

```
Irgendwann vor unserer Zeit wurde der mathematische Satz des
Pythagoras,
\begin{align*}
  a^2+b^2 \&= c^2\, ,\end{align*}
entdeckt.
Er besagt, dass die Längen eines rechtwinkligen Dreiecks
zueinander in Beziehung stehen.
```
Soll ein Absatz erzeugt werden, muss eine Leerzeile gesetzt werden (Beispiel 2.3):

```
Aus den Längenbeziehungen der Kanten eines rechtwinkligen
Dreiecks folgt der Satz des Pythagoras
\begin{align*}
  a^2+b^2 &= c^2\,\lambda,.
\end{align*}
```
Anders sieht es bei schiefwinkligen Dreiecken aus. Dort gilt eine entsprechende Gleichung nicht.

<sup>7</sup> Diese Befehle wurden so umdefiniert, dass sie korrektes Kerning erlauben.

<sup>8</sup> Vgl. Abschnitt 2.3.

<sup>9</sup> Bei der Verwendung von Times wird \newstylenums ignoriert.

<sup>10</sup> Es kann auch \par verwendet werden. Allerdings gliedert eine Leerzeile den Quelltext besser lesbar.

*Es ist also nicht möglich, den Quelltext durch Einfügen von Leerzeilen zu gliedern, da dadurch unerwünschte Absätze eingefügt werden!* Um dennoch eine ähnliche Gliederung zu erreichen, ist es möglich, Zeilen einzufügen, die nur ein Kommentarzeichen (%) enthalten. Obiges Beispiel sieht dann so aus:

```
Irgendwann vor unserer Zeit wurde der mathematische Satz des
Pythagoras,
\mathsf{L}\begin{align*}
  a^2+b^2 \&= c^2\,,,
\end{align*}
%
entdeckt.
Er besagt, dass die Längen eines rechtwinkligen Dreiecks
zueinander in Beziehung stehen.
```
# 6.5 Teile, Kapitel und Abschnitte

Teilüberschriften gliedern das Buch sehr stark und sollten sparsam verwendet werden. Nummerierte Teile werden mit dem Befehl \part{h*Überschrift*i} erzeugt, unnummerierte mit dem Befehl \addpart{h*Überschrift*i}. In diesen Autorenrichtlinien wurden die Teile mit \addpart erzeugt.

Wie in LATEX üblich, werden Kapitel und Abschnitte mit den Befehlen \chapter, \section, \subsection, \subsubsection, \minisec<sup>11</sup> und \paragraph gesetzt. Für Kapitelund Abschnittsüberschriften existieren für unnummerierte Überschriften die Befehle \addchap und \addsec, die dennoch die korrekten Kolumnentitel und einen Eintrag im Inhaltsverzeichnis erzeugen.  $\char`$  and  $\sec$  ion\* sollten im Normalfall nicht verwendet werden, da sie die Kolumnentitel nicht automatisch anpassen. Falls ein Autor dies unbedingt dennoch tun möchte, muss er mit \markboth bzw. \markright die Kolumnentitel von Hand setzen.

Die Befehle \part, \addpart, \chapter und \addchap beginnen den nächsten Teil bzw. das nächste Kapitel automatisch auf einer ungeraden Seite und sorgen dafür, dass eine eventuelle leere Seite keinen Kolumnentitel enthält. *Fügen Sie also keinesfalls manuelle Seitenumbrüche mit* \newpage*,* \clearpage *usw. ein!*

Soll ein Abschnitt ohne eigene Überschrift erzeugt werden, der durch einen zusätzlichen Zwischenraum gekennzeichnet ist, so kann dies durch Verwendung des Befehls \bigskip vor oder nach einer Leerzeile erzielt werden. Der nächste Absatz wird dann automatisch nicht eingerückt. Die Befehle \medskip und \smallskip verhalten sich wie \bigskip, nur mit kleineren Abständen. Sie sollen im Text nicht verwendet werden, können aber zu Positionierung von Teilbildern usw. nützlich sein.

<sup>11</sup> Der \minisec-Befehl ist eine Erweiterung von KOMA-Script, das der bgteubner-Klasse zugrunde liegt.

## 6.6 Mathematik

### 6.6.1 Mathematische Umgebungen

Bei mathematischen Ausdrücken muss zwischen im Text eingebetteten Formeln und abgesetzten Formeln unterschieden werden. Die eingebetteten werden entweder durch die Verwendung von  $\frac{1}{2}$ ...  $\frac{1}{2}$  oder durch  $\setminus$  (...  $\setminus$ ) erzeugt. Für abgesetzte Formeln dürfen nur die von amsmath [1] bereitgestellten Umgebungen (equation, equation\*, align, align\*, gather, gather\*, flalign, flalign\*, multiline, multiline\*, alignat, alignat\*, split sowie \[...\]) verwendet werden. Die Standard-T<sub>E</sub>X- bzw. -L<sup>A</sup>TEX-Umgebungen \$\$...\$\$, eqnarray und eqnarray\* dürfen nicht verwendet werden, da sie das gewünschte Layout verletzen.

Es besteht ein wichtiger Unterschied zwischen der eqnarray-Umgebung und ihrem Ersatz, der align-Umgebung: Bei der align-Umgebung wird die Ausrichtung der Formeln nur durch *ein einzelnes* &-Zeichen im Gegensatz zu zwei Zeichen bei der eqnarray-Umgebung erreicht. Das Beispiel

```
\begin{align*}
  \sin^2\alpha + \cos^2\alpha = 1 \, \ldots \, \ldotsx_2 - x_1 x = \D x \ ,\end{align*}
```
ergibt folgendes Ergebnis:

 $\sin^2 \alpha + \cos^2 \alpha = 1$ .  $x_2 - x_1 = \Delta x$ .

Manchmal kann es vorkommen, dass eine abgesetzte Gleichung so lang ist, dass sie über den rechten Rand heraussteht oder eine eventuelle Gleichungsnummer in die nächste Zeile zwingt. Wenn dieses Übermaß nur gering ist, kann es unter Umständen helfen, den linken Einzug der Gleichung zu reduzieren. Dies kann mit der Umgebung nomathindent mit dem optionalen Argument  $\langle Mag \rangle$  erreicht werden.  $\langle Mag \rangle$  ist dabei das relative Maß, um das der Einzug reduziert wird. So tut \begin{nomathindent}[0.0] nichts, \begin{nomathindent}[0.5] reduziert den Einzug auf die Hälfte, wogegen der Aufruf \begin{nomathindent}[1.0] den Einzug vollständig löscht. Wird das Maß nicht angegeben, wird der Einzug vollständig gelöscht. Beispiel:

```
\begin{nomathindent}[0.8]
\begin{align*}
  \sin^2\alpha + \cos^2\alpha = 1 \, \ldots\end{align*}
\end{nomathindent}
```
ergibt folgendes Ergebnis:

 $\sin^2 \alpha + \cos^2 \alpha = 1$ 

### 6.6.2 Zahlendarstellung

Die in Abschnitt 2.6 angesprochene Gliederung von Zahlen durch kleine Zwischenräume nach jeweils drei Ziffern lässt sich durch die Verwendung des Befehls \numprint erreichen [8]. So führt beispielsweise der Aufruf \$\numprint{1234567,1234567}\$ zu folgendem Ergebnis: »1 234 567,123 456 7«. Der Befehl kann außerdem Zahlen in Exponentialschreibweise mit einer kurzen Eingabe darstellen: \$\numprint{1234e-15}\$ ergibt 1 234 · 10−15. Desweiteren ist auch eine reine Exponentialdarstellung möglich: \$\numprint{e12}\$ ergibt  $10^{12}$ . Da der Befehl \numprint auch im Textmodus funktioniert, kann er auch dort für Zahlen verwendet werden: \numprint {1234567,1234567} ergibt 1 234 567,123 456 7.<sup>12</sup> Der Befehl sorgt außerdem dafür, dass (sofern die deutsche Sprache aktiv ist) immer ein Komma als Dezimalzeichen verwendet wird, selbst wenn im Quelltext ein Punkt steht ( $\gamma$ tamprint {3.4}\$  $\Rightarrow$  3.4).

Wenn eine Zahl einheitenbehaftet ist, kann diese als optionales Argument angegeben werden, zum Beispiel ergibt  $E=\sum_{m\neq1} [MPa][210000]\$   $\gg E=210000$  MPa«. Eine Ausnahme ist die Angabe von Grad. Da das Gradzeichen so klein ist, wird vor ihm kein kleiner Zwischenraum gelassen, so dass die Eingabe etwas anders ist:

\$\numprint{90}\tcdegree\$

ergibt  $90^{\circ}$ , <sup>13</sup> aber Temperaturangaben werden mit Zwischenraum gesetzt. So ergibt

```
$\numprint[\tccelsius]{90}$
```
die Ausgabe 90 °C.

Der Einheitenprefix µ wird aufrecht geschrieben. Dies wird durch Verwendung des Befehls \tcmu statt \mu erreicht. Ebenso wird Ohm als Ω durch Verwendung von \tcohm statt \Omega geschrieben.

Da der Befehl \numprint für eine einheitliche Zahlendarstellung sorgt, sollte er *immer* verwendet werden, wenn eine Zahl gesetzt wird, selbst wenn diese weniger als drei Stellen hat.

Falls die Verwendung des Befehls \numprint aus irgendwelchen Gründen einmal nicht möglich sein sollte, können die Dreiergruppen mit dem Befehl \, voneinander getrennt werden. Es muss dann ein Komma (,) als Dezimaltrenner verwendet werden:

 $$E = 210\,000,0\,.\mathcal{MPa}$$ 

ergibt  $E = 21000000$  MPa. Wie im Beispiel zu erkennen, wird die Einheit mit dem Abstand  $\setminus$ , gesetzt.

#### 6.6.3 Indizes und Operatoren

In Abschnitt 2.6 wurde beschrieben, wann Indizes kursiv und wann aufrecht gedruckt werden. LATEX setzt Indizes automatisch kursiv, so dass kursive Indizes einfach mit dem \_-Befehl gesetzt

<sup>12</sup> Wird European Computer Modern verwendet, werden dann Mediävalziffern verwendet.

<sup>13</sup> Wenn Sie eine neue Version des numprint-Pakets ab Version 1.00 verwenden, erkennt dieses den \tcdegree-Befehl und setzt das Gradzeichen automatisch ohne Abstand.

werden können: \$C\_{ijkl}\$ ⇒ *Ci jkl*. Um einen Index aufrecht zu setzen, muss der Befehl \mathrm im Index verwendet werden:  $\sigma_{\mathrm{max}}$ }  $\phi \Rightarrow \sigma_{\max}$ .

Mathematische Funktionen werden aufrecht gedruckt. Für die meisten existieren entsprechende Befehle (\sin, \exp, usw.). Auch Operatoren werden, sofern vorhanden, aufrecht gedruckt. Für Bücher des Teubner Verlags sind die beiden Operatoren  $\ddot{\alpha}$  für »Differentiell«<sup>14</sup> und  $\ddot{\alpha}$ für »Differenz« definiert. Es darf nicht \Delta statt \D verwendet werden, da das ein kursives Delta ergeben würde. Das Beispiel

```
\begin{align*}
           \frac{\d{x^2}}{d(x^2)} \delta = 2x \ , \ , \ \ \ \ \ \x 2 - x 1 &= \D x \,.
```

```
\end{align*}
```
ergibt folgendes Ergebnis:

$$
\frac{d(x^2)}{dx} = 2x,
$$
  

$$
x_2 - x_1 = \Delta x.
$$

Das aufrechte »e« für eulersche Zahl kann mit dem Befehl \e geschrieben werden. Die cases\*-Umgebung entspricht der cases-Umgebung aus den AMS-Paketen, jedoch mit einer schließenden geschweiften Klammer. Der \equivalent-Befehl erzeugt  $\hat{=}$ .

#### 6.6.4 Vektoren, Matrizen etc.

Führen Sie für Vektoren, Matrizen usw. bitte logisches Markup durch. Das bedeutet, dass sie auf keinen Fall die Formatierung bei jedem Vorkommen, beispielsweise durch \underline, festlegen. Verwenden Sie stattdessen entsprechende Befehle, die mit der Bedeutung des Zeichens, nicht mit dem Aussehen verknüpft sind. Für Vektoren ist dies der Befehl \vec, für Matrizen \matr. Dadurch ist es möglich, eine eventuelle Umformatierung eines Variablentyps einfach durchzuführen.

Ob Vektoren und Matrizen durch Fettdruck, Unterstreichen oder Pfeile gekennzeichnet werden, wird durch die Klassenoptionen boldvec, ulinevec bzw. arrowvec bestimmt (vgl. Tabelle 6.1).

Definieren Sie für Variablenarten, die in LATEX nicht definiert sind, in der Präambel eigene Befehle, die die Formatierung vornehmen. Beispiel:

\newcommand{\komplex}[1]{\ensuremath{\mathfrak{#1}}}%  $\%$ komplex{a} = 3+4i\$

führt auf  $\mathfrak{a} = 3 + 4i$ .

Für Tensoren höherer Stufe stellt die Dokumentklasse den Befehl \tens zur Verfügung, der die Symbolschreibweise eines Tensors erzeugt (z. B. \$\tens{C}{4}\$ <sup>⇒</sup> *<sup>C</sup>*∼<sup>4</sup> ).<sup>15</sup> Der Befehl \trans erzeugt ein hochgestelltes, aufrechtes Transponiert-Zeichen (z. B. \$\matr{A}\trans\$  $\Rightarrow \underline{A}^{T}$ ).

<sup>14</sup> Im Textmodus besitzt der Befehl \d die normale Funktion, im mathematischen Modus erzeugt er ein aufrechtes d.

<sup>15</sup> Dies hängt von der Version des Pakets hhtensor ab. Bei Versionen vor 0.5 hieß der Befehl noch \tensor.

Für die Spur eines Tensors (englisch *trace*) wird der Befehl \tr zur Verfügung gestellt, der tr schreibt. Ebenso erzeugt \grad die Ausgabe grad für Gradienten.

# 7 Bilder und Tabellen

Bilder und Tabellen sind so genannte *Fließobjekte*, die von der Stelle, an der sie im Quelltext stehen, an die Position im Dokument »fließen«. Da für beide größtenteils die gleichen Dinge gelten, werden sie hier gemeinsam am Beispiel von Bildern behandelt.

## 7.1 Bilder

Der Aufbau eines Bildes im Quelltext ist etwa folgendermaßen:

```
\begin{figure}%
  \centering
  \includegraphics{\Dateiname}}%
  \caption{(Bildunterschrift)} %
  \label{\Label}}%
\end{figure}%
```
Der \centering-Befehl sorgt dafür, dass das Bild horizontal zentriert gesetzt wird. Die von vielen LATEX-Benutzern verwendete Umgebung \begin{center} . . . \end{center} fügt vertikalen Platz ein und *darf deshalb nicht verwendet werden!* Anstelle des hier gezeigten Befehls \includegraphics können alle Dinge stehen, die zur Darstellung des Bildes notwendig sind, beispielsweise Unterbilder, erzeugt mit dem \subfigure-Befehl [3], der zur Verfügung steht, weil automatisch das Paket hhsubfigure geladen wird, das eine leicht veränderte Version des subfigure-Pakets ist.

Die Angabe des Dateinamens im \includegraphics-Befehl sollte ohne die Dateiendung auskommen, da PDFLATEX dann automatisch die entsprechende Endung auswählen kann. Da für den Teubner Verlag zur Erzeugung von PDF-Dateien das Programm PDFLATEX verwendet werden muss, müssen alle Bilder in einem der folgenden Dateiformate vorliegen: JPG, PNG oder PDF. EPS-Dateien können nicht verarbeitet werden. Sie können jedoch unter Verwendung des Programms  $epstopdf$  und Ghostscript<sup>1</sup> bzw. mit Adobe Acrobat ins PDF-Format umgewandelt werden.

Die Bildunterschrift sollte so ausführlich sein, dass man den Bildinhalt versteht, auch ohne den Fließtext zu lesen. Wenn ein Bilderverzeichnis erstellt wird, sollte dann für das Bilderverzeichnis eine Kurzform der Bildunterschrift verwendet werden. Das wird erreicht, indem in eckigen Klammern die Kurzform angegeben wird:

\caption[h*Kurzform*i]{h*Langform der Bildunterschrift*i}%

Das Label muss *in* den oder *nach* dem \caption-Befehl eingefügt werden, da ansonsten die Bildnummer nicht zuverlässig richtig zugeordnet wird.

<sup>1</sup> Sowohl epstopdf als auch Ghostscript sind auf der TEXLive-CD enthalten. Siehe dazu auch Anhang A.2.

Die Kommentarzeichen, die am Ende der Zeilen \begin{figure} und \end{figure} angehängt sind, sind in den meisten Fällen ohne Wirkung. Sie werden dann wichtig, wenn innerhalb eines Absatzes zwei Fließumgebungen aufeinander folgen, wie im folgenden Beispiel illustriert:

```
... Fließtext Fließtext.
\approx\begin{figure}%
  ...
\end{figure}%
%
\begin{figure}%
  ...
\end{figure}%
%
Fließtext Fließtext ...
```
Ohne die %-Zeichen würde in den Fließtext ein zusätzliches, unerwünschtes Leerzeichen eingefügt werden. Aus diesem Grund sollten Sie immer die Kommentarzeichen an die entsprechenden Zeilen anhängen. Wie im vorigen Beispiel gezeigt, ist es hier, wie auch bei den Formeln, sinnvoll, eine Gliederung des Quelltextes durch Zeilen, die nur ein Kommentarzeichen enthalten, zu erstellen.

Die in LATEX mögliche Einschränkung der Fließumgebungsplatzierung (Stichwort htbp) soll bei Büchern des Teubner Verlags nicht verwendet werden. In Ausnahmefällen sind die Parameter t und p erlaubt, h, b und ! jedoch nicht.

Um die Fließumgebungen in der Nähe des zugehörigen Textes zu halten, ist es eine vernünftige Strategie, ein Bild oder eine Tabelle im Quelltext immer direkt nach dem entsprechenden Verweis einzufügen. Wenn man dabei überflüssige Leerzeilen vermeidet, werden auch keine unerwünschten Absätze erzeugt. Folgendes Beispiel illustriert das:

```
Bild~\ref{fig:bild1} zeigt dies und jenes Verhalten.
%
\begin{figure}%
  \centering
  hBilddefinitioneni
  \label{fig:bild1}%
\end{figure}%
\geqAuf der linken Seite ist ... zu sehen ...
```
Sollen einzeln nummerierte Teilbilder wie in Bild 3.1 erzeugt werden, kann dies mit dem Befehl \subfigure<sup>[</sup>/*Bildunterschrift*}]{*\Bilddefinitionen*}} erreicht werden. Anders als bei den Defaulteinstellungen des zugrunde liegenden subfigure-Pakets werden um die Teilbilder keine automatischen Abstände eingefügt. Dies muss vom Autoren selbst vorgenommen werden. Dadurch können die gewünschten Abstände exakt erzeugt werden.

Sollen beispielsweise zwei Teilbilder nebeneinander gesetzt werden, kann dies durch folgenden Code erreicht werden:

```
\begin{figure}%
   \hfil
   \subfigure[\langle \textit{Bildunterschrift 1}\rangle] {%
      \includegraphics{\langleDateiname 1} } %
      \label(Label 1)%
   }%
   \hfil
   \subfigure[\langleBildunterschrift 2)]{ %
      \includegraphics{\langleDateiname 2} } %
      \labelhLabel 2i%
   }%
   \hfil
   \caption{\langle \textit{Bildunterschrift 3} \rangle}%
   \langlelabel{\langleLabel 3\rangle}%
\end{figure}%
```
Die \hfil-Befehle sorgen dafür, dass links, in der Mitte und rechts die gleichen Abstände gesetzt werden. Sollen die beiden Teilbilder dagegen links und rechts außen gesetzt werden, kann zwischen die beiden \subfigure-Befehle ein \hfill geschrieben und die \hfil fortgelassen werden.

Wird mit dem \label-Befehl auf ein Teilbild verwiesen, so wird die Hauptbildnummer sowie die Teilbildnummer geschrieben, z. B. »Bild 3.1 a«. Soll nur auf ein Teilbild verwiesen werden, zum Beispiel »Siehe Teilbild a aus Bild 3.1«, so kann dies mit dem \subref-Befehl getan werden, der ansonsten wie der \label-Befehl verwendet wird.

Manchmal kommt es vor, dass in einem Bild so viele Informationen untergebracht werden sollen, dass diese nicht auf eine Seite passen. Es ist dann zweckmäßig, wenn die Bilder auf unterschiedlichen Seiten eine gemeinsame Bildnummer erhalten. Dies kann mit der subfigures-Umgebung aus dem subfloat-Paket [10] erreicht werden. Diese wird *außerhalb* der figure-Umgebungen, die eine gemeinsame Nummer erhalten sollen, gesetzt, z. B. so:

```
\begin{subfigures}%
\begin{figure}%
   \centering
   \includegraphics{\langleDateiname 1} } %
   \caption{\langle \textit{Bildunterschrift 1}\rangle}%
   \langlelabel{\langle Label I \rangle}%
\end{figure}%
...
\begin{figure}%
   \centering
   \includegraphics{\langleDateiname 2)} &
   \caption{\langle \textit{Bildunterschrift 2} \rangle}%
   \langlelabel{\langle Label 2 \rangle}%
\end{figure}%
\end{subfigures}%
```
Die Nummerierung der einzelnen Bilder erhält zusätzlich zur gemeinsamen Nummer eine Nummerierung des Teilbildes in der Form »Bild  $\langle \textit{Hauptnummer}\rangle(\langle \textit{Teilnummer}\rangle/\langle \textit{Anzahl}\rangle)$ «, z. B. »Bild 3.1 (1/3)«.

# 7.2 Tabellen

Eine Tabelle wird folgendermaßen erzeugt:

```
\begin{table}%
  \centering
  \caption{hTabellenüberschriftstexti}%
  \label{\Label}} %
  \begin{tabular}{\langleSpaltendefinition}}
     \toprule
     \langleTabellenkopf\rangle \ \backslash \\midrule
     hTabelleninhalti \\
     \midrule
     \langle Tabellenfu\beta\rangle \ \ \ \ \ \ \ \\bottomrule
  \end{tabular}
\end{table}%
```
Der wichtigste Unterschied zu einem Bild ist, dass die Tabellenüberschrift *vor* der eigentlichen Tabelle definiert wird, damit sie auch wirklich als Überschrift gesetzt wird. Der *{Tabellenfuß}* (inklusive dem vorangehenden \midrule) ist häufig nicht nötig und kann weggelassen werden, wie es auch in Tabelle 3.1 getan wurde.

In der Tabelle selbst werden – wie im Sourcecode oben zu sehen – zur Unterteilung die Befehle \toprule, \midrule und \bottomrule verwendet, die horizontale Linien unterschiedlicher Dicke erzeugen. Ein weiterer Unterschied zu dem normalen Befehl \hline, der nicht verwendet werden darf, besteht in den Abständen, die bei den drei Befehlen besser gestaltet werden. Als Ersatz für den \cline-Befehl dient der Befehl \cmidrule. Die Verwendung dieses Befehls ist in der Beschreibung zum booktabs-Paket [4] erläutert.

In der Spaltendefinition der tabular-Umgebung darf das Symbol für vertikale Linien (|) nicht verwendet werden, da, wie in Abschnitt 3.2 beschrieben, nur horizontale Linien verwendet werden dürfen.

Mehrseitige Tabellen werden mit der longtable-Umgebung gesetzt. Konsultieren Sie bitte für eine ausführliche Beschreibung die Dokumentation zum longtable-Paket [2]. An dieser Stelle wird nur eine kurze Einführung gegeben.

Eine lange Tabelle wird folgendermaßen definiert:

```
\begin{longtable}{\Spaltendefinition}}
  \caption{\Tabellenüberschriftstext}}\label{\\\Label}}\\
  \approx\toprule
  hTabellenkopfi \\
  \midrule
```

```
\endhead
    \langle Tabellenfu\beta \rangle \ \ \ \ \ \ \\bottomrule
    \endfoot
    \langleTabelleninhalt\rangle \ \backslash \\end{longtable}
```
Wichtige Unterschiede zu normalen Tabellen sind diese:

- Die longtable-Umgebung wird nicht wie die tabular-Umgebung von einer table-Umgebung umschlossen, sondern steht für sich alleine.
- Für die Zentrierung muss nicht explizit gesorgt werden.
- Der \caption-Befehl wird innerhalb der longtable-Umgebung angegeben. Das Label sollte im Argument des \caption-Befehls oder direkt *danach* definiert werden. Es folgt – anders als in der table-Umgebung – ein expliziter Zeilenumbruch mit Hilfe des \\- Befehls.
- Die Tabelle wird nicht durchgängig in der Reihenfolge definiert, in der sie gesetzt wird. Zunächst werden die Tabellenzeilen und Linien definiert, die auf jeder Seite den Tabellenkopf bilden (Im Beispiel *(Tabellenkopf)*). Ihre Definition wird mit \endhead abgeschlossen.<sup>2</sup> Es folgt die Definition des  $\langle Tabellenfu\beta\rangle$ es, die mit \endfoot abgeschlossen werden.<sup>3</sup> Auch wenn kein Tabellenfuß vorgesehen ist, sollte hier zumindest ein \bottomrule enthalten sein, damit die Tabelle auf jeder Seite am Fuß eine Linie erhält. Als letztes wird der eigentliche Inhalt der Tabelle definiert.
- Da longtable-Umgebungen im Gegensatz zu table-Umgebungen nicht fließen, kann es vorkommen, dass die Reihenfolge der Tabellen an einer langen Tabelle durcheinander gerät. Achten Sie bitte selbst darauf, dass die Reihenfolge korrekt bleibt. Verschieben Sie zum Beheben des Problems beispielsweise die Definition der fließenden Tabellen etwas im Sourcecode.

Es kann vorkommen, dass eine Linie in der Mitte der Tabelle auf den Fuß der Seite fällt, so dass zwei Linien direkt aufeinander folgen. Dies ist nicht erwünscht. Leider bietet LATEX keine Möglichkeit, dies zu verhindern. Daher muss der Autor selbst dafür sorgen, dass die überflüssige Linie entfernt wird. Dies wird normalerweise dadurch erreicht, dass der \midrule-Befehl in der Definition des Tabelleninhalts auskommentiert wird. Dies sollte allerdings als eine der letzten Arbeiten am Dokument getan werden, da jede noch so geringfügige Änderung am Umbruch dafür sorgt, dass die Linien – wie gewünscht – nicht mehr aufeinandertreffen. Hat der Autor die Linie voreilig gelöscht, so fehlt sie dann in der Tabelle.

## 7.3 Eigene Fließumgebungen

Außer Bildern und Tabellen kann es auch notwendig werden, weitere Fließumgebungen einzurichten. Beispielsweise kann der Autor zwischen Grafiken und Fotografien unterscheiden wollen.

<sup>2</sup> Soll sich der Tabellenkopf auf der ersten Tabellenseite von den anderen unterscheiden, kann zusätzlich ein mit \endfirsthead abgeschlossener Abschnitt eingefügt werden.

<sup>3</sup> Hier kann für die letzte Seite ein Bereich mit \endlastfoot eingefügt werden.

Hier wäre eine Grafik ...

Grafik 7.1: Dies ist die Legende zur Grafik.

Neue Fließumgebungen können mit Hilfe des LATEX-Pakets float erzeugt werden. Es wird mittels

```
\usepackage{float}
```
#### eingebunden.

Eine neue Fließumgebungsart wird schließlich mit folgender Befehlsfolge eingerichtet:

```
\left\{ floatstyle{\left\langle Position \right\rangle}
\newfloat{hTypi}{tp}{hDateiendungi}[chapter]
\left\{ \frac{\langle Typ \rangle}{\langle Uberschrift \rangle} \right\}
```
Dabei wird für (*Position*) entweder komaabove oder komabelow eingesetzt, je nachdem, ob die Legende als Überschrift (wie bei Tabellen) oder als Unterschrift (wie bei Bildern) gesetzt wird. Die anderen vom float-Paket angebotenen Stile dürfen nicht verwendet werden.

 $\langle Typ\rangle$  ist der Name der neu eingerichteten Umgebung.  $\{\pm p\}$  sorgt für die korrekte Platzierung der neuen Fließumgebung. Die Optionen h und b dürfen nicht verwendet werden. Die h*Dateiendung*i gibt die Endung der Datei für das Verzeichnis der neuen Fließumgebung an. Bilder verwenden z. B. lof für »List of figures«. Es ist darauf zu achten, dass eine Endung verwendet wird, die noch unbenutzt ist. Der Eintrag [chapter] sorgt dafür, dass die neue Fließumgebung kapitelweise nummeriert wird, wie es auch bei den Bildern und Tabellen getan wird.

Mit  $\frac{1}{\text{1}}$   $\frac{1}{\text{1}}$  at now is time of  $\frac{1}{\text{1}}$  festgelegt, welche  $\frac{1}{\text{1}}$  sie trägt.

#### Beispielsweise erzeugt

```
\floatstyle{komabelow}
\newfloat{graphics}{tp}{gra}[chapter]
\floatname{graphics}{Grafik}
```
die graphics-Umgebung, die wie eine figure-Umgebung die Legende unter dem Umgebungsinhalt hat, die wiederum die Überschrift »Grafik« trägt, wie in der Beispielgrafik 7.1 gezeigt.

Ein Verzeichnis der neuen Fließumgebung wird mit dem Befehl

\listof{ $\langle Typ\rangle$ }{ $\langle Überschrift\rangle$ }

erzeugt, beispielsweise mit folgendem Befehl:

```
\listof{graphics}{Verzeichnis der Grafiken}
```
# 8 Weitere Textelemente

## 8.1 Aufzählungen

Für Aufzählungen stehen folgende Umgebungen zur Verfügung:

- Nummerierte Aufzählungen:
	- Eine Aufzählung mit zusätzlichem Zwischenraum vor, zwischen und nach den Einträgen wird mit der enumerate-Umgebung erzeugt.
	- Sollen nur Zwischenräume vor und nach der Aufzählung, nicht jedoch in ihr eingefügt werden, so wird die enumerate\*-Umgebung verwendet.
	- Vollständig ohne Zwischenräume wird eine Aufzählung mit der compactenum-Umgebung gesetzt.
- Unnummerierte Aufzählungen:
	- Eine Aufzählung mit Zwischenraum vor, zwischen und nach den Einträgen wird mit der itemize-Umgebung erzeugt.
	- Sollen nur Zwischenräume vor und nach der Aufzählung, nicht jedoch in ihr erzeugt werden, so wird die itemize\*-Umgebung verwendet.
	- Vollständig ohne Zwischenräume wird eine Aufzählung mit der compactitem-Umgebung gesetzt.

Wie auch beispielsweise bei Formeln wird nach der Aufzählung ein Absatz eingefügt, sofern eine Leerzeile im Quelltext auf die Umgebung folgt. Ist dies nicht der Fall, wird kein Absatzeinzug gesetzt.

# 8.2 Anmerkungen, Beispiele, Definitionen usw.

### 8.2.1 Anmerkungen

Für weiterführende Anmerkungen und Erläuterungen steht die Umgebung advanced zur Verfügung:

```
\begin{advanced}
 Durch diese Auszeichnung
 wird dem Leser suggeriert, dass dieser Text unter Umständen nicht
 ganz so wichtig ist.
 Deshalb sollte diese Variante auch nur dann verwendet werden, wenn
 der in der Anmerkung enthaltene Text nicht unbedingt für das
 Verständnis des Buches notwendig ist.
```
Wenn man diese Formatierungsart verwendet, ist es zwingend notwendig, dass der Leser im Vorwort oder in der Einleitung darauf

hingewiesen wird, dass die so gesetzten Bereiche Ergänzungen bzw.\ Anmerkungen sind, die für das Verständnis des Buches nicht unbedingt notwendig sind. \end{advanced}

#### 8.2.2 Beispiele, Definitionen und Beweise

Die in diesem Abschnitt beschriebenen Umgebungen sind intern als »theoremartige Umgebungen« implementiert, die im folgenden Abschnitt erläutert werden. Einige Einstellungen, die sich auf Beispiele, Definitionen und Beweise beziehen, werden entsprechend dort erläutert.

Für Beispiele können Sie die example-Umgebung verwenden. Sie besitzt ein optionales Argument, in dem Sie einen Titel vergeben können. Beispiel 4.1 wurde folgendermaßen erzeugt:

```
\begin{example}[Ein Beispielbeispiel]
 \label{bsp:beispiel1}%
 Ein Beispiel wird links und rechts eingerückt mit der Schriftgröße
 9~Punkt gesetzt.
 Wegen der kleinen Schrift wird der (relative) Zeilenabstand etwas
 erhöht, um die Lesbarkeit zu gewährleisten.
\end{example}
```
Wie im Beispiel gezeigt, kann ein Label gesetzt werden, um auf das Beispiel zu verweisen. Ein unnummeriertes Beispiel wird mit der example\*-Umgebung gesetzt, z. B.

```
\begin{example*}[Noch ein Beispielbeispiel]
 Auf ein nicht nummeriertes Beispiel kann natürlich, außer über die
 Seitenzahl, nicht im Text verwiesen werden.
\end{example*}
```
Hier ist ein Label nur sinnvoll, um auf die Seite zu verweisen, da ja keine Beispielnummer vorhanden ist.

Soll ein Verzeichnis der Beispiele gedruckt werden, kann durch Verwendung des Befehls \listofexamples erreicht werden.

Definitionen werden in der gleichen Weise gesetzt wie Beispiele. Für sie werden die Umgebungen definition und definition\* angeboten. Das entsprechende Verzeichnis wird mit dem Befehl \listofdefinitions erzeugt.

Ebenso verhält es sich mit Beweisen, für die die Umgebungen proof und proof\* sowie der Befehl \listofproofs definiert sind. Zusätzlich ist der Befehl \qed definiert, der ein schwarzes Quadrat rechtsbündig setzt:

```
\begin{proof*}[Ein Beispielbeweis]
 Da mir im Moment kein sinnvoller Beweis einfällt, schreibe ich
 einfach nur etwas sinnlosen Text und anschließend folgenden Satz:
 Diese Aussage ist wahr.\qed
\end{proof*}
```
Dies führt zu folgendem Ergebnis:

#### Beweis: Ein Beispielbeweis

Da mir im Moment kein sinnvoller Beweis einfällt, schreibe ich einfach nur etwas sinnlosen Text und anschließend folgenden Satz: Diese Aussage ist wahr.

Sollte in der letzten Zeile nicht genügend Platz vorhanden sein, so wird das Quadrat rechtsbündig in die nächste Zeile gesetzt.

Wenn Ihnen das Quadrat nicht gefällt, können Sie es auch ersetzen, indem Sie den Befehl \qedname umdefinieren, z. B.

\renewcommand\*\qedname{\textit{q.\,e.\,d.}}

### 8.2.3 Theoremartige Umgebungen

Weitere Umgebungen, die wie Beispiele und Definitionen gesetzt werden, können vom Autoren selbst definiert werden, indem der Befehl

```
\newtheorem{\langle Umgebung\rangle}{\langle Überschrift\rangle}
```
verwendet wird. Dabei wird die Umgebung (Umgebung) eingerichtet. Bei ihrer Verwendung wird ein eingerückter Abschnitt mit der Überschrift (*Überschrift*) erzeugt. Für sie kann auch ein Befehl verwendet werden, der sprachabhängig geändert wird. Es werden zwei Umgebungen eingerichtet, eine mit dem Namen *(Umgebung*) und eine mit dem Namen *(Umgebung*)\*. Beide besitzen ein optionales Argument, dem ein Titel übergeben werden kann (entsprechend den Umgebungen example und example\*).

Das Verzeichnnis für diese Umgebung wird mit dem Befehl

```
\listoftheorems{\langle Umgebung \rangle}{\langle Überschrift \rangle}
```
erzeugt, wobei hier die *(Überschrift*) als Überschrift des Verzeichnisses gesetzt wird.

Beispielsweise kann eine Umgebung für Anmerkungen folgendermaßen eingerichtet werden:

```
\newtheorem{anmerkung}{Anmerkung}
```
Es werden die Umgebungen anmerkung und anmerkung\* eingerichtet. Das zugehörige Verzeichnis wird mit

\listoftheorems{anmerkung}{Verzeichnis der Anmerkungen}

erzeugt. Diese Art der Definition sorgt dafür, dass Anmerkungen nur in deutschen Teilen des Buchs verwendet werden können. Normalerweise sollte dies ausreichen. Falls Sie jedoch ein mehrsprachiges Buch schreiben, sollten Sie die Umgebung »internationalisieren«, wie im Folgenden gezeigt.

Die Überschriften für Anmerkungen und deren Verzeichnis werden nun nicht fest kodiert, sondern durch Befehle ersetzt. Außerdem wird für das Verzeichnis der Anmerkungen der Befehl \listofanmerkungen definiert, der die Überschrift sprachabhängig wählt.

```
\newtheorem{anmerkung}{\anmerkungname}
\newcommand*\listofanmerkungen{%
 \listoftheorems{anmerkung}{\listanmerkungname}}
```
Die Überschriftenbefehle \anmerkungname und \listanmerkungname werden mit Hilfe des \addto-Befehls aus dem babel-Paket sprachabhängig geändert. Die leeren Definitionen sind notwendig, um eine Fehlermeldung bei der ersten Sprachumschaltung zu vermeiden.

```
\newcommand*\anmerkungname{}
\newcommand*\listanmerkungname{}
\addto\captionsngerman{%
  \renewcommand*\anmerkungname{Anmerkung}%
  \renewcommand*\listanmerkungname{Verzeichnis der Anmerkungen}%
}
\addto\captionsenglish{%
  \renewcommand*\anmerkungname{Annotation}%
  \renewcommand*\listanmerkungname{List of Annotations}%
}
```
Sollen weitere Sprachen unterstützt werden, geschieht dies analog zu den gezeigten.

Normalerweise wird nach der Nummer einer theoremartigen Umgebung ein Doppelpunkt gesetzt. Lokal kann dies durch Verwendung der Umgebung

\begin{theoremdelimiter}{\*Umgebung*}}{\\\\Zeichenfolge}}

verändert werden. Das erste Argument ist der Name der Umgebung, für die die Änderung gelten soll. Das beinhaltet auch die vordefinierten Umgebungen example, definition und proof. Das zweite Argument wird für den lokal geltenden Anhang verwendet. So führt beispielsweise

```
\begin{theoremdelimiter}{example}{*:}
\begin{example}
 Ein Beispiel mit einer veränderten Überschrift.
\end{example}
\end{theoremdelimiter}
```
auf folgendes Ergebnis:

#### Beispiel 8.1\*:

Ein Beispiel mit einer veränderten Überschrift.

Wenn Sie den Doppelpunkt dauerhaft durch ein anderes Zeichen ersetzen möchten, können Sie auch die theoremdelimiter-Umgebung »vergewaltigen«, indem Sie den Umgebungsanfang als Befehl verwenden, z. B.:

```
\theoremdelimiter{example}{*:}
```
Das funktioniert, ist allerdings kein besonders guter Programmierstil.

Die Einrückung theoremartiger Umgebungen kann verändert werden, indem der Befehl

```
\settheoremmargin{\langle Umgebung\rangle}[\langle links\rangle]{\langle rechts\rangle}
```
verwendet wird. Sie stellt die linke Einrückung der h*Umgebung*i auf die im optionalen Argument h*links*i angegebene Länge und die rechte auf die mit h*rechts*i angegebene Länge. Wird das optionale Argument weggelassen, so werden beide Einrückungen gleich vorgenommen. Beispiel:

```
\settheoremmargin{example}{0pt}%
```
setzt Beispiele ohne Einrückung links oder rechts.

#### 8.2.4 Graue Kästen

Die grauen Kisten aus Beispiel 4.3 werden mit den Umgebungen important, important\*, longimportant bzw. longimportant \* erzeugt, sofern die Klassenoption greybox gesetzt wurde. Wurde dies nicht getan, wird der Inhalt der Umgebungen ohne jede Auszeichnung in einen eigenen Absatz geschrieben. Das Beispiel wurde mit folgendem Code erzeugt:

```
Wenn man sich ständig Textbeispiele ausdenken muss, gehen einem
irgendwann die Ideen aus.
\mathsf{L}\begin{important}
 Das ist nicht besonders angenehm.
  \begin{align*}
    \sin^2\alpha + \cos^2\alpha = 1,.
    \quad\text{(eine beliebige Formel)}
  \end{align*}%
\end{important}
%
Da dieser Satz inhaltlich dazu gehört, ist er ohne Absatzeinzug
gesetzt.
\approx\begin{important*}
  \begin{align*}
    \sin^2\alpha + \cos^2\alpha = 1,.
    \quad\text{(eine beliebige Formel)}
  \end{align*}
  Es muss inhaltlich entschieden werden, ob ein Absatz folgt oder
  nicht.%
\end{important*}
Da dieser Satz nichts mit dem Rest zu tun hat, beginnt mit ihm ein
neuer Absatz. Das ist am Absatzeinzug zu erkennen.
```
Wie im Beispiel zu sehen, muss die important-Umgebung verwendet werden, wenn der Inhalt mit »normalem« Text beginnt. Beginnt er mit einer abgesetzten Formel, theoremartigen Umgebungen (wie z. B. example), einer Aufgabe oder einer Lösung, muss die important\*-Umgebung verwendet werden. Innerhalb der Umgebungen können keine figure- oder table-Umgebungen definiert werden. Dies ist auch kein Problem, da sie beispielsweise direkt nach der Umgebung geschrieben werden können. Ebenso sind Randnotizen mit \marginpar nicht möglich.

Innerhalb der important- und der important \*-Umgebung ist kein Seitenumbruch möglich. Da normalerweise auch nur kurze, prägnante Sätze bzw. Gleichungen grau hinterlegt werden, kann diese Einschränkung auch als Vorteil gesehen werden, da dadurch die zusammen gehörenden Informationen nicht auseinander gerissen werden können. Dadurch, dass dennoch relativ lange Textbereiche nicht umbrochen werden können, kann es zu unschön auseinander gezogenen Seiten kommen. Wie sie dies wieder »reparieren« können, kann in Abschnitt 10.8 nachgelesen werden.

Sollte einmal grau hinterlegter Text so lang sein, dass ein Seitenumbruch unvermeidlich ist, können die Umgebungen longimportant und longimportant\* verwendet werden. Außerdem verbieten sie zusätzlich zu der figure- und der table-Umgebung sowie dem \marginpar-Befehl die Verwendung des \footnote-Befehls.<sup>1</sup>

## 8.3 Aufgaben und Lösungen

#### 8.3.1 Globale Aufgabensammlung

Eine Aufgabe, die entsprechend für eine globale Aufgabensammlung formatiert wird, wird mit Hilfe der exercise-Umgebung gesetzt:

```
\begin{exercise}{Buch erstellen}
 \label{auf:beispiel1}%
 Erstellen Sie ein Buch zur Veröffentlichung im Teubner Verlag!
 Dabei sind die Autorenrichtlinien, die sie gerade lesen, zu
 beachten.
\end{exercise}
```
Für sie ist ein Titel obligatorisch $^2$ . Innerhalb der Umgebung kann mit \label ein Label definiert werden, der die Nummer der Aufgabe enthält.

Für unnummerierte Aufgaben steht die exercise\*-Umgebung zur Verfügung:

```
\begin{exercise*}{Stichwortverzeichnis}
 Erstellen Sie für Ihr Buch ein Stichwortverzeichnis!
 Achten Sie darauf, dass es sinnvoll und nicht zu kurz wird!
\end{exercise*}
```
Hier ist es natürlich nicht sinnvoll, ein Label zu setzen.

Nummerierte Lösungen werden mit der answer-Umgebung erzeugt. Diese hat als obligatorisches Argument den Namen eines in der zugehörigen Aufgabe definierten Labels. Vor dem obligatorischen Argument kann (muss jedoch nicht) ein Titel für die Lösung in eckigen Klammern angegeben werden:

```
\begin{answer}[\langleOptionaler Titel}]{auf:beispiel1}
 Die Lösung zu dieser Aufgabe ist, wie Sie sicherlich schon gemerkt
 haben, mit großem Aufwand verbunden.
```
<sup>1</sup> Dies ist keine Schikane, sondern darin begründet, dass das zugrunde liegende Paket framed dies (noch) nicht unterstützt.

<sup>2</sup> Er kann, sollte jedoch nicht, leer definiert werden.

```
Bei der Erstellung dieser Autorenrichtlinien merke auch ich dies
 aufs Neue.
\end{answer}
```
Eine unnummerierte Lösung wird mit der answer\*-Umgebung erzeugt. Ihr kann optional ein Titel angefügt werden:

```
\begin{answer*}[Stichwortverzeichnis]
 Die Lösung der Aufgabe kann ich Ihnen leider nicht abnehmen.
\end{answer*}
```
Soll statt des Doppelpunktes etwas anderes nach der Aufgaben- bzw. Lösungsnummer stehen, kann dies durch die Umgebung

```
\begin{exercisedelimiter}{\Zeichenfolge}}
```
verändert werden. So führt beispielsweise

```
\begin{exercisedelimiter}{*:}
\begin{exercise}{Mal was anderes}
 Eine Aufgabe mit einer veränderten Überschrift.
\end{exercise}
\end{exercisedelimiter}
```
auf folgendes Ergebnis:

## Aufgabe 2\*: Mal was anderes

Eine Aufgabe mit einer veränderten Überschrift.

Wenn Sie den Doppelpunkt dauerhaft durch ein anderes Zeichen ersetzen möchten, können Sie auch die exercisedelimiter-Umgebung »vergewaltigen«, indem Sie den Umgebungsanfang als Befehl verwenden, z. B.:

```
\exercisedelimiter{example}{*:}
```
Das funktioniert, ist allerdings kein besonders guter Programmierstil.

Es ist möglich, die Aufgaben der globalen Aufgabensammlung in das Inhaltsverzeichnis des Buches aufzunehmen. Dazu wird exercisetotoc in die Liste der optionalen Argumente des \documentclass-Befehls aufgenommen:

\documentclass[english,ngerman,entwurf,exercisetotoc]{bgteubner}

Wenn dies getan wird, ist das resultierende Inhaltsverzeichnis genau zu kontrollieren, damit das Ergebnis übersichtlich bleibt. Die Aufgaben sollten dann in einem eigenen Kapitel, das beispielsweise die Überschrift *Aufgaben* trägt, zusammengefasst werden.

#### 8.3.2 Aufgaben am Ende jeden Kapitels

Für Aufgabensammlungen am Ende jeden Kapitels gilt das gleiche wie für globale Aufgaben. Hier muss den Namen der Umgebungen ein sub vorangestellt werden, wie es die folgenden Beispiele zeigen:

```
\begin{subexercise}{Buch erstellen}
 \label{auf:beispiel2}%
 Erstellen Sie ein eigenes Buch für den
 Teubner Verlag!
\end{subexercise}
\begin{subexercise*}{Stichwortverzeichnis}
 Erstellen Sie für Ihr Buch ein Stichwortverzeichnis!
 Achten Sie darauf, dass es sinnvoll wird!
\end{subexercise*}
```

```
\begin{subanswer*}[Stichwortverzeichnis]
 Die Lösung der Aufgabe kann ich Ihnen leider nicht abnehmen.
\end{subanswer*}
```

```
\begin{subanswer}{auf:beispiel2}
 Auch diese Lösung kann ich nicht geben.
\end{subanswer}
```
## 8.3.3 Teilaufgaben

Teilaufgaben werden mit der subtask-Umgebung definiert, die etwa einer enumerate\*- Umgebung entspricht. Im Unterschied zu dieser wird innerhalb einer aufgabe-, loesung-, subexercise- . . . -Umgebung auch über mehrere subtask-Umgebungen fortlaufend weitergezählt.

Beispielaufgabe 4.4.3 auf Seite 21 wurde folgendermaßen erstellt:

```
\begin{subexercise*}{Mal wieder Buch erstellen}
 Zur Erstellung eines Buches für den Teubner Verlag sollen folgende
 Dinge erledigt werden:
 \begin{subtask}
 \item Recherchieren Sie gründlich!
 \item Schreiben Sie den Text, ohne auf Formatierungen zu achten!
 \end{subtask}
 Wenn der inhaltliche Teil fertig ist, geht es an die optischen
 Dinge:
 \begin{subtask}
 \item Formatieren Sie den Text!
 \item Erstellen Sie die Verzeichnisse (Formelverzeichnis,
   Abkürzungsverzeichnis, Literaturverzeichnis,
```

```
Stichwortverzeichnis)!
 \end{subtask}
\end{subexercise*}
```
Ein Schachteln von Teilaufgaben ist nicht möglich.

# 9 Verzeichnisse

# 9.1 Inhaltsverzeichnis

Um das Inhaltsverzeichnis muss sich der Autor nicht kümmern. Es wird bei Verwendung des Befehls \tableofcontents automatisch erzeugt.

# 9.2 Abbildungsverzeichnis und Tabellenverzeichnis

Das Abbildungsverzeichnis wird mit dem Befehl \listoffigures, das Tabellenverzeichnis mit \listoftables erzeugt. Sie dürfen, müssen aber nicht, im Anschluss an den Anhang erzeugt werden. Wie schon mehrfach gesagt, ist darauf zu achten, dass die einzelnen Einträge nicht zu lang sind.

# 9.3 Verzeichnisse der Beispiele, Definitionen, Beweise und der Aufgaben

Die Befehle zum Erzeugen der verschiedenen Verzeichnisse lauten \listofexamples für Beispiele, für Definitionen \listofdefinitions, für Beweise \listofproofs und für Aufgaben \listofexercises. Es ist unbedingt zu beachten, dass hier nur Beispiele, Definitionen, Beweise bzw. Aufgaben aufgenommen werden, die einen Titel besitzen.

Verzeichnisse weiterer theoremartiger Umgebungen werden mit dem Befehl

\listoftheorems{ $\langle Typ\rangle$ }{ $\langle Überschrift\rangle$ }

erzeugt, wie schon in Abschnitt 8.2.3 ausführlich erläutert wurde.

# 9.4 Stichwortverzeichnis

Ein Indexeintrag wird dadurch erzeugt, dass *direkt vor* dem interessanten Wort der \index-Befehl mit dem Begriff eingefügt wird. Beispiel:

```
Das \index{Stichwortverzeichnis}Stichwortverzeichnis
beinhaltet ...
```
Wenn ein Begriff am Anfang eines Absatzes auftritt, ist es nicht möglich, den \index-Befehl davor zu setzen. Dann sollte er *direkt danach* geschrieben werden. Beispiel:

```
... Ende des vorherigen Absatzes.
Stichwortverzeichnisse\index{Stichwortverzeichnis} sind toll.
```
Es ist auch möglich, im Stichwortverzeichnis einen Oberbegriff zu definieren, für den mehrere Unterbegriffe aufgeführt werden Das wird mit Hilfe des Ausrufungszeichens (!) gemacht. Beispiele:

\index{Stichwort!beschreibung}\index{Stichwort!eintrag}

Ein Querverweis wird dadurch erzeugt, dass an den Begriff | see {*\Verweis*}} angehängt wird, zum Beispiel so:

\index{Winkelfunktion!Sinus|see{Sinus}}%

Soll ein Begriff Seitenzahlen und einen Verweis erhalten, muss statt | see der \seealso-Befehl verwendet werden:

\index{Winkelfunktion!Tangens|seealso{Tangens}}%

Soll ein Querverweis auf einen Unterbegriff erstellt werden (wie im Beispiel auf Seite 26), so wird in das Argument des |see-Befehls zur Erzeugung des Bindestriches der Befehl \subind *ohne* führendes Leerzeichen eingefügt:

\index{Tangens|seealso{Trignonometrische Funktion\subind Tangens}}

Soll eine Seitenzahl durch Fettdruck hervorgehoben werden, so wird dem Begriff | textbf angehängt:

```
\index{Winkelfunktion|textbf}
```
Ebenso geht auch ein Kursivstellen:

\index{Winkelfunktion|emph}

Grundsätzlich können zur Formatierung der Seitenzahl alle Befehle verwendet werden, die ein obligatorisches Argument besitzen, dessen Inhalt anders formatiert wird, zum Beispiel \textsf, \textsl, usw.

Für die Angabe, dass auf die angegebene Seite eine oder mehrere Seiten folgen (Anhängen von »f« bzw. »ff«) stellt die bgteubner-Klasse die Befehle \f, \ff, \textbff und \textbfff zur Verfügung. Die mit \textbf beginnenden Befehle setzen die Zahlen zusätzlich fett. Im Index werden sie, wie auch die anderen Formatierungsbefehle mit | statt \ eingeleitet.

Sollen Seitenbereiche angegeben werden, kann am Anfang des Bereichs |( und am Ende |) an die Indexbefehle angehängt werdern:

```
\index{Mathematik|(}
...
\index{Mathematik|)}
```
Eine zusätzliche Formatierung der Seitenzahlen kann beispielsweise folgendermaßen erreicht werden:

```
\index{Mathematik|textbf()
...
\index{Mathematik|textbf)}
```
Wenn in einem Begriff Sonderzeichen oder Befehle, wie z. B. mathematische Symbole oder griechische Buchstaben, vorkommen, kann makeindex die Sortierung nicht korrekt vornehmen, da es nicht wissen kann, welche Sortierreihenfolge die richtige ist. Beispielweise würde der Eintrag \index {  $\mathbb{m}$  }  $\$  als »Symbol« einsortiert werden, da er mit einem \$ beginnt. Die richtige Sortierung kann erreicht werden, indem das Zeichen @ in den \index-Befehl eingefügt wird. Der Teil des Arguments vor dem At-Zeichen wird zur Sortierung verwendet, der danach in das Stichwortverzeichnis geschrieben. Das Beispiel wird somit folgendermaßen korrekt unter »R« einsortiert:

```
\index{Rm@$R_{\mathrm{m}}$}
```
Wie die Sortierreihenfolge griechischer Buchstaben korrigiert werden kann, wird in Abschnitt 9.5.1 erläutert. Die dort gemachten Ausführungen gelten unverändert auch für Stichwortverzeichnisse.

Oft sind mehrere Einträge für den gleichen Begriff sinnvoll. Beispiel:

```
Der \index{Sinus}\index{Winkelfunktion!Sinus|see{Sinus}}%
\index{Trigonometrische Funktion!Sinus|see{Sinus}}Sinus lautet ...
```
Dabei muss aufgepasst werden, dass zwischen den einzelnen \index-Befehlen keine Leerzeichen stehen, da diese als größere Lücken im Text übrigbleiben würden. Muss ein Zeilenumbruch eingefügt werden, so sollte das Zeilenende mit einem % auskommentiert werden, wie es in dem Beispiel auch gemacht wurde.

LATEX kann selbst keinen Index erzeugen. Dafür muss – nachdem sich beim Übersetzen keine Labels mehr ändern – das Programm makeindex verwendet werden. Der Aufruf lautet

makeindex -c -g -s bgteubner.ist (Dateiname)

Durch die Kommandooption -s bgteubner.ist wird das Stichwortverzeichnis im einheitlichen Format des Teubner Verlags generiert. *(Dateiname*) ist der Dateiname der Hauptdatei ohne die Endung .tex.

Die in diesem Abschnitt vorgestellten Indexbefehle ergeben einen Index ähnlich dem Stichwortverzeichnis dieser Richtlinien, Seite 99.

#### 9.4.1 Doppelte Einträge

Bei der Erstellung des Index kann es passieren, dass beispielsweise ein Begriff an einer Stelle eingeführt wurde und entsprechend fett im Stichwortverzeichnis auftreten soll. Zum Beispiele

\index{Stichwortverzeichnis!doppelter Eintrag|textbf}%

Wenig später tritt dieser Begriff erneut auf, so dass ein normaler Indexeintrag erstellt werden soll:

\index{Stichwortverzeichnis!doppelter Eintrag}%

Wenn nun beide Einträge auf die gleiche Seite rutschen, ist der normal gedruckte Eintrag im Normalfall überflüssig. Dies führt dann zu einem Indexeintrag wie dem folgenden:

Stichwortverzeichnis, 25, *51* – doppelter Eintrag, 52, 52

Für »doppelter Eintrag« wird die Seitenzahl 52 zweimal angegeben. Das Programm makeindex schreibt, da es nicht wissen kann, ob das gewollt ist, nur eine Warnung in die Log-Datei, hier bgteubner-17x24-times.ilg, mit folgendem Inhalt:

```
## Warning (input = bgteubner-17x24-times.idx, line = 405;
   output = bgteubner-17x24-times.ind, line = 383):
  -- Conflicting entries: multiple encaps for the same page under same key.
```
Wenn der doppelte Eintrag nicht gewollt ist, sollte einer der beiden Einträge (im Normalfall wohl der nicht fettgedruckte) an der Stelle des Aufrufs gelöscht werden. Dies sollte aber ganz am Ende der Arbeiten getan werden, da der Eintrag ja wieder notwendig werden könnte, wenn doch noch ein Seitenumbruch zwischen die beiden Einträge rutschen sollte.

## 9.5 Verwendete Formelzeichen, Abkürzungsverzeichnis usw.

Verzeichnisse wie die der Formelzeichen, Abkürzungen usw. werden im Folgenden kurz als *Glossar* bezeichnet.

Für Glossare gibt es zwei Möglichkeiten, sie zu erstellen. Die eine entspricht der der Erstellung eines Stichwortverzeichnisses (vgl. Abschnitt 9.4). Hierbei werden mittels bestimmter Befehle die Einträge in eine Hilfsdatei geschrieben, mit makeindex sortiert und dann für das Verzeichnis eingelesen. Doppelte Einträge werden dabei auf einen reduziert. Das genaue Vorgehen wird in Abschnitt 9.5.1 erläutert. Beim anderen Ansatz werden die Begriffe direkt in die Glossar-Umgebung geschrieben. Dies wird in Abschnitt 9.5.2 erläutert. Beide Ansätze führen zum gleichen typographischen Ergebnis. Welchen Ansatz Sie wählen, bleibt Ihnen überlassen.

## 9.5.1 Automatische Erzeugung

Sie können unterschiedliche, glossarartige Verzeichnisse einrichten. Um ein bestimmtes Verzeichnis des Typs  $\langle Typ \rangle$  anzulegen, können Sie zunächst den Befehl

```
\makeglossary[\langle Typ\rangle]
```
verwenden.<sup>1</sup> Wenn Ihre Hauptdatei den Namen (*Hauptdatei*) hat, wird eine Datei mit dem Namen  $\langle \text{Hauptdatei} \rangle \cdot \text{glo} \langle \text{Typ} \rangle$  angelegt. Es ist auch möglich, den  $\langle \text{Typ} \rangle$  nicht anzugeben. Dann wird ein »normaler« Glossar angelegt.

Gleichzeitig wird der Befehl \glossaryh*Typ*i{h*Eintrag*i}{h*Erklärung*i} definiert, mit dem Sie einen Eintrag in den Glossar vornehmen können.

<sup>1</sup> Am Ende dieses Abschnitts werden einige Beispiele gezeigt, die die Verwendung vielleicht besser als die allgemeinen Erklärungen verdeutlichen.

Wenn Sie mit \makeglossary ohne Argument einen normalen Glossar eingerichtet haben, ist die Überschrift definiert und im Deutschen automatisch auf »Glossar« gesetzt. Für andere Glossartypen gibt es keine Vordefinition. Sie müssen dann eine Überschrift mit

```
\newcommand*\qlossary{Typ}name{{Überschrift}}
```
definieren. Wenn Sie für unterschiedliche Sprachen Überschriften definieren wollen, können Sie dies mit folgendem Befehl tun, der mit babel.sty zusammenarbeitet:

```
\newcommand*\gtrdot{}(\mathit{Typ})name{}
\addto\captions(Sprache){\renewcommand*\qlossary(Typ)name{(Überschrift)}}
```
Die leere Definition vor dem \addto-Befehl ist notwendig, damit der \renewcommand\*-Befehl beim ersten Sprachwechsel keinen Fehler erzeugt.

In der bisher definierten Form wird der Glossar als unnummeriertes Kapitel mit der Überschrift (*Überschrift*) gesetzt. Möchten Sie ein abweichendes Verhalten, z. B. als Abschnitt oder mit einleitendem Text, wie es in der Befehlsreferenz auf Seite 95 der Fall ist, so müssen Sie den Befehl  $q\text{-}$ glossary $\langle Typ \rangle$ preamble umdefinieren, wie es folgendes Beispiel zeigt:

```
\renewcommand\qlossary(Typ)preamble{%
 \adasec{\qquad}Dieser Glossar hat einleitenden Text und wird als Abschnitt
 gesetzt.%
}
```
Das setzen des Glossars erfolgt durch die Verwendung des Befehls

```
\printglossary(Typ)[(Breite)]
```
wobei (Breite) den Platz angibt, der für die Stichworte reserviert wird. Sie muss nicht angegeben werden und fällt dann auf einen Standardwert zurück, der in den meisten Fällen zufriedenstellend sein sollte.

Da diese Erläuterungen sehr abstrakt waren, folgen jetzt einige Beispiele.

Die in diesen Autorenrichtlinien verwendete Befehlsreferenz wurde folgendermaßen eingerichtet und verwendet. In der Präambel wird die Verwendung vorbereitet:

```
\makeglossary[cmd]
\newcommand*\glossarycmdname{}
\addto\captionsgerman{\renewcommand*\glossarycmdname{Befehlsreferenz}}
\addto\captionsngerman{\renewcommand*\glossarycmdname{Befehlsreferenz}}
\addto\captionsaustrian{\renewcommand*\glossarycmdname{Befehlsreferenz}}
\addto\captionsnaustrian{\renewcommand*\glossarycmdname{Befehlsreferenz}}
\addto\captionsenglish{\renewcommand*\glossarycmdname{Command reference}}
\renewcommand\glossarycmdpreamble{%
  \addchap{\glossarycmdname}%
  \label{sec:befehlsreferenz}%
  In dieser Befehlsreferenz sind hauptsächlich die Befehle und
```

```
Umgebungen aufgeführt, die von der
 \texttt{bgteubner}-Klasse zusätzlich zum Standard bzw.\ der Klasse
 \texttt{scrbook} aus dem \acro{KOMA}-Script-Paket definiert
 werden.
 In Klammern wird jeweils der Abschnitt angegeben, in dem nähere
 Erklärungen gefunden werden können.
}
```
Im Dokument werden dann die Einträge folgendermaßen definiert (hier nur zwei Beispiele):

```
\glossarycmd{frontmatter@\cs{frontmatter}}{Titelei des Buchs
  (\ref{sec:tex:aufbau})}%
\glossarycmd{glossary@\cs{glossary\meta{Name}}}{Definiert einen
 Eintrag für einen Glossar des Typs \meta{Name}
  (\ref{sec:tex:glossary})}%
```
Die Stichworte im ersten Argument des \glossarycmd-Befehls werden mit der aus der Erstellung von Stichwortverzeichnissen bekannten Syntax geschrieben. Um eine korrekte Sortierung zu erreichen, kann der zur Sortierung verwendete Teil vor ein @ geschrieben werden und der gedruckte Teil danach.<sup>2</sup> Der Befehl \cs schreibt sein Argument in Schreibmaschinenschrift mit vorangestelltem Backslash. Im zweiten Argument stehen jeweils die Erklärungen zu den zuvor definierten Begriffen.

Gedruckt wird die Befehlsreferenz schließlich mit folgendem Befehl:

\printglossarycmd[4.5em]

Ein nach Skalaren und Vektoren aufgeteiltes Formelzeichenverzeichnis kann beispielsweise folgendermaßen angelegt werden (diesmal zur Vereinfachung ohne mehrsprachige Überschriften):

```
\makeglossary[skalar]
\newcommand*\glossaryskalarname{Skalare}
\renewcommand\glossaryskalarpreamble{\addsec{\glossaryskalarname}}
\makeglossary[vektor]
\newcommand*\glossaryskalarname{Vektoren}
\renewcommand\glossaryvektorpreamble{\addsec{\qlossaryvektorname}}
```
#### Einträge werden dann folgendermaßen vorgenommen:

\glossaryskalar{E@\$E\$}{Elastizitätsmodul} \glossaryvektor{u@\$\vec{u}\$}{Verschiebungsvektor}

<sup>2</sup> Der \glossaryh*Typ*i-Befehl kann als Teil des Arguments ein @ verarbeiten. Damit dies möglich ist, muss das At-Zeichen die für normale Texte übliche Bedeutung haben. Für »normale« Nutzer stellt dies kein Problem dar. Sollten Sie jedoch in Ihrem Dokument die Befehle \makeatletter und \makeatother verwenden, kann dies dazu führen, dass der Befehl \glossary\*Typ*) scheitert, sofern er nach \makeatletter aufgerufen wurde. Dabei wird leider keine Fehlermeldung erzeugt, sondern nur ungültige Glossar-Einträge, die von makeindex abgewiesen werden. Schauen Sie sich dazu die Log-Datei an, die beim makeindex-Durchlauf erzeugt wird.
Wie in diesem Beispiel zu sehen, müssen Formelzeichen in  $\frac{1}{2}$ .  $\frac{1}{2}$  bzw.  $\langle \dots \rangle$  geklammert werden.

Sie sollten die Sortierung mittels der @-Syntax korrekt halten, da dies gerade bei mathematischen Symbolen sonst gar nicht gewährleistet ist. Um griechische Buchstaben von lateinischen Buchstaben getrennt zu setzen, kann ihnen ein Sonderzeichen vorangestellt werden und diesem Buchstaben angehängt werden, um untereinander die korrekte Reihenfolge zu behalten. Da die Sortierreihenfolge der lateinischen Namen für die griechischen Buchstaben nicht der Sortierreihenfolge der griechischen Buchstaben entspricht, muss hier etwas improvisiert werden. So lautet die richtige Reihenfolge beispielsweise  $\alpha\beta\gamma\delta$ , wogegen makeindex die Befehle \alpha \beta\delta\gamma sortieren würde. Abhilfe kann folgender »Workaround« bieten:

```
\glossaryskalar{\aalpha@$\alpha$}{Ein Alpha}
\glossaryskalar{\bbeta@$\beta$}{Ein Beta}
\glossaryskalar{\cgamma@$\gamma$}{Ein Gamma}
\glossaryskalar{\ddelta@$\delta$}{Ein Delta}
```
Der vorangestellte Backslash sorgt dafür, dass die griechischen Zeichen als Symbole einsortiert werden. Der jeweils eingefügte Buchstabe vor dem Namen des griechischen Buchstaben sorgt für die richtige Sortierung. Die Sortierreihenfolge griechischer Zeichen ist in Abschnitt 5.5 enthalten.

Das gesamte Formelzeichenverzeichnis kann dann folgendermaßen gedruckt werden:

```
\addchap{Formelzeichenverzeichnis}
\printglossaryskalar
\printglossaryvektor
```
Wie in Abschnitt 5.5 schon beschrieben, können Bücher des Teubner Verlags in den Glossaren Überschriften zur Gliederung besitzen oder durchgängig formatiert werden. Wenn Sie den Glossar automatisch erzeugen, wird darüber nicht in der LATEX-Datei entschieden, sondern beim Aufruf von makeindex.

Einen nicht gegliederten Glossar erzeugt man mit der Index-Stil-Datei bgteuglo.ist. Wenn Ihre Hauptdatei  $\langle M \rangle$  heißt und Sie einen Glossar des Typs  $\langle T \rangle$  erstellen wollen, lautet der Aufruf dann

 $m$ akeindex -c -g -s bgteuglo.ist -o  $\langle M \rangle$ .gls $\langle T \rangle$  -t  $\langle M \rangle$ .glg $\langle T \rangle$   $\langle M \rangle$ .glo $\langle T \rangle$ 

Die einzelnen Parameter haben folgende Bedeutungen:

**-c** Lösche eventuelle führende Leerzeichen im Argument.

**-g** Verwende eine deutsche Sortierreihenfolge.

**-s bgteuglo.ist** Verwende den spezifizierten Stil für den Glossar.

 $-\mathbf{o}$   $\langle M \rangle$ .gls $\langle T \rangle$  Schreibe die Ausgabe in die angegebene Datei.

 $-\mathbf{t}$   $\langle M \rangle$ .glg $\langle T \rangle$  Verwende die angegebene Datei als Log-Datei.

 $\langle M \rangle$ .glo $\langle T \rangle$  Lies die angegebene Datei ein.

Wollen Sie einen Glossar des Typs cmd mit der Hauptdatei buch erzeugen, ist der Aufruf entsprechend

makeindex -c -g -s bgteuglo.ist -o buch.glscmd -t buch.glgcmd buch.glocmd

Soll jedem Buchstaben eine Überschrift vorangestellt werden, so verwenden Sie als Stildatei bgteuglochar.ist statt bgteuglo.ist.

### 9.5.2 Manuelle Erzeugung

Das, was die im vorangegangenen Abschnitt vorgestellten Befehle in Zusammenarbeit mit dem Programm makeindex machen, kann der Autor auch manuell bewerkstelligen.

Dazu stellt die Klasse bgteubner die Umgebung theglossary zur Verfügung, die intern als Listenumgebung umgesetzt ist. Ein Glossar wird folgendermaßen erzeugt:

```
\begin{theglossary}[\langle \text{Priambel} \rangle]
\item [\Begriff 1}] \Erklärung 1}
\item [\Begriff 2)] \Erklärung 2)
...
\end{theglossary}
```
In der *(Präambel)* wird die Überschrift sowie einleitender Text des Glossars definiert. Wird keine Präambel angegeben, so wird »Glossar« als unnummerierte Kapitelüberschrift verwendet. Soll eine andere Überschrift verwendet werden, so muss auch der Gliederungsbefehl angegeben werden, z. B.

```
\begin{theglossary}[\addchap{Formelzeichen}]
...
\end{theglossary}
```
Auch wenn die Argumente der \item-Befehle in eckigen Klammern angegeben sind, ist ein Eintrag obligatorisch. Als Argument wird der zu erklärende Begriff gesetzt, die Erklärung folgt nach dem Argument. Sollte im Argument eine eckige Klammer auftreten, so muss der gesamte Ausdruck mit geschweiften Klammern geklammert werden, da die erste schließende, eckige Klammer das Argument beendet, z. B.

\item [{\$[a]\$}] Einheit der Größe \$a\$

Das folgende Beispiel zeigt das Formelzeichenverzeichnis aus Abschnitt 5.5:

```
\begin{theglossary}[\subsection*{Skalare}]%
 \item[$\alpha_{\mathrm{k}}$] Kerbformzahl
 \item[$\varepsilon$] technische Dehnung
 \item[$\varphi$] wahre Dehnung
 \item[$\sigma$] Spannung
 \item[$a$] Gitterkonstante
 \item[$a$] Risslänge bei Oberflächenrissen und halbe Risslänge bei
    inneren Rissen
 \item[$c$] Gitterkonstante
 \item[$K$] Spannungsintensitätsfaktor
 \item[$R_{\mathrm{eH}}$] obere Streckgrenze für Materialien mit
   ausgeprägter Streckgrenze
```

```
\item[$R_{\mathrm{eL}}$] untere Streckgrenze für Materialien mit
 ausgeprägter Streckgrenze
 \item[$R {\mathrm{m}}$] Zugfestigkeit
 \item[$R_{\mathrm{p0,2}}$] Dehngrenze für Materialien ohne
   ausgeprägte Streckgrenze
\end{theglossary}%
```
Wenn Sie die Glossareinträge nach ihren Anfangsbuchstaben gruppieren wollen, können Sie dies tun, indem Sie \glossarynewchar{h*Überschrift*i} in die Liste einfügen. Das eben gezeigte Formelzeichenverzeichnis wird dann entsprechend folgendermaßen erzeugt:

```
\begin{theglossary}[\subsection*{Skalare}]%
  \glossarynewchar{Symbole}
 \item[$\alpha {\mathrm{k}}$] Kerbformzahl
 \item[$\varepsilon$] technische Dehnung
 \item[$\varphi$] wahre Dehnung
 \item[$\sigma$] Spannung
 \glossarynewchar{A}
 \item[$a$] Gitterkonstante
 \item[$a$] Risslänge bei Oberflächenrissen und halbe Risslänge bei
    inneren Rissen
 \glossarynewchar{C}
 \item[$c$] Gitterkonstante
 \glossarynewchar{K}
 \item[$K$] Spannungsintensitätsfaktor
 \glossarynewchar{R}
 \item[$R_{\mathrm{eH}}$] obere Streckgrenze für Materialien mit
    ausgeprägter Streckgrenze
 \item[$R_{\mathrm{eL}}$] untere Streckgrenze für Materialien mit
 ausgeprägter Streckgrenze
  \item[$R_{\mathrm{m}}$] Zugfestigkeit
 \item[$R_{\mathrm{p0,2}}$] Dehngrenze für Materialien ohne
    ausgeprägte Streckgrenze
\end{theglossary}%
```
### 9.6 Literaturverzeichnis

Um auch das Literaturverzeichnis einheitlich zu formatieren, sollen die Literaturverzeichnisse mit Hilfe des Programms BIBTEX erstellt werden.

Dazu schreibt man eine Datei mit der Dateinamensendung .bib, die für alle Literaturstellen entsprechende Einträge in der BIBTEX-Syntax enthält. Beispiel:

```
@Book{roesler2003a,
```

```
author = {Rösler, Joachim and Harders, Harald and Bäker, Martin},
title = {Mechanisches Verhalten der Werkstoffe},
publisher = {B.~G. Teubner},
year = 2003,address = {Stuttgart},
```

```
edition = \{1.\},
 language = {ngerman},
 isbn = {3-519-00438-0}
}
```
Für eine genauere Beschreibung der Einträge sei auf die weiterführende Literatur [6, 14] verwiesen.

Die Einträge sind gegenüber Standard-BIBTEX um vier Felder erweitert:

- Das Feld language enthält die Sprache des Literaturverweises. Alle Sprachen, die im Literaturverzeichnis vorkommen, müssen auch beim Aufruf der Dokumentklasse mit übergeben werden (vgl. Abschnitt 6.1).
- In den Feldern isbn und issn stehen die ISBN bzw. ISSN des Verweises. Verwenden Sie bitte die vollständigen Schreibweisen mit den gliedernden Bindestrichen, wie sie auf den Werken abgedruckt sind.
- Mit dem Feld url können Internetadressen angegeben werden. Sie werden mit dem Befehl \url gesetzt, falls dieser verfügbar ist. Falls Sie dieses Feld benutzen, sollten Sie das Paket url.sty laden.

Die Literaturverweise selbst werden mit Hilfe des Befehls \cite erzeugt. Beispiel:

```
\cite{goossens1995a,patashnik1988a}
```
Das Verzeichnis wird durch die Befehlsfolge

```
\bibliographystyle{bgteupln}
\bibliography{\bib-Datei 1}, \bib-Datei 2}, ...}
```
erzeugt, wobei  $\langle bib\text{-}Datei 1\rangle$ ,  $\langle bib\text{-}Datei 2\rangle$ , . . . für eine Liste aller verwendeten BIBT<sub>E</sub>X-Dateien mit der Endung bib steht.

Der Literaturstil bgteupln schreibt bei mehreren Autoren den ersten in der Form »Nachname, Vorname« und alle weiteren »Vorname Nachname«. Sollten Sie lieber alle Autoren in der Form »Nachname, Vorname« geschrieben haben, können Sie auch den Literaturstil bgteupln2 verwenden. Da diese Form allerdings schlechter zu lesen ist, sollten Sie bgteupln bevorzugen.

Zusätzlich zu den beiden Literaturstilen werden die Literaturstile bgteuabbr und bgteuabbr2 angeboten, die wie bgteupln und bgteupln2 arbeiten, jedoch Vornamen sowie einige Schlüsselworte abkürzen.

Falls Sie darauf bestehen sollten, Namen in Kapitälchen zu setzen, sollten Sie zum einen den Befehl \person entsprechend Abschnitt 6.3 umdefinieren. Außerdem können Sie die Schrift für Personennamen im Literaturverzeichnis umdefinieren, indem Sie den Befehl

```
\setbibliographyfont{name}{\textsc}
```
in die Präambel Ihres Dokuments schreiben. Näheres dazu finden Sie in der Dokumentation zum Paket babelbib [7].

Bei der Sortierung des Literaturverzeichnisses besteht ein Dilemma, da es zwei BIBTEX-Versionen gibt, die jeweils unterschiedliche Nachteile besitzen. Das Programm bibtex besitzt keine vernünftige Unterstützung für Zeichen, die über den US-ASCII-Zeichensatz hinausgehen. Dadurch werden in der bib-Datei direkt eingegebene Umlaute nach den »normalen« Buchstaben

einsortiert (beispielsweise »Ähre« nach »Zentrum«). Abhilfe schafft es, Umlaute in den Feldern der bib-Datei, die zur Sortierung verwendet werden (meist author oder editor) nicht direkt einzugeben, sondern \"A usw. beziehungsweise bei deutschen Einträgen auch "A usw. zu verwenden.

Eine andere Möglichkeit ist das Programm bibtex8, das zwar Eingabekodierungen versteht, aber die Suchpfade der TEX-Distribution nicht automatisch verwendet (es fehlt die kpathsea-Unterstützung). Daher müssten alle Pfade explizit angegeben werden.

Welchen Weg Sie gehen wollen, bleibt Ihnen überlassen. Falls Sie bibtex8 verwenden wollen, sollten Sie die Datei 00readme.txt im Verzeichnis \$TEXMF/doc/bibtex8/ lesen, wobei \$TEXMF unter Unix häufig /usr/TeX/texmf/ und unter Windows C:\Programme\ TeXLive\texmf ist.

# 10 Typographische Aspekte

## 10.1 Zusammengesetzte Abkürzungen

Im Deutschen werden zusammengesetzte Abkürzungen mit einem kleinen Zwischenraum  $(\cdot, \cdot)$ gesetzt. Die Schreibweisen ohne Zwischenraum oder mit ganzem Zwischenraum sind falsch. Beispiele:

 $z.\setminus B., d.\setminus h.$ 

führt auf »z. B., d. h.« Auf alle Abkürzungen folgt jedoch ein ganz normaler Zwischenraum, z. B. hier. Damit LATEX erkennt, dass der Punkt nach der Abkürzung kein Satzendezeichen ist, kann das folgende Leerzeichen durch \ maskiert werden:

Das kann z.\,B.\ so oder so gemacht werden usw. Der nächste Satz beginnt.

Hier soll nach dem »z. B.« kein neuer Satz begonnen werden, daher folgt auf den Punkt das  $\setminus$ . Dagegen beginnt nach »usw.« ein neuer Satz, so dass der Punkt nicht maskiert wird.

Endet ein Satz auf eine Abkürzung, so ist der Punkt der Abkürzung gleichzeitig das Satzendezeichen. Es werden also nicht zwei Punkte nacheinander gesetzt.

# 10.2 Akronyme und Abkürzungen in Großbuchstaben

Wörter und Abkürzungen, die ganz in Großbuchstaben geschrieben sind, fallen sehr aus dem Text heraus und wirken zu stark betont. Um dies zu vermeiden, sollten als Kapitälchen geschrieben werden, indem der  $\angle$ acro-Befehl verwendet wird.<sup>1</sup> Beispiele:

```
\acro{ABAQUS}
\arcsin\{DIN-A\},5\}
```
Dies ergibt ABAQUS statt ABAQUS bzw. DIN-A 5 statt DIN-A 5.

Dabei wird im \acro-Befehl nicht zwischen Groß- und Kleinbuchstaben unterschieden. Es sind auch *kursive AKRONYME möglich.*

# 10.3 Datumsangaben

Bei Datumsangaben wird zwischen dem Tag und dem Monat ein kleiner Zwischenraum  $(\cdot,)$ gesetzt. Zwischen Monat und Jahr erfolgt ebenfalls ein kleiner Zwischenraum, sofern das Jahr zweistellig geschrieben ist; ist es vierstellig, wird ein geschütztes Leerzeichen  $(\sim)$  verwenden:

<sup>1</sup> Bei Verwendung der Times, Helvetica oder Courier bzw. bei serifenlosen Schnitten oder kursiver Schreibmaschinenschrift der European Computer Modern wird die Schriftgröße nur etwas gegenüber der Versalgröße verringert, da bei diesen Schriften bzw. Schriftschnitten keine echten Kapitälchen vorhanden sind.

16.\,09.\,03, 16.\,09.~2003

Dies ergibt »16. 09. 03, 16. 09. 2003«.

## 10.4 Bindestriche und Gedankenstriche

Bindestriche werden für Silbentrennungen und zusammengesetzte Wörter verwendet. Um die Silbentrennung muss sich der Autor nicht kümmern, sie werden automatisch vom Satzsystem durchgeführt. Bindestriche stellen kurze Striche dar (-), sie werden ohne Zwischenraum zwischen die zusammengesetzten Wörter gesetzt. Da der einfache Bindestrich auf der Tastatur (-) dazu führt, dass nach seinem Vorkommen nicht mehr getrennt wird, sollten stattdessen folgende Befehle verwendet werden:

- "= erzeugt einen Bindestrich, an dem getrennt werden darf.
- $\bullet$  " $\sim$  erzeugt einen Bindestrich, an dem keine Silbentrennung erlaubt ist.

Gedankenstriche sind länger als Bindestriche. Sie werden mit einem Leerzeichen vor und einem Leerzeichen nach dem Gedankenstrich – der im Quelltext aus zwei Bindestrichen (--) besteht – gesetzt. Die von Kopka verwendeten englischen Gedankenstriche ( $\rightarrow \rightarrow -$ ) werden im deutschen Satz *nicht* verwendet.

## 10.5 Ligaturen

LATEX zieht selbständig bestimmte Buchstabenkombinationen zu so genannten *Ligaturen* zusammen (ff, fi, fl, ffi, ffl). An manchen Stellen (bei Silbenwechseln) sind diese Ligaturen jedoch unerwünscht, so dass dort die Buchstaben einzeln geschrieben werden müssen. Leider besitzt LATEX keinen automatischen Mechanismus, der dort die Ligaturen verhindern könnte. An den entsprechenden Stellen muss die Ligatur daher von Hand verhindert werden, indem "| eingefügt wird. Beispielsweise muss es Auflage (Auf"|lage) anstatt Auflage (Auflage) heißen.

Das Programm rmligs, das über die CTAN-Server heruntergeladen werden kann, kann falsche Ligaturen im Quelltext finden und beheben.

## 10.6 Silbentrennung

Manchmal passiert es, dass Text über den rechten Blocksatzrand hinaussteht. Das liegt daran, dass LATEX keine zu großen Wortzwischenräume akzeptiert. Findet es keine entsprechenden Trennstellen in den Wörtern und müsste es den Text inakzeptabel weit auseinanderziehen, so lässt das Programm die Zeile mit dem Problem über den Rand hinausziehen und schreibt eine Warnung der Form

```
[37] [38]
Overfull \hbox (50.35378pt too wide) in paragraph at lines 660--674
/ectt1000/\begin{nomathindent}[0.5] /hform1000/re-du-ziert den Ein-zug
auf die Hälf-te und /ectt1000/\begin{nomathindent}[1.0]
 []
```
in die Log-Datei. Es wird angegeben, um welchen Betrag der entsprechende Absatz über den rechten Satzspiegel hinaussteht. Außerdem wird die entsprechende Zeile mit ihrem möglichen Trennpositionen ausgegeben.

Häufig lässt sich das Problem durch das Einfügen von Trennhilfen beheben. Diese werden am besten durch die Verwendung des Befehls

\hyphenation

in der Dokumentpräambel gesetzt, z. B.

\hyphenation{Donau-dampf-schiff-fahrts-kapi-täns-mütze}

In diesem Beispiel wurden ganz bewusst nicht alle erlaubten Trennungen eingetragen, da manche Trennungen sinnentstellend sein können, beispielsweise *Urin-stinkt* statt *Ur-instinkt*.

Eine andere Möglichkeit besteht darin, an der betreffenden Stelle eine Trennhilfe mit  $\setminus$  - oder "- einzufügen. Dies hat jedoch den Nachteil, dass diese Hilfe natürlich nur dort funktioniert, wo sie im Quelltext eingesetzt wurde.

Helfen diese Maßnahmen nicht, sollten die Autoren den Absatz (geringfügig) umformulieren. Dabei kann es unter Umständen sogar helfen, wenn die Änderungen *nach* dem fraglichen Zeilenumbruch sind.

Als letzte Möglichkeit, die auf jeden Fall vermieden werden sollte, kann die strenge Abstandskontrolle zwischen Wörtern für den aktuellen Absatz ausgeschaltet werden, indem die sloppypar-Umgebung um den fraglichen Absatz gesetzt wird:

```
\begin{sloppypar}
 Hier kommt als Beispiel ein ganz langes Wort, das keine
 einzige \mbox{MöglicheTrennstelleHatUndDaher} unschön umbrochen
  werden muss.
\end{sloppypar}
```
Das Ergebnis sieht dann so aus:

Hier kommt als Beispiel ein ganz langes Wort, das keine einzige MöglicheTrennstelleHatUndDaher unschön umbrochen werden muss.

Mit den Parametern \tolerance und \emergencystretch kann das Verhalten viel genauer eingestellt werden. Für das normale Verhalten gilt \tolerance=200 und \emergencystretch=0em, während für \sloppy \tolerance=9999 sowie \emergencystretch=3em gilt. Experimentieren Sie zur Not mit beiden Parametern herum.

### 10.7 Setzen des Buches im Entwurfsstadium

Während der Erstellung des Buches ist es sinnvoll, zusätzlich zu den Sprachoptionen, die Option draft im Aufruf der Klasse bgteubner einzusetzen:

\documentclass[english,ngerman,draft]{bgteubner}

Dadurch wird zum einen in der Fußzeile (fast) aller Seiten ein Eintrag der Form

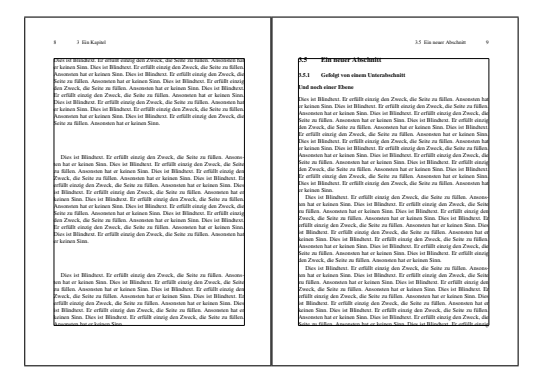

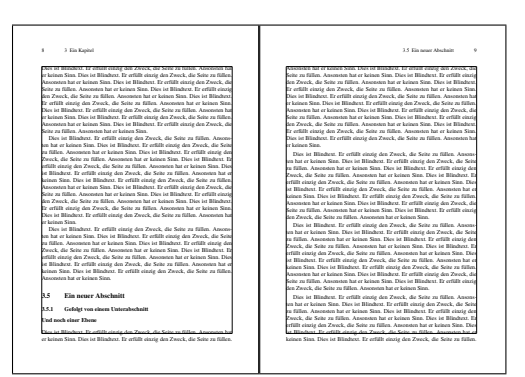

- a: Unschöner Seitenumbruch durch Abschnittsüberschriften
- b: Verbesserter Seitenumbruch durch temporäre Veränderung des Satzspiegels
- Bild 10.1: Verbesserung des Layouts durch manuelle Eingriffe in den Umbruch. Zur Verdeutlichung wird der normale Satzspiegel durch den eingezeichneten Kasten markiert.

Übersetzt: 20. November 2001, 14:27

gemacht, der hilft, unterschiedliche Stände der Arbeit unterscheiden zu können.

Zum anderen werden Stellen, an denen L<sup>AT</sup>EX keinen zufriedenstellenden Zeilenumbruch erzeugen konnte, durch einen schwarzen Balken markiert.

### 10.8 Feinschliff

Bevor die endgültige Version des Manuskripts dem Verlag als Druckvorlage übergeben wird, sollte noch etwas Feinschliff betrieben werden.

Zunächst sollten alle unschönen Zeilenumbrüche (»Overfull hbox«-Meldungen) beseitigt werden. Darauf ist schon in Abschnitt 10.6 eingegangen worden. Kleine Überstände in den Rand (bis ca. 1 pt) können unter Umständen akzeptiert werden.

Häufig kommt es auch vor, dass es IATEX nicht möglich ist, die Seite zufriedenstellend zu füllen. Dies kann zum Beispiel dadurch zustande kommen, dass eine Folge von Abschnittsüberschriften so am Fuß einer Seite stehen müsste, dass sie über den unteren Satzspiegelrand übersteht. Da dies im Normalfall nicht zulässig ist, muss LATEX die Überschriften auf die nächste Seite ziehen, wodurch die vorherige Seite nicht vollständig gefüllt ist. Da der untere Satzspiegelrand bewahrt bleiben soll, muss LATEX die einzelnen Absätze auseinanderziehen, was zu einem unschönen Satzbild wie in Bild 10.1 a gezeigt.

Wenn nun der Satzspiegel auf der Doppelseite jeweils um eine Zeile vergrößert wird, passen die Abschnittsüberschriften noch auf die erste Seite, so dass diese wieder vernünftig gefüllt ist. Es ist wichtig, immer ein Doppelseitenpaar (also eine gerade Seite gefolgt von einer ungeraden) um das gleiche Maß zu verändern, um auf einer Doppelseite einen einheitlichen unteren Satzspiegel zu erhalten.

Bild 10.2 zeigt einen anderen Fall. Die Fußnote müsste eigentlich in der letzten Zeile der ersten Seite ihre Markierung haben. Dann würde allerdings der Fußnotentext auch auf diese Seite

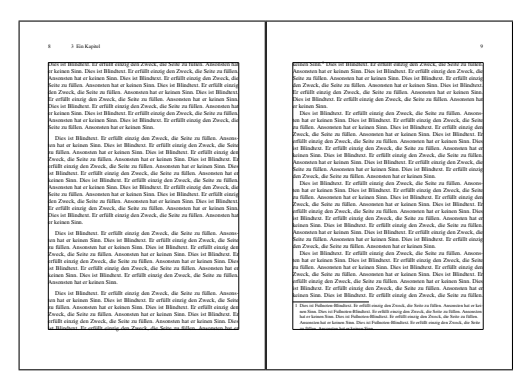

a: Unschöner Seitenumbruch durch eine Fußnote

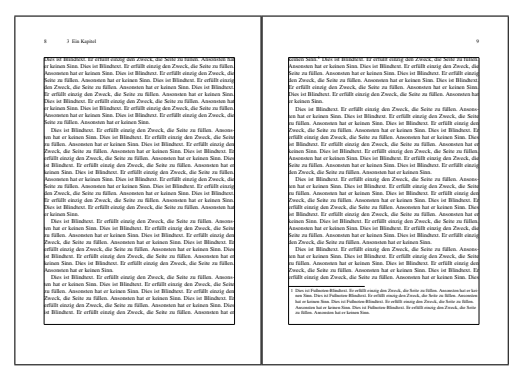

b: Verbesserter Seitenumbruch durch temporäre Veränderung des Satzspiegels

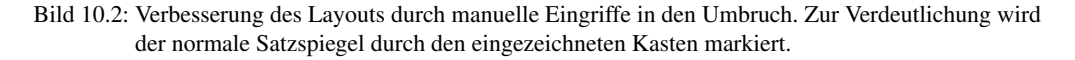

geschrieben werden, wurdurch die Zeile mit der Fußnotenmarkierung auf die nächste Seite rutschen würde. Dadurch rutscht aber auch die Fußnote selbst auf die nächste Seite, wodurch auf der ersten Seite wieder Platz für die Zeile mit der Fußnotenmarkierung wäre. Um diese Zwickmühle zu umgehen, wird diese Zeile auf die nächste Zeile gezogen und die erste Seite gestreckt. Hier ist es zweckmäßig, beide Seiten etwas zu verkleinern, um das Strecken zu verhindern (Bild 10.2 b).

Häufig ist es gar nicht notwendig, in den Satzspiegel einzugreifen. Beispielsweise kann es ausreichen, einen Satz geringfügig umzuformulieren, eine Abkürzung auszuschreiben oder einen Begriff abzukürzen, um einen Absatz um eine Zeile zu verlängern oder zu verkürzen und so unschöne Umbrüche zu verhindern. Auch eine geringfügige Vergrößerung oder Verkleinerung von Abbildungen kann unschöne Umbrüche vermeiden.

Unschöne Umbrüche zeigen sich in der Log-Datei durch Einträge wie dem folgenden:

Underfull \vbox (badness 10000) has occurred while \output is active [] [8] [9]

Die Zeile sagt, dass eine Seite durch Strecken der Absätze gefüllt werden musste. Der Wert badness zeigt an, wie »schlimm« das Auseinanderziehen sein musste. Der hier gezeigte Wert 10 000 stellt das Maximum (»unendlich«) an. Wenn die *badness* kleine Werte im Bereich bis ca. 1 500 hat, kann die Seite noch ohne Veränderung akzeptabel sein. Auf jeden Fall sollten Seiten mit dieser Warnung immer angeschaut und im Einzelfall entschieden werden, ob eingegriffen werden muss. Das Umbruchproblem ist im Normalfall auf der Seite mit der Seitenzahl entstanden, das der Warnung folgt. Hier also auf Seite 8.

Es gibt auch weitere Fälle, die zwar nicht zu einem Auseinanderziehen von Absätzen führen, aber dennoch verhindert werden sollten. So kann es zum Beispiel passieren, dass die letzte Zeile eines Abschnitts einsam auf der Folgeseite steht (sog. »Hurenkind«), wie in Bild 10.3 gezeigt. Hier kann zum Beispiel wieder eine Vergrößerung des Satzspiegels helfen.

Auch Fußnoten selbst können Probleme bereiten. Unter Umständen kann es dazu kommen,

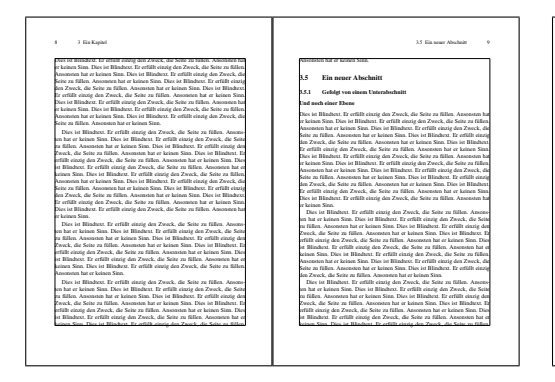

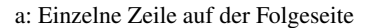

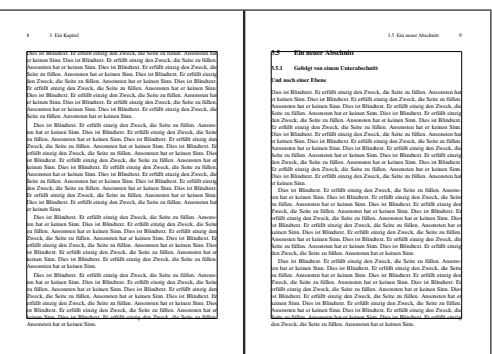

b: Problem behoben durch vergrößerten Satzspiegel

Bild 10.3: Verbesserung des Layouts durch manuelle Eingriffe in den Umbruch. Zur Verdeutlichung wird der normale Satzspiegel durch den eingezeichneten Kasten markiert.

dass Fußnoten über zwei Seiten umbrochen werden. Häufig stellt dies kein Problem dar, beispielsweise wenn der erste Teil der Fußnote auf einer geraden, der zweite Teil auf einer ungeraden Seite ist und nicht nur wenige Worte umbrochen wurden. Manchmal sind die Umbrüche jedoch auch sehr ungeschickt, so dass sie vermieden werden sollten. Da LATEX nicht entscheiden kann, wann ein Umbruch in einer Fußnote akzeptabel ist, wird nur eine Warnung ins Logfile ausgegeben:

```
Package fnbreak Warning: Footnote 1 has been split over different pages:
(fnbreak) page 8 to page 9.
```
Hier sollten die Seiten 8 und 9 angeschaut werden und entschieden werden, ob die Fußnote verändert werden muss oder nicht.

Ein Vergrößern bzw. Verkleinern des Satzspiegels geschieht durch Einfügen des Befehls

\enlargethispage{ $\langle Ma\beta\rangle$ }

auf beide Seiten, die in der Größe verändert werden sollen. Dabei sollte meist ein Vielfaches des Zeilenabstandes verwendet werden, also z. B.

```
\enlargethispage{-2\baselineskip}
```
Es sollte aber darauf geachtet werden, dass die Veränderungen gering bleiben, besonders beim Vergrößern des Satzspiegels. Dabei stellen 1\baselineskip und -2\baselineskip die Grenzen dar, die nicht überschritten werden sollten.

Dieser Feinschliff muss als allerletzte Arbeit erfolgen, nach dem letzten Korrekturlesen, da auch kleine Änderungen am Dokument große Änderungen bei diesen Umbruchproblemen bewirken können. Außerdem müssen die Arbeiten von vorne nach hinten durchgeführt werden und nach jeder Änderung neu übersetzt werden, da eine Änderung vorne unweigerlich Änderungen weiter hinten im Dokument nach sich zieht.

Die Arbeit ist zeitaufwändig und erfordert einiges Fingerspitzengefühl, um gute Ergebnisse erzielen zu können. Es kann sinnvoll sein, dass diese Arbeiten von einer Person durchgeführt werden, die hiermit Erfahrung besitzt. Sprechen Sie darüber mit dem zuständigen Lektor beim Teubner Verlag.

Anhang

# A Installation von L<sup>A</sup>T<sub>E</sub>X und der Pakete

## A.1 Installation von LAT<sub>EX</sub>

Der Teubner Verlag nimmt Ihr Manuskript im PDF-Format entgegen. Da PDFLATEX die Methode darstellt, mit der aus LATEX die saubersten PDF-Dateien erzeugt werden können, muss dieses Programm verwendet werden. Gerade PDFL<sup>AT</sup>EX ist in der letzten Zeit stark weiterentwickelt worden, so dass eine möglichst moderne Version verwendet werden soll. Außerdem benötigt die bgteubner-Klasse einige Zusatzpakete in relativ neuen Versionen. Daher ist es häufig zweckmäßig, eine aktuelle TEX-Distribution zu verwenden.

Mit TEXLive 8 steht eine Distribution zur Verfügung, die sowohl für Windows, Linux, viele Unix-Derivate als auch Macintosh<sup>1</sup> verfügbar ist. Daher wird an dieser Stelle nur beschrieben, wie sie installiert werden kann und wie die nicht enthaltenen Pakete nachinstalliert werden können. Sollten Sie eine andere TEX-Installation verwenden, wird die Installation anders verlaufen. In diesem Fall müssen Sie leider ohne meine Hilfe auskommen.

Die TEXLive-8-Installations-CD kann als so genannte Imagedatei von der Adresse ftp:// www.tug.org/texlive/Images/ heruntergeladen und auf CD gebrannt werden. Zur Zeit ist sie in dem angegebenen Verzeichnis unter dem Dateinamen rc-texlive-inst.iso abgelegt. Wahrscheinlich wird sie nach Abschluss der Testphase umbenannt werden und dann etwa texlive8- $\langle$ *Datum* $\rangle$ -cd1.iso.bz2 heißen. Die Dateiendung .bz2 zeigt an, dass die Imagedatei gepackt ist. Unter Unix kann sie mit bunzip2 oder bzip2 -d entpackt werden. Unter Windows sollten Programme wie WinZIP das Entpacken übernehmen können. Außerdem kann sie im Handel bei der Buchhandlung Lehmanns (http://www.lehmanns.de) erworben werden.<sup>2</sup>

Lesen Sie zur Installation bitte auch die Dokumentation zu TEXLive, die auf der TEXLive-Installations-CD im Verzeichnis texmf/doc/tldoc/deutsch/<sup>3</sup> enthalten ist.

### A.1.1 Installation unter Unix

Im folgenden nehme ich an, dass das CD-ROM-Laufwerk unter /media/cdrom gemountet wird. Wechseln Sie zunächst in das Basisverzeichnis der CD und rufen dort das Programm install-tl.sh  $\arctan 4$ 

pc22:~ # cd /media/cdrom

<sup>1</sup> Da es sich bei Mac OS X um einen Unix-Dialekt handelt, wird es im Weiteren nicht gesondert betrachtet. Auf Unterschiede zu anderen Unixvarianten wird in der Anleitung zur TEXLive-CD hingewiesen, die dort im Verzeichnis texmf/doc/tldoc/ enthalten ist.

<sup>2</sup> Zum Zeitpunkt der Fertigstellung dieses Dokuments war die Version 8 der TEXLive-Distribution noch nicht erschienen. Nach Auskunft der Entwickler steht die Fertigstellung kurz bevor. *Weichen Sie bitte nicht auf die Version 7 aus, da diese mittlerweile stark verhaltet ist.*

<sup>3</sup> Unter Windows wird als Trenner statt des / ein \ verwendet. Bei Pfadangaben, die für beide Betriebssysteme gelten, verwende ich einheitlich /.

<sup>4</sup> Die Zeichen vor dem # sind der Prompt, die Sie natürlich nicht eintippen müssen.

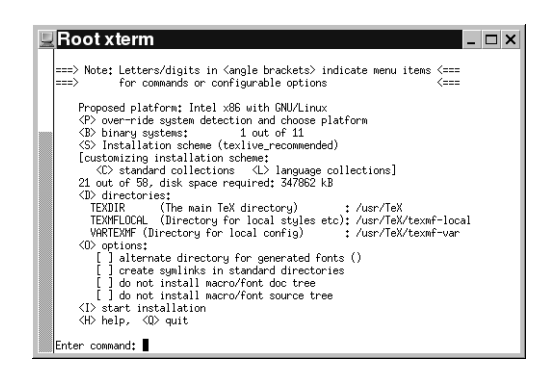

Bild A.1: Startbildschirm des Installationsprogramms install-tl.sh

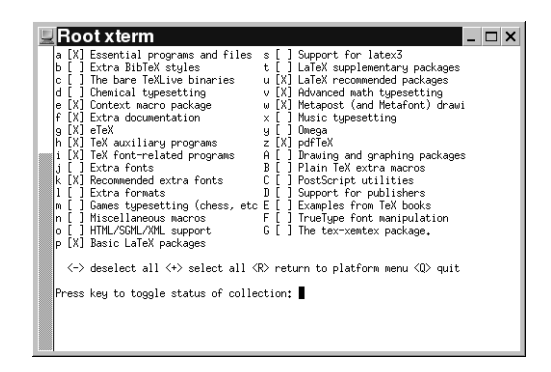

Bild A.2: Auswahl der zusätzlich zu installierenden Pakete

pc22:/media/cdrom # ./install-tl.sh

Es erscheint der in Bild A.1 gezeigte Startbildschirm. Wählen Sie den Punkt *customizing installation scheme: <C> standard collections,* indem Sie die Taste »c« drücken. Es erscheint das in Bild A.2 gezeigte Menü. Fügen Sie die *LaTeX supplementary packages* hinzu, indem Sie »t« drücken. Kehren Sie mit »r« zum Hauptmenü (*platform menu*) zurück. Starten Sie nun die Installation durch Betätigen der Taste »i«. Nach einiger Zeit kehrt das Programm automatisch zum Prompt zurück.

Nun müssen die LATEX-Binärdateien in den Suchpfad aufgenommen werden. Soll dies systemweit geschehen, sollte der Pfad in der Datei /etc/profile gesetzt werden. Bei der SuSE-8.2- Distribution kann beispielsweise der kursiv gedruckte Code in diese Datei eingefügt werden:

```
#
# Make path more comfortable
#
if test -z "$PROFILEREAD" ; then
   PATH=/usr/local/bin:/usr/bin:/usr/X11R6/bin:/bin
    for dir in $HOME/bin/$CPU $HOME/bin ; do
```

```
test -d $dir && PATH=$dir:$PATH
done
test "$UID" = 0 && PATH=/sbin:/usr/sbin:/usr/local/sbin:$PATH
for dir in /var/lib/dosemu \
            /usr/games \
            /opt/bin \
            /opt/gnome2/bin \
            /opt/gnome/bin \
            /opt/kde3/bin \
            /opt/kde2/bin \
            /opt/kde/bin \
            /usr/openwin/bin \
            /opt/cross/bin
do
    test -d $dir && PATH=$PATH:$dir
done
for dir in /usr/TeX/bin/i386-linux
d<sub>0</sub>test -d $dir && PATH=$dir:$PATH
done
unset dir
export PATH
```
Die LATEX-Binärdateien sollten möglichst weit vorne im Pfad stehen, damit sie vor vielleicht vorhandenen älteren Dateiversionen gefunden werden.

Sorgen Sie dafür, dass die Programme wirklich im Suchpfad sind, bevor Sie fortfahren. Dies kann beispielsweise durch die Eingabe von which latex überprüft werden. Wenn eine Ausgabe wie

/usr/TeX/bin/i386-linux/latex

fi

erscheint, ist dies der Fall. Bleibt die Ausgabe leer oder wird ein Pfad gezeigt, der nicht /usr/ TeX enthält, muss der Pfad noch gesetzt werden.

Installieren Sie nun das Paket cm–super nach,<sup>5</sup> indem Sie folgende Befehlszeilen eintippen, die jeweils einige, hier nicht gezeigte, Ausgaben erzeugen:

```
pc22:/media/cdrom # ./install-pkg.sh --package=cm-super
pc22:/media/cdrom # texhash
pc22:/media/cdrom # updmap --enable Map cm-super-t1.map
pc22:/media/cdrom # updmap --enable Map cm-super-t2a.map
pc22:/media/cdrom # updmap --enable Map cm-super-t2b.map
pc22:/media/cdrom # updmap --enable Map cm-super-t2c.map
pc22:/media/cdrom # updmap --enable Map cm-super-ts1.map
pc22:/media/cdrom # updmap --enable Map cm-super-x2.map
pc22:/media/cdrom # texhash
```
Wechseln Sie nun in das lokale *TEXMF*-Verzeichnis der T<sub>F</sub>XLive-Distribution:

<sup>5</sup> Dies ist auch nötig, wenn Sie die Times als Schriftart verwenden.

#### 84 A Installation von LAT<sub>E</sub>X und der Pakete

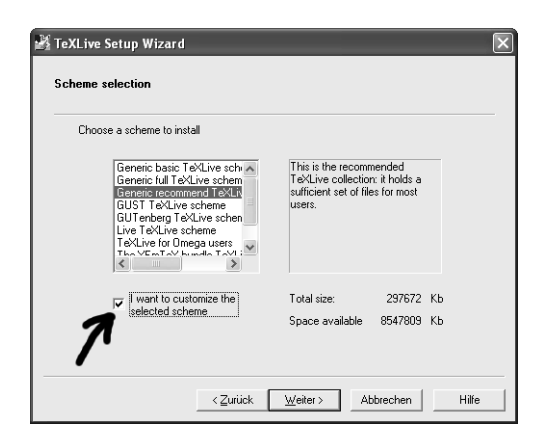

Bild A.3: Startbildschirm der Installation, Markierung des Schalters zum Modifizieren des Installationsschemas

```
pc22:/media/cdrom # cd /usr/TeX/texmf-local
pc22:/usr/TeX/texmf-local #
```
Einige Pakete sind in der TEXLive-Distribution nicht oder nur veraltet enthalten. Diese müssen noch nachinstalliert werden. Tauschen Sie dazu die TEXLive-CD gegen die Installations-CD der bgteubner-Klasse. Entpacken Sie anschließend alle Dateien im Verzeichnis pakete/ der CD:

pc22:/usr/TeX/texmf-local # unzip /media/cdrom/pakete/*(Dateiname*)

Zum Zeitpunkt der Fertigstellung dieser Installationsbeschreibung waren folgende Dateien in dem Verzeichnis vorhanden: bgteubner-1\_08.zip, framed-0\_8a.zip, ginpenc-1\_ 0.zip, hfoldsty-1\_00.zip, hhsubfigure-2\_1\_4a.zip, hhtensor-0\_6.zip, layoutgrid-0\_10.zip, numprint-1\_10.zip, onlyamsmath-0\_04.zip, psnfss.zip, slantsc-2\_00.zip, subfloat-2\_14.zip und was.zip.

Zum Schluss muss noch die Dateidatenbank aktualisiert werden, indem Sie das Programm texhash aufrufen. Testen Sie Ihre Installation, indem Sie wie im Abschnitt A.1.3 verfahren.

#### A.1.2 Installation unter Windows

Starten Sie auf der TEXLive-Installations-CD das Installationsprogramm autostart.exe, falls dies nicht automatisch beim Einlegen der CD geschieht. Es erscheint der Startbildschirm, wie in Bild A.3 gezeigt. Wählten Sie als Installationsschema das *»Generic recommend TeXLive scheme«*. Markieren Sie zusätzlich die Schaltfläche *I want to customize the selected scheme,* wie in Bild A.3 gezeigt. Es folgt die Abfrage, welche Pakete bzw. Paketgruppe installiert werden soll. Wählen Sie hier zusätzlich zu den schon angekreuzten Paketen texlive–tex\_fontsextra– cm-super, texlive–tex\_latexextra sowie, falls auf Ihrem Rechner Perl noch nicht installiert ist, texlive–tex\_xemtex–perl aus.

Führen Sie dann die Installation normal zu Ende

```
\documentclass{article}
\usepackage{mathptmx}
\usepackage[scaled=0.92]{helvet}
\usepackage{courier}
\begin{document}
Hallo \textsf{Hallo} \texttt{Hallo}
\end{document}
```
Bild A.4: Beispielprogramm zum Testen, ob die Schriften eingebunden werden

Bei der Installation werden einige benötigte Pakete nicht installiert, oder sind nur in alten Versionen installiert, die von der Installations-CD der Teubner-Dokumentklasse nachinstalliert werden müssen. Die zu installierenden Pakete sind in gepackter Form im Verzeichnis pakete/ der CD enthalten. Um sie zu installieren, wechseln Sie in das lokale texmf-Verzeichnis der TEXLive-Installation (C:\Programme\TeXLive\texmf-local). Entpacken Sie dort die gepackten Dateien von der CD. Die notwendige Verzeichnisstruktur wird dabei automatisch erzeugt. Zum Zeitpunkt der Fertigstellung dieser Installationsbeschreibung waren folgende Dateien in dem Verzeichnis vorhanden: b $\sigma t = 108$ .zip, framed-0\_8a.zip, ginpenc-1\_0.zip, hfoldsty-1\_00.zip, hhsubfigure-2\_ 1\_4a.zip, hhtensor-0\_6.zip, layoutgrid-0\_10.zip, numprint-1\_10.zip, onlyamsmath-0\_04.zip, psnfss.zip, slantsc-2\_00.zip, subfloat-2\_14. zip und was.zip.

Falls Sie für Windows keinen entsprechenden Entpacker (wie z. B. WinZIP) besitzen, können Sie das entsprechende Programm unzip.exe von der TFXLive-CD (Verzeichnis support/) verwenden. Das Entpacken geht dann unter Windows in der Eingabeaufforderung folgendermaßen unter der Annahme, dass das CD-Laufwerk den Buchstaben D: besitzt:

```
C:\> cd C:\Proramme\TeXLive\texmf-local
C:\Programme\TeXLive\texmf-local> unzip D:\pakete\hDateinamei
```
Anschließend muss die Dateidatenbank aktualisiert werden, damit die neuen Pakete gefunden werden. Dies geschieht durch den Aufruf *Programme – TeXLive – Maintenance – Rebuild ls-R filenames databases*.

#### A.1.3 Test der Installation

Testen Sie zunächst, ob die Standard-Postscript-Type-1-Schriften automatisch eingebunden werden. Übersetzen Sie dazu das in Bild A.4 gezeigte Programm mit PDFLAT<sub>EX</sub> und öffnen Sie es mit dem Acrobat Reader. Öffnen Sie nun den Menüpunkt *File – Document Properties – Fonts*. Wenn die Liste der verwendeten Schriften Bild A.5 a entspricht, sind die Schriften eingebunden. Gleicht die Ausgabe hingegen eher Bild A.5 b, sind die Schriften nicht eingebunden. Falls dies der Fall ist, müssen Sie PDFLATEX dazu bringen, die Schriften doch einzubinden. Dies geht mit dem Programm updmap, indem Sie folgende Befehlszeile eingeben:

updmap --setoption pdftexDownloadBase14 true

Wenn die Autorenrichtlinien selbst fehlerfrei übersetzt werden können, sollte die LATEX-Installation vernünftig installiert sein. Kopieren Sie, um dies zu testen, die Dateien im Verzeichnis

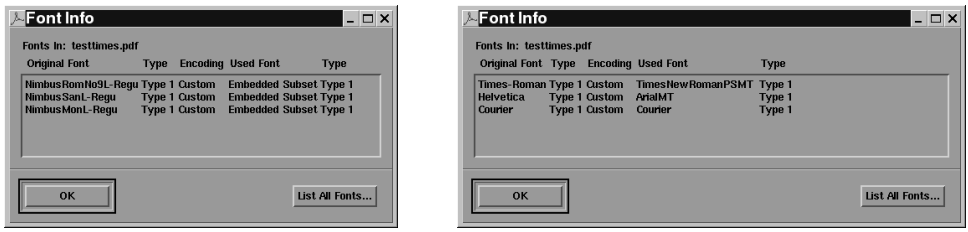

a: Schriften eingebunden b: Schriften nicht eingebunden

Bild A.5: Überprüfung anhand des Acrobat Readers, ob die Schriften eingebunden sind.

doc/src inklusive der Unterverzeichnisse in ein Verzeichnis auf Ihrer Festplatte und übersetzen Sie die Datei mit folgender Befehlsfolge:

```
pdflatex \langle N \ranglepdflatex \langle N \ranglemakeindex -c -g -s bgteuglo.ist -o \langle N \rangle.glscmd -t \langle N \rangle.glgcmd \langle N \rangle.glocmd
bibtex \langle N \ranglepdflatex \langle N \ranglemakeindex -c -g -s \langle N \rangle.ist \langle N \ranglepdflatex \langle N \rangle
```
Dabei ist  $\langle N \rangle$  der Dateiname der Version, die Sie testen wollen:

**bgteubner-17x24-times**: Format 170 mm×240 mm mit der Brotschriftart Times,

**bgteubner-17x24-mathtime**: Format 170 mm × 240 mm mit der Brotschriftart Times und MathTime-Erweiterungen,

**bgteubner-17x24-cm:** Format 170 mm  $\times$  240 mm mit der Brotschriftart European Computer Modern,

**bgteubner-a5-times**: Format DIN-A 5 mit der Brotschriftart Times,<sup>6</sup>

**bgteubner-a5-cm**: Format DIN-A 5 mit der Brotschriftart European Computer Modern.

Übersetzen Sie möglichst mindestens eine Variante mit der Schrift Times und eine Variante mit der European Computer Modern. Achten Sie bei den Übersetzungsläufen auf Fehler folgender Art:

```
! LaTeX Error: You have requested, on input line 206, version
              '2003/05/19' of package numprint,
              but only version
               '2003/02/27 v0.22 Print numbers'
              is available.
```
Diese bedeuten, dass Sie nur eine veraltete Version des angegebenen Pakets installiert haben. Installieren Sie dann bitte eine Version des Pakets, die die angegebene Anforderung erfüllt. Fast alle verfügbaren Pakete sind auf den Servern des CTAN-Netzwerkes abgelegt. Einer dieser Server ist http://www.dante.de bzw. ftp://ftp.dante.de. Von ihme sollten Sie eine aktuelle Version des Pakets herunterladen und installieren.

<sup>6</sup> Die DIN-A-5-Versionen wurden nicht auf Umbrüche und zu große Bilder hin optimiert.

#### A.1.4 Test von MathTime

Falls Sie die MathTime- und MathTimePlus-Schriften haben, kann ein Problem auftreten, dass darin begründet ist, dass bei TEXLive defekte Dateien vorhanden sind. Es kann passieren, dass die fetten Mathematikschriften nicht verfügbar sind, obwohl sie installiert sind. Herausfinden können Sie es mit folgender Datei:

```
\documentclass{article}
\usepackage[mtbold]{mathtime}
\begin{document}
$\alpha$\boldmath$\alpha$
\end{document}
```
Falls Sie zwei gleiche  $\alpha$  erhalten, ist Ihr mathtime nicht korrekt installiert. Sie können dann die aktuellen mathtime-Dateien von CTAN herunterladen, (vermutlich ftp:/ftp.dante. de/tex-archive/macros/latex/psnfssx/mathtime) und installieren. Danach sollte ein normales und ein fettes alpha erscheinen.

### A.2 Installation von Hilfsprogrammen

Wie schon beschrieben, kann PDFLATEX folgende Dateiformate einbinden: JPG, PNG und PDF. Dabei handelt es sich bei den ersten beiden Formaten um reine Pixel-Formate, wobei JPG nur für Fotos geeignet ist, PNG für alle Arten, also auch Strichzeichnungen und Graphiken. Für Bilder, die ursprünglich als Vektordaten vorliegen, sind beide ungeeignet.

Das PDF-Format ist universell und kann sowohl Vektor- als auch Pixeldaten enthalten. Das unter LATEX-Anwendern sehr verbreitete EPS-Format kann von PDFLATEX leider nicht verarbeitet werden. Allerdings besteht die Möglichkeit, EPS-Dateien mit dem Programm epstopdf in PDF umzuwandeln. Dieses Programm verwendet den Postscript-Interpreter Ghostscript. Beide Programme sind auf der TEXLive-CD enthalten. Unter Linux ist epstopdf standardmäßig installiert. Ghostscript kann von der CD nachinstalliert werden. Allerdings ist aus lizenzrechtlichen Gründen auf der CD nur eine ältere Version enthalten. Besser ist es, eine aktuelle Version aus dem Internet von http://www.sourceforge.net herunterzuladen. Allerdings müssen aktuelle Versionen (ab Version 8.0) selbst übersetzt werden.

# B Aufruf der Programme

Da der Teubner Verlag PDF-Dateien entgegennimmt und die besten Resultate durch die Verwendung von PDFLATEX erzielt werden konnten, wird vorgeschrieben, PDFLATEX zu verwenden.

Nehmen wir an, dass die Hauptdatei des Dokuments buch.tex heißt. Das Programm PDF-LATEX wird mit

pdflatex buch

aufgerufen. Um im Stichwortverzeichnis das richtige Layout zu erhalten, muss Makeindex folgendermaßen aufgerufen werden:

makeindex -c -g -s bgteubner.ist buch

Außerdem muss das Literaturverzeichnis, das mit BIBTEX erstellt werden soll, mit

bibtex buch

erzeugt werden.

Glossarähnliche Umgebungen werden ebenfalls mit dem Programm makeindex erzeugt. Für einen Glossartypen  $\langle T \rangle$  lautet der Aufruf:

makeindex -c -g -s bgteuglo.ist -t buch.glg $\langle T \rangle$  -o buch.gls $\langle T \rangle$  buch.glo $\langle T \rangle$ 

Statt bgteuglo.ist kann auch bgteuglochar.ist verwendet werden, wenn der Glossar Überschriften für die Buchstaben erhalten soll. Beispielsweise für einen mit dem Befehl \makeglossary{*\cmd*}} eingerichteten Glossar:

makeindex -c -g -s bgteuglo.ist -t buch.glgcmd -o buch.glscmd buch.glocmd

Um auf jeden Fall ein richtig formatiertes Buch mit korrekten Querverweisen zu erhalten, muss PDFLATEX mehrmals aufgerufen werden. Folgende Aufruffolge ist denkbar:

```
pdflatex buch
pdflatex buch
makeindex -c -g -s bgteuglo.ist -t buch.glgcmd -o buch.glscmd buch.glocmd
bibtex buch
pdflatex buch
pdflatex buch
makeindex -c -g -s bgteubner.ist buch
pdflatex buch
```
In seltenen Fällen kann sogar noch häufigeres Übersetzen notwendig sein.

Auch wenn in den meisten Fällen diese Prozedur übertrieben ist, sollte man sie zur Erstellung der endgültigen Datei, die an die Druckerei weitergegeben wird, einmal vollständig durchführen. Während der Erstellung des Buches ist das natürlich nicht notwendig.

# C Checkliste

An dieser Stelle wird eine Checkliste angeboten, die man durcharbeiten sollte, bevor man dem Verlag eine endgültige Version seines Buches zukommen lässt.

- 1. Sind so wenig zusätzliche Pakete geladen wie möglich? (Es müssen weniger Pakete geladen werden als bei den meisten anderen Dokumentklassen. Beispielsweise müssen weder babel noch fontenc zusätzlich geladen werden.)
- 2. Läuft der Übersetzungslauf fehlerfrei durch?<sup>1</sup>
- 3. Wurde im gesamten Werk, inklusive aller Vorworte, einheitlich entweder die neue oder die alte Rechtschreibung verwendet und auch in der \documentclass-Zeile die entsprechende Sprache als letztes angegeben? Die neue Rechtschreibung ist vorzuziehen.
- 4. Entsprechen die Absätze vor und nach abgesetzten Formeln der inhaltlichen Gliederung? Keine unnötigen Absätze!
- 5. Sind durch Fließumgebungen keine unnötigen Absätze oder Leerzeichen entstanden?
- 6. Sind alle Angaben zum Buch (Autoren, Titel etc.) korrekt?
- 7. Entsprechen alle Datumsangaben (z. B. im Vorwort) dem Erscheinungsjahr und -monat?
- 8. Wurde in allen Fällen zwischen Zahlen im Text- und Mathemodus unterschieden?
- 9. Wurden alle Formelzeichen auch wirklich im mathematischen Modus gesetzt?
- 10. Haben alle Zahlen Kommata statt Punkte?
- 11. Tabellen haben Überschriften, keine Unterschriften!
- 12. Ist das Stichwortverzeichnis erstellt und nicht zu knapp gehalten?
- 13. Läuft die Erzeugung des Literaturverzeichnisses mit BIBTEX fehlerfrei und ohne Warnung ab (siehe Log-Datei mit der Endung .blg)?
- 14. Sind alle fehlenden Referenzen und doppelten Labels behoben?
- 15. Wurde bei den letzten Übersetzungsläufen ohne die Option draft gearbeitet?
- 16. Wurde oft genug übersetzt, so dass alle Referenzen und Seitenzahlen in den entsprechenden Verzeichnissen stimmen?
- 17. Wurde der Index spät genug neu erzeugt, so dass auch dort alle Seitenzahlen stimmen?

<sup>1</sup> Gerade unter Windows findet man manchmal Installationen, die auch an Fehlern die Übersetzung nicht unterbrechen. Schauen Sie auf jeden Fall in die Log-Datei, ob keine Fehler aufgetreten sind.

- 18. Sind alle »Overfull \hbox« (schwarze Balken, falls mit der Option draft übersetzt) behoben?
- 19. Wenn Sie lange Tabellen mit der longtable-Umgebung verwenden: Sind alle doppelten Linien an Seitenumbrüchen beseitigt worden (vgl. Abschnitt 7.2), und ist die Reihenfolge der Tabellen korrekt?
- 20. Wurde der Feinschliff entsprechend Abschnitt 10.8 zur Vermeidung unschöner Umbrüche durchgeführt (u. A. Beheben von »Underfull \vbox«)?
- 21. Wurde darauf geachtet, dass sich keine widersprüchlichen Indexangaben entsprechend Abschnitt 9.4.1 ergeben haben?
- 22. Wurde die endgültige PDF-Datei ausgedruckt und sorgfältig auf Fehler hin kontrolliert? Wenn noch Fehler gefunden werden, müssen wahrscheinlich die Punkte 16 bis 21 wiederholt werden.

Einige dieser Fragen lassen sich am einfachsten dadurch beantworten, dass man sich die Log-Datei von PDFLATEX ansieht. Beispielsweise werden fehlende und doppelte Verweise, sowie »Overfull \hbox« und »Underfull \vbox« dort genannt.

# D Anmerkungen für versierte Nutzer

Da der normale Anwender die in diesem Anhang beschriebenen Dinge normalerweise nicht benötigt, sind sie kleiner gedruckt.

### D.1 Erweiterte Klassenoptionen

Gegenüber den in Abschnitt 6.1 beschriebenen Klassenoptionen unterstützt bgteubner einige weitere Optionen, die normalerweise nicht verwendet werden sollen. In den meisten Fällen führen sie zu einem Layout, das inkonsistent mit den Vorgaben des Verlags ist. In Tabelle D.1 sind diese Optionen ohne ausführliche Erklärungen zusammengefasst.

## D.2 PDF-Informationen für den Verlag

Bei der Erstellung des Dokuments sollen die Autoren einige Felder bezüglich des Titels und der Autoren ausfüllen (Befehle \title, \subtitle, \author, \edition). Diese werden in die Info-Felder der PDF-Datei geschrieben, die im *Acrobat Reader* abgerufen werden können (*File – Document Properties – Summary*). Im Feld *Title* erscheint der Titel. Das *Subject*-Feld wird für den Untertitel und die Auflage zweckentfremdet. Die Autoren erscheinen im Feld *Author*. Das Feld *Keywords* wird zweckentfremdet für die Angabe der Anzahl der Abbildungen, Tabellen, Aufgaben, Beispiele usw. Hier kann der Lektor des Teubner Verlags immer die aktuelle Anzahl der entsprechenden Umgebungen ablesen, da diese für das Titelblatt notwendig ist. Es kann so nicht passieren, dass eine inkorrekte Zahl angegeben wird.

Unter *Creator* wird die Version der Dokumentklasse angegeben. Dies ist in seltenen Fällen von Nutzen, um zu kontrollieren, ob eine eventuelle alte Version verwendet wurde.

Das Erstellungsdatum im Feld *Created* kann helfen, die neueste Version des Manuskriptes zu finden.

## D.3 Befehle für Fortgeschrittene

Manchmal kann es nützlich sein zu prüfen, ob eine bestimmte Version der Dokumentklasse verwendet wird. Dazu können Sie in der Dokumentpräambel den Befehl

```
\version{\Versionsnummer}}
```
#### verwenden.

Möchten Sie zum Beispiel prüfen, ob Version 1.03 der Dokumentklasse verwendet wird, schreiben Sie

```
\version{1.03}
```
in die Präambel. Stimmen die angegebene und die tatsächliche Versionsnummer nicht überein, wird eine Warnung in die Log-Datei geschrieben.

Tabelle D.1: Selten benötigte Klassenoptionen der Klasse bgteubner. Defaultmäßig aktivierte Optionen sind mit einem \* gekennzeichnet.

| Option          | Erklärung                                      |
|-----------------|------------------------------------------------|
| headingoutside* | Lebender Kolumnentitel außen                   |
| headinginside   | Lebender Kolumnentitel innen                   |
| tocindent*      | Inhaltsverzeichnis mit Einrückung setzen       |
| tocleft         | Inhaltsverzeichnis linksbündig                 |
| springervieweg* | Verlagsname Springer Vieweg auf der Titelseite |
| viewegteubner   | Verlagsname Vieweg+Teubner auf der Titelseite  |
| bqteubner       | Verlagsname B. G. Teubner auf der Titelseite   |

# Befehlsreferenz

In dieser Befehlsreferenz sind hauptsächlich die Befehle und Umgebungen aufgeführt, die von der bgteubner-Klasse zusätzlich zum Standard bzw. der Klasse scrbook aus dem KOMA-Script-Paket definiert werden.

In Klammern wird jeweils der Abschnitt angegeben, in dem nähere Erklärungen gefunden werden können.

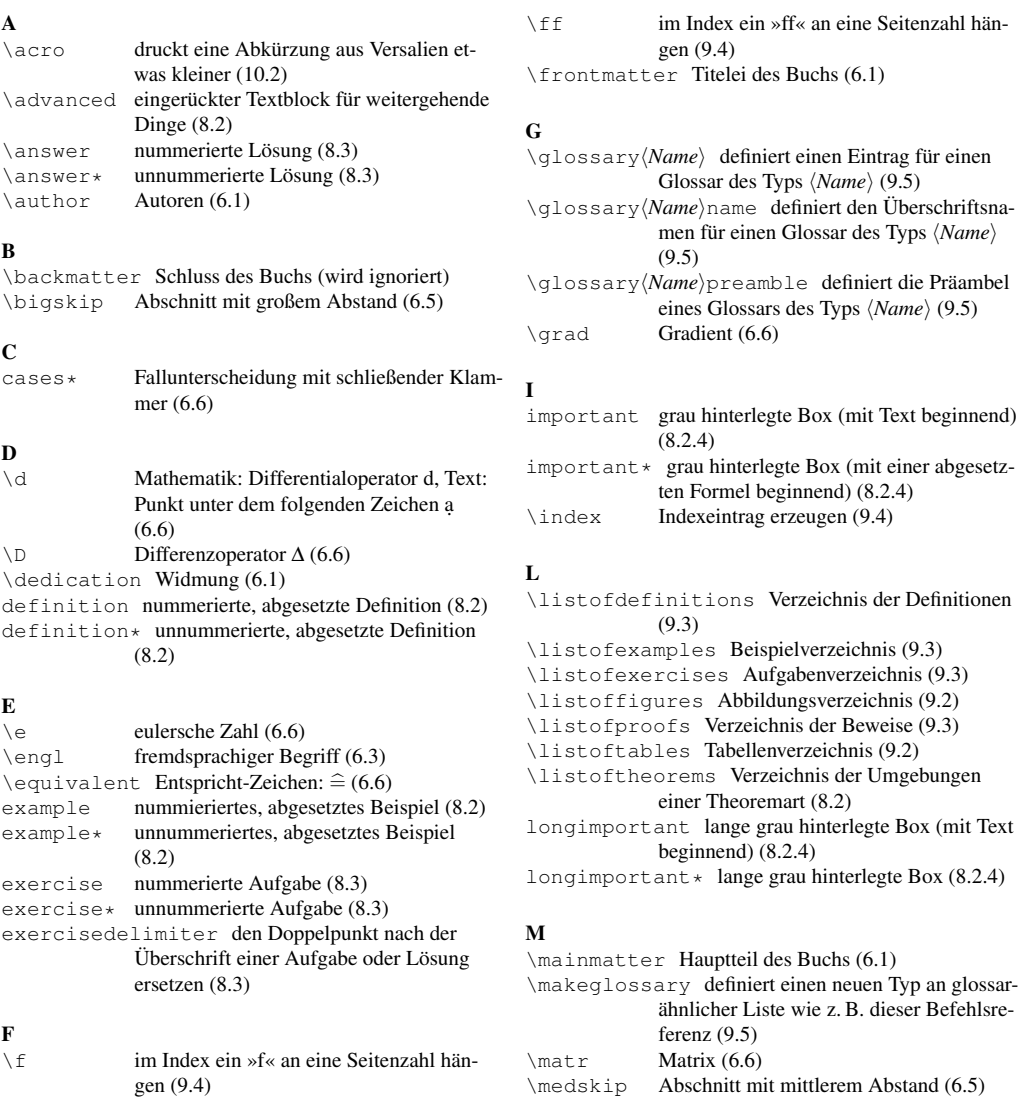

#### N

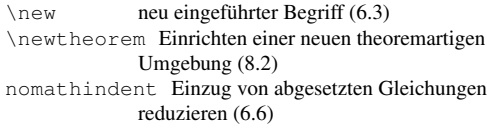

### P

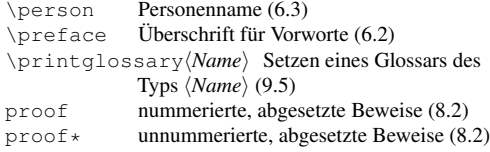

### Q

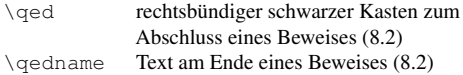

### S

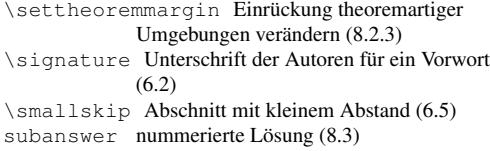

```
subanswer* unnummerierte Lösung (8.3)
subexercise Nummerierte Aufgabe (8.3)
subexercise* unnummerierte Aufgabe (8.3)<br>\subind Querverweis auf einen Unterpunkt
               \subind Querverweis auf einen Unterpunkt im
               Index (9.4)
subtask Teilaufgaben (8.3)
\subtaskref Referenz auf eine Teilaufgabe (8.3)
\subtitle Untertitel des Buchs (6.1)
```
### T

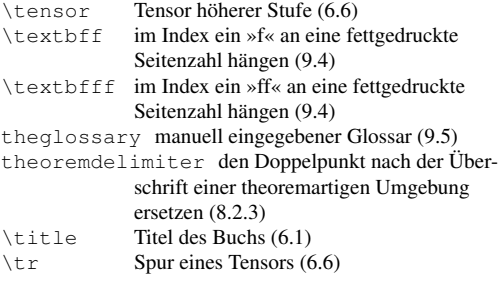

### V

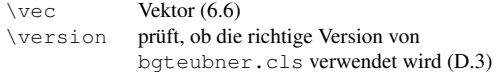

# Literaturverzeichnis

- [1] American Mathematical Society: *User's Guide for the amsmath Package*, Dezember 1999. In jeder T<sub>F</sub>X-Distribution im Verzeichnis  $\langle TEXMF\rangle$ /doc/latex/amslatex/amsldoc.dvi vorhanden.
- [2] Carlisle, David: *The longtable package*, Oktober 2000. ftp://ftp.dante.de/ tex-archive/macros/latex/contrib/longtable.
- [3] Cochran, Steven Douglas: *The subfigure package*. Pittsburgh, USA, März 1995. ftp: //ftp.dante.de/tex-archive/macros/latex/contrib/subfigure.
- [4] Fear, Simon: *Publication quality tables in LATEX*, März 2003. ftp://ftp.dante.de/ tex-archive/macros/latex/contrib/booktabs.
- [5] Forssman, Friedrich und Ralf de Jong: *Detailtypografie*. Verlag Hermann Schmidt, Mainz, 2002, ISBN 3-87439-568-5.
- [6] Goossens, Michael, Frank Mittelbach und Alexander Samarin: *Der LATEX-Begleiter*. Addison-Wesley, 1995, ISBN 3-8273-7044-2.
- [7] Harders, Harald: *Multilingual bibliographies: The babelbib package*, 2003. ftp://ftp. dante.de/tex-archive/biblio/bibtex/babelbib.
- [8] Harders, Harald: *The numprint package*, Mai 2003. ftp://ftp.dante.de/tex-archive/ macros/latex/contrib/numprint.
- [9] Harders, Harald: *The slantsc package*, September 2003. ftp://ftp.dante.de/ tex-archive/macros/latex/contrib/slantsc.
- [10] Harders, Harald: *The subfloat package*, August 2003. ftp: //ftp.dante.de/tex-archive/macros/latex/contrib/subfloat.
- [11] Kohm, Markus und Jens-Uwe Morawski: *KOMA-Script*. Lehmanns Fachbuchhandlung, 2003, ISBN 3-936427-45-3.
- [12] Lamport, Leslie: *Das LATEX Handbuch*. Addison-Wesley, Bonn, 1995, ISBN 3-89319-326-1.
- [13] Oetiker, T., H. Partl, I. Hyna und E. Schlegl: *The Not So Short Introduction to LATEX 2*ε, April 2003. ftp://ftp.dante.de/tex-archive/info/lshort/english/lshort.pdf.
- [14] Patashnik, Oren: *BibTEXing*, 1988. ftp://ftp.dante.de/tex-archive/biblio/ bibtex/distribs/doc/btxdoc.tex.
- [15] Rösler, Joachim, Harald Harders und Martin Bäker: *Mechanisches Verhalten der Werkstoffe*. B. G. Teubner, Stuttgart, 1. Auflage, 2003, ISBN 3-519-00438-0.
- [16] Schmidt, W., J. Knappen, H. Partl und I. Hyna: *LATEX 2*ε *-Kurzbeschreibung*, April 2003. ftp://ftp.dante.de/tex-archive/info/lshort/german/l2kurz.pdf.

### 98 Literaturverzeichnis

[17] Willberg, Hans Peter und Friedrich Forssman: *Lesetypographie*. Verlag Hermann Schmidt, Mainz, 1997, ISBN 3-87439-375-5.

# Stichwortverzeichnis

Normalerweise sind Seitenzahlen aufrecht gedruckt. Wichtige Verweise, z. B. auf den Ort, an dem ein Begriff definiert wird, werden fett gedruckt, falls mehrere Seitenzahlen für diesen Begriff existieren. Seitenzahlen, die sich auf die Durchführung mit LATEX beziehen, sind kursiv gedruckt.

Da der finanzielle Rahmen für die Erstellung der Dokumentklasse sowie der Dokumentation begrenzt waren, habe ich mehr Wert darauf gelegt, dass die Klasse und die Dokumentation selbst vernünftig getestet wurden, als dass das Stichwortverzeichnis vollständig ist. Das Stichwortverzeichnis ist somit leider nur unvollständig. Nehmen Sie das bitte nicht als Vorbild für Ihr Stichwortverzeichnis.

#### Symbole

«, *36* «, *36* », *36* emph, 36 \(, *36*, *38* \), *36*, *38* \,, *71* \-, *73* \[, *38* \$, *36*, *38* \$\$-Umgebung, *38* !, *60* \], *38*

### A

Abbildungsverzeichnis, 5, 24, *59* Abkürzung – zusammengesetzt, *71* Abkürzungsverzeichnis, 5, 25 Absatz, 7, *36* – Einrückung, 7 Abschnitt, *37*, *siehe auch* Kapitel Abschnittsüberschrift, 8 \addchap, *37* \addpart, *37* \addsec, *37* ae-Paket, *31* align-Umgebung, *38* align\*-Umgebung, *38* alignat-Umgebung, *38* alignat\*-Umgebung, *38* amsbsy-Paket, *31* amsfonts-Paket, *31* amsgen-Paket, *31* amsmath-Paket, *31*, *38* amsopn-Paket, *31* amssymb-Paket, *31*

amstext-Paket, *31* Anführungszeichen, 7, 7, *36* Anhang, 5, *33* Anmerkung, 18, *49* ansinew, *31* answer-Umgebung, *54* answer\*-Umgebung, *55* \appendix, *33* array-Paket, *31* Aufbau, 5, *29* Aufgabe, 19, *54* – Teil-, 21 Aufgabensammlung – global, 20, *54* – kapitelweise, 21, *56* Aufgabenverzeichnis, 24, *59* Auflage, 5 Auflagennummer, *32* Aufzählung, 17, *49* Auszeichnung, *siehe* Hervorhebung \autor, *32* Autor, 5, *32* avant-Paket, *31* avantgar-Paket, *31*

#### B

```
babel-Paket, 29, 31
babelbib-Paket, 31
\begin{document}, 32
Beispiel, 18
 – LATEX-Datei, 33
bgteubner.cls-Klasse, 29
.bib-Datei, 67
\bibliography, 68
\bibliographystyle, 68
bibtex
  – Programmaufruf, 89
BIBTEX, 67
```
\bigskip , *37* Bild, 13, *43* – Teilbild, 13 – umflossen, 13 Bildunterschrift, 13, *43* Bindestrich, *72* Blocksatz, 7 bookman-Paket, *31* booktabs-Paket, *31* \bottomrule , *46* Brotschrift, 6 Buchteil, *siehe* Teil

#### C

calc-Paket, *31* \caption , *43* caption-Paket, *31* caption2-Paket, *31* \centering , *43* chancery-Paket, *31* \chapter , *37* charter-Paket, *31* Checkliste, 91 \cite , *68* \cline , *46* cmbright-Paket, *31* \cmidrule , *46* compactenum-Umgebung, *49* compactitem-Umgebung, *49* concmath-Paket, *31* contour-Paket, *32* courier-Paket, *31* Courier, 6

#### D

\d , *40* \D , *40* Dateiendung, *43* dcolumn-Paket, *32* \Delta , *40* Dezimaltrennzeichen, 9 Diagramm, *siehe* Bild Differentialoperator, 10, *40* Differenzenoperator, 10, *40* \documentclass , *29* doublespace-Paket, *31* draft-Klassenoption, *73* Durchschuss, 7 DVI-Datei, 30

#### E

eco-Paket, *31* \edition , *32* Einheit, 12, *39* Einrückung, 7 Einzug

– hängend, 8 \em , *35* \emph , *35* endfloat-Paket, *31* english-Klassenoption, *29* Entwurfsstadium, *73* enumerate-Umgebung, *49* enumerate \*-Umgebung, *49* EPS-Datei, *43* epstopdf , *43* eqnarray-Umgebung, *38* eqnarray \*-Umgebung, *38* equation-Umgebung, *38* equation \*-Umgebung, *38* Erscheinungsjahr, 5 European Computer Modern, 6 eurosym-Paket, *32* everysel-Paket, *31* exercise-Umgebung, *54* exercise \*-Umgebung, *54* exercisetotoc-Klassenoption, *55* exscale-Paket, *31*

#### F

fancyhdr-Paket, *31* fett, 6 figure-Umgebung, *43, 44* fixltx2e-Paket, *31* fixmath-Paket, *31* fixme-Paket, *32* flalign-Umgebung, *38* flalign \*-Umgebung, *38* Fließobjekt, *43* Fließumgebung, *47* float-Paket, *32* fnbreak-Paket, *31* fncychap-Paket, *31* fnpara-Paket, *31* fontenc-Paket, *31* Format, 5 Formel – abgesetzt, 11 Formelnummer, 11 – gemeinsam, 11 Formelverzeichnis, 5, *62* Formelzeichenverzeichnis, 5, 24 Fotografie, *siehe* Bild french-Paket, *31* frenchb-Klassenoption, *29* frenchle-Paket, *31* ftcap-Paket, *31* fullpage-Paket, *31* Funktion, *40* Funktionsname, 10

#### G

gather-Umgebung, *38*
gather\*-Umgebung, *38* Gedankenstrich, *72* – englisch, *72* geometry-Paket, *31* german-Klassenoption, *29* german-Paket, *31* germbib-Paket, *31* Gesamtaufbau, 5 Globales, 5, *29* Glossar, *siehe* Abkürzungsverzeichnis \glq, *36* \glqq, *36* graphics-Paket, *31* graphicx-Paket, *31* \grq, *36* \grqq, *36* Guillemet, 7

#### H

hangcaption-Paket, *31* hangftn-Paket, *31* helvet-Paket, *31* helvetica-Paket, *31* Helvetica, 6 here-Paket, *31* Hervorhebung, 6 hfoldsty-Paket, *31* hhinputenc-Paket, *31* hhsubfigure-Paket, *31* hhtensor-Paket, *31* \hline, *46* hyperref-Paket, *31* \hyphenation, *73*

# I

ifpdf-Paket, *31* ifthen-Paket, *31* Impressum, 5 \includegraphics, *43* indentfirst-Paket, *31* \index, *59* Index, 9, *39*, *siehe auch* Stichwortverzeichnis – Abkürzung, 9 – Formelzeichen, 9 – Laufvariable, 9 – Name, 9 Inhaltsverzeichnis, 5, 23, *32*, *59* Innentitel, 5 \inputenc, *30* – ansinew, *31* – latin1, *31* isbn, *68* ISBN, *68* issn, *68* ISSN, *68* itemize-Umgebung, *49*

itemize\*-Umgebung, *49*

#### J

JPG-Datei, *43*

# K

Kapitel, *33*, *37*, *siehe auch* Abschnitt – -nummerierung, 5 Kapitelüberschrift, 8 keyval-Paket, *31* Kolumnentitel – lebend, 9 Komma, 9 \komplex, *40* kursiv, 6, *35*

## $\mathbf{L}$

\label, *43* landscape-Paket, *31* language, *68* \large, *35* \Large, *35* latin1, *31* lebender Kolumnentitel, 9 Lemma, 18 Ligatur, *72* \listofdefinitions, *59* \listofexamples, *59* \listofexercises, *59* \listoffigures, *59* \listofproofs, *59* \listoftables, *59* Literaturverzeichnis, 5, 23, *67* lmodern-Paket, *31* Lösung, 19, *54* logisches Markup, *40* longtable-Paket, *31* lucidabr-Paket, *31* lucidaso-Paket, *31*

#### M

Majuskelziffer, *siehe* Versalziffer makeidx-Paket, *31* makeindex, *61* makeindex – Programmaufruf, 89 \maketitle, *32* mathcomp-Paket, *31* Mathematik, 7, 9, *38* – Umgebung, *38* mathematische Formel, 7, 9 mathpazo-Paket, *31* mathptm-Paket, *31* mathptmx-Paket, *31* mathsans-Paket, *31* mathtime-Paket, *31*

MathTime, 30 MathTimePlus, *siehe* MathTime \matr, *40* Matrix, 12, *40* mdwlist-Paket, *31* Mediävalziffer, 6, *36* \midrule, *46* miller-Paket, *32* \minisec, *37* Minuskelziffer, *siehe* Mediävalziffer multicol-Paket, *31* multiline-Umgebung, *38* multiline\*-Umgebung, *38*

# N

ncntrsbk-Paket, *31* newcent-Paket, *31* \newstylenums, *36* ngerman-Klassenoption, *29* ngerman-Paket, *31* nicefrac-Paket, *32* \numprint, *39* numprint-Paket, *31*

# O

onlyamsmath-Paket, *31* Operator, 10, *40* overpic-Paket, *32*

#### P

palatcm-Paket, *31* palatino-Paket, *31* Papierformat, 5 \paragraph, *37* paralist-Paket, *31* \part, *37* PDF-Datei, *43* PDFLATEX, *43* PDFLATEX – Programmaufruf, 89 PNG-Datei, *43* \preface, *34* Programmaufruf, 89 – bibtex, 89 – makeindex, 89  $-$  PDFLATEX, 89 Punkt (Maßeinheit), 6

#### R

ragged2e-Paket, *31* Rand, 5 relsize-Paket, *31*

#### S

Satz, 18 Satzspiegel, 5

Schmutztitel, 5 Schrift, 6, *35* Schriftgrad, 6 Schriftgröße, *siehe* Schriftgrad scrlfile-Paket, *31* scrpage2-Paket, *31* \section, *37* sectsty-Paket, *31* Seitenaufteilung, 5 Seitenformat, 5 Seitenzählung, 5 setspace-Paket, *31* \signature, *35* Silbentrennung, *72* Sinus, 61 slantsc-Paket, *31* \small, *35* split-Umgebung, *38* Stichwort – beschreibung, 60 – eintrag, 60 Stichwortverzeichnis, 5, 25, *59* – doppelter Eintrag, 61, 61 subanswer-Umgebung, *56* subanswer\*-Umgebung, *56* subexercise-Umgebung, *56* subexercise\*-Umgebung, *56* \subfigure, *43* subfigure-Paket, *31* subfloat-Paket, *31* \subsection, *37* \subsubsection, *37* subtask-Umgebung, *56*

# T

Tabelle, 13, *46* – Linie, 14 – Spalte, 14 Tabellenüberschrift, 13, *46* Tabellenunterschrift, *siehe* Tabellenüberschrift Tabellenverzeichnis, 5, 24, *59* table-Umgebung, *46* \tableofcontents, *33*, *59* tabular-Umgebung, *46* Tabuliste, *31* Teil, 5, *37* Teilaufgabe, *56*, *siehe* Aufgabe – Teil-Teilbild, *siehe* Bild – Teilbild \tens, *40* Tensor, 12, *40* textcomp-Paket, *31* Textelement, 17, *49* – Anmerkung, *siehe* Anmerkung – Aufgabe, *siehe* Aufgabe – Aufzählung, *siehe* Aufzählung – Beispiel, *siehe* Beispiel

– Lösung, *siehe* Lösung theglossary-Umgebung, *66* times-Paket, *31* Times Roman, 6 \titel, *32* Titel, 5, *32* Titelei, 5 Titelseiten, *32* titlesec-Paket, *31* \toprule, *46* Trennhilfe, *73* trig-Paket, *31* Trigonometrische Funktion – Sinus, *siehe* Sinus typearea-Paket, *31* Typographie, *71*

#### $U$

\underline, *40* Unix – Zeichensatz, *31* \untertitel, *32* Untertitel, 5, *32* url, *68* url-Paket, *32* \usepackage, *31* utopia-Paket, *31*

# V

Variable, 9 \vec, *40* Vektor, 12, *40* verbatim-Paket, *32* Versalziffer, 6, *36* Verzeichnis, 23, *59* – Abbildungs-, *siehe* Abbildungsverzeichnis

- Abkürzungs-, *siehe* Abkürzungsverzeichnis
- Aufgaben-, *siehe* Aufgabenverzeichnis
- Beispiele, *siehe* Verzeichnis der Beispiele
- Formel-, *siehe* Formelverzeichnis
- Literatur-, *siehe* Literaturverzeichnis
- Reihenfolge, 23
- Stichwort-, *siehe* Stichwortverzeichnis
- Tabellen-, *siehe* Tabellenverzeichnis

Verzeichnis der Beispiele, 24, *59* Vorwort, 5, *32*, *34*

#### W

```
warning-Paket, 31
wasysym-Paket, 31
Windows
  – Zeichensatz, 31
Winkelfunktion
  – Sinus, siehe Sinus
```
# Y

Y & Y

– MathTime, *siehe* MathTime

# Z

Zahl, *39* – Exponentialschreibweise, *39* zapfchan-Paket, *31* zefonts-Paket, *31* Zeichensatz, *31* – Unix, *31* – Windows, *31* Zeichnung, *siehe* Bild Ziffer – Mediäval-, *36*, *siehe* Mediävalziffer – Versal-, *36*, *siehe* Versalziffer zusammengesetzte Abkürzung, *71* Zwischenraum – klein, 71